# Poker Copilot User Guide

6 — Last update: Aug 22, 2020

CJM Solutions, LLC

## **Table of Contents**

| Getting Started                                 |    |
|-------------------------------------------------|----|
| Installation                                    |    |
| Downloading and Installing Poker Copilot        | 5  |
| Buying and Activating Poker Copilot             |    |
| Updating Poker Copilot                          |    |
| Automatic Update                                |    |
| Manual Update                                   |    |
| Poker Copilot system requirements               |    |
| Supported Poker Rooms                           |    |
| Configuring Your Poker Room                     |    |
| PokerStars                                      |    |
| Full Tilt Poker                                 |    |
| Merge Network                                   |    |
| Winamax                                         |    |
| iPoker                                          |    |
| 888 Poker                                       |    |
| PartyPoker                                      |    |
| Revolution Poker                                |    |
| Winning Poker Network (America's Cardroom, etc) |    |
| Using the Diagnostics                           |    |
| Settings                                        |    |
| Hand History Folders                            |    |
| Currency                                        |    |
| Language                                        |    |
| Other                                           |    |
| HUD (Head-up Display)                           |    |
| Poker Rooms                                     |    |
| SharkScope                                      |    |
| Import / Export Preferences                     |    |
| Using Poker Copilot                             |    |
| Filtering hands                                 |    |
| Reporting a calculation error                   |    |
| Poker HUD (Head-Up Display)                     |    |
| Video: Poker HUD introduction                   |    |
| Understanding the Poker HUD                     | 80 |
| Poker HUD Statistics                            |    |
| HUD Statistics (SharkScope)                     |    |
| Player Icons                                    |    |
| SharkScope Icons                                |    |

| Configuring the Poker HUD                         |     |
|---------------------------------------------------|-----|
| Configuring the Poker HUD while playing           |     |
| SharkScope Filters                                |     |
| Statistics or Probabilities?                      |     |
| Adjusting Pre-flop Play                           | 101 |
| Adjusting Post-flop Play                          | 103 |
| HUD Troubleshooting                               | 104 |
| Changing the HUD control panel location           |     |
| The "Star" menu: Marking hands for later review   |     |
| Hand Replayer                                     | 109 |
| Screen Reference                                  | 112 |
| Combined Bankroll                                 | 113 |
| Session Overview                                  | 114 |
| Basic Statistics                                  | 115 |
| Detailed Statistics                               | 116 |
| Tournaments by Date                               |     |
| Tournaments by Type                               | 121 |
| Recent Tournaments                                |     |
| Hands by Date                                     | 123 |
| Recent Hands                                      |     |
| Hand Types                                        | 125 |
| Players                                           | 126 |
| Stake Level                                       | 127 |
| Position                                          | 128 |
| Bankroll                                          | 129 |
| All-in Equity                                     | 131 |
| Tournament Finishes                               | 133 |
| Custom Chart                                      | 134 |
| Chart Options                                     | 136 |
| Leak Detectors                                    | 137 |
| Pre-flop Aggression                               |     |
| Positional Awareness                              |     |
| Blind Stealing                                    |     |
| Pocket Pairs                                      |     |
| Suited Connectors                                 |     |
| Advanced Features                                 | 149 |
| Exporting Data                                    |     |
| Resetting your database                           |     |
| Backing up your database                          |     |
| Moving Poker Copilot to a new Mac                 |     |
| Moving Poker Copilot to a new Windows computer    |     |
| Moving Poker Copilot from Mac to Windows computer |     |
| Moving Poker Copilot from Windows to Mac          |     |
|                                                   |     |

| Database Console                                                                                  | 155   |
|---------------------------------------------------------------------------------------------------|-------|
| Adding PokerStars tournament rebuys and add-ons                                                   | 156   |
| Player Notes                                                                                      | 158   |
| Record multiple hands as a video                                                                  | 160   |
| FAQ (Frequently Asked Questions)                                                                  |       |
| List of compatible software                                                                       | 164   |
| Requesting and saving hand histories from PokerStars                                              | 165   |
| Requesting and saving tournament summaries from PokerStars                                        | 169   |
| Can I use one license key on two computers?                                                       | 172   |
| Does Poker Copilot work with Zoom Poker?                                                          | 173   |
| Why do I get a Zoom configuration error?                                                          | 174   |
| How can I keep Poker Copilot in sync on both my computers?                                        | 175   |
| How can I manually enter tournament results if I'm missing the tournament summary file?           | 176   |
| How can I stop the HUD lagging?                                                                   | 177   |
| Why do tournaments have no results?                                                               | 178   |
| When I add my SharkScope account, why do I see "Access to this application is not authorised"?    | ?.179 |
| Why no Bovada support?                                                                            | 180   |
| How to make the HUD work properly on iPoker MTTs?                                                 | 181   |
| Why are some tournaments missing from my charts?                                                  | 182   |
| What do BB, SB, BTN, CO, MP, EP mean?                                                             | 183   |
| Why does Poker Copilot refer to Cut-off, Cut-off-1, etc instead of Middle Position, Under the Gur | ۱,    |
| etc?                                                                                              | 186   |
| Why is the text so small?                                                                         | 187   |
| Which Omaha variants does Poker Copilot support?                                                  | 188   |
| Why do some iPoker hands show the wrong winnings?                                                 | 189   |
| Poker Copilot crashes when I click on HUD panels. How do I fix this?                              | 190   |
| Do you support play money?                                                                        | 191   |
| Do you support PokerStars Home Games?                                                             | 192   |
| Why is BB wrong?                                                                                  | 193   |
| How do I delete a specific hand from the database?                                                | 194   |
| Are play money play home tournaments supported?                                                   | 195   |
| Known Problems                                                                                    | 196   |
| Hands not imported if your Windows username is in Greek, Hebrew, etc                              | 197   |
| Hero filter shows too many options                                                                | 198   |
| macOS Catalina and Poker Copilot                                                                  | 199   |
| Installation problem: Java ™ VM error                                                             | 202   |
| Error while reporting an Issue                                                                    | 203   |

## **Getting Started**

## Welcome to Poker Copilot

Poker Copilot is a software tool for online poker players. Features include:

- online poker HUD
- poker hand tracker
- · leak detector
- · hand replayer

You can download Poker Copilot for Mac or Windows here.

#### Exploit your opponents' weaknesses

Poker Copilot uses accumulated data to find the mathematical errors in your game so that you can eliminate the persistent errors in your playing style. Better still, it helps your find the mathematical errors in your opponent's games so that you can exploit the persistent errors in your opponent's playing styles.

#### Start analysing players here.

#### Play on your favourite network

Poker Copilot integrates seamlessly with your desktop and your online poker programs. Poker Copilot works with PokerStars, Full Tilt Poker, Winamax, Merge Network, 888 Poker, PartyPoker, Winning Poker Network, iPoker (Windows only) and Revolution (Windows only).

Read how to configure your poker room.

#### Plug the leaks in your game

Even though Poker Copilot is a powerful application, it is easy to use. The most significant statistics are always viewable. Charts and tables are logically grouped and always within quick reach. Our leak detectors bring all this information together in an instant report.

Read about the leak detectors here.

#### Zoom tables

We do support the new Zoom Ante variant on one table at a time. Multi-tabling support is not available at the moment but we are working on it.

## Installation

- Downloading and Installing Poker Copilot
- Buying and Activating Poker Copilot
- Updating Poker Copilot
- Poker Copilot system requirements

## **Downloading and Installing Poker Copilot**

The latest version of Poker Copilot can be downloaded from https://pokercopilot.com/.

### **Installing on Mac**

Open the .dmg package and drag Poker Copilot to the application folder.

### **Installing on Windows**

Once downloaded, double click the downloaded .exe file to run the installer. The installer will guide you through the installation.

## **Buying and Activating Poker Copilot**

- Trial Version
- Licence Key
- <u>Activating Poker Copilot</u>
- Using copy and paste to enter information
- Troubleshooting

## **Trial Version**

Poker Copilot is free to use for 30 days starting from the first time you run it. The trial version is a fully functional one. The first time you run the trial version you see the following message:

| Poker Copilot (full-feature trial)                                                                         |
|----------------------------------------------------------------------------------------------------|
| Thank you for trying Poker Copilot. You can use this full-feature trial for 30 days.<br>Days remaining: 30 |
| Use Trial Buy now Register                                                                                 |
| Poker Copilot 6.00<br>Trial version                                                                        |
| © 2008-2017 Barbary Software S.L. All rights reserved.                                                     |

When the trial period is over, Poker Copilot will ask for a valid licence number. You must buy Poker Copilot to get a licence key. To buy Poker Copilot, visit the <u>PokerCopilot Store</u>

## Licence Key

Once you've paid for Poker Copilot, you will receive from Poker Copilot's online shop your licence key and user name via email. See below a copy of such a message to a new user called "John Smith":

Hi John Smith

Thank you for buying Poker Copilot. Here is your license key:

User name: John Smith

License key: YP768E2cKSMWkDpspkzge0 K/Lt2Spla7HNBwEH99×772 z0eZweqJU8VNTiApcRtnsT bpki/m6S1×06hXSKvOyQ==

You need to enter the user name and license key into Poker Copilot EXACTLY as written here. The easiest way to do this is using copy and paste.

To avoid mistakes when typing the licence key and user name, the message suggests copying and pasting directly these items into Poker Copilot. To find more information on how to copy and paste, see the section <u>Using copy and paste to enter information</u> below.

## **Activating Poker Copilot**

To activate Poker Copilot, click on the button *Register*... in the dialogue that is shown when you start Poker Copilot. If Poker Copilot is already running, you can select *Help -> Register*... from the menu bar. When the activation dialogue appears, enter your user name and licence key into the respective fields. Once you've entered both the user name and the license key, click OK. Poker Copilot is now registered.

|   | License Activation ×                                                                                 |  |
|---|----------------------------------------------------------------------------------------------------|--|
|   | To purchase a license, please visit https://www.pokercopilot.com/store                               |  |
|   | User name:                                                                                           |  |
|   | John Smith                                                                                           |  |
| _ | License key:                                                                                         |  |
|   | YP768E2cKSMWkDpspkzge0<br>K/Lt2Spla7HNBwEH99×772<br>z0eZweqJU8VNTiApcRtnsT<br>bpki/m6S1×06hXSKvOyQ== |  |
|   | OK   Cancel                                                                                          |  |
|   | oker Copilot 6.00<br>rial version                                                                    |  |
| © | 2008-2017 Barbary Software S.L. All rights reserved.                                                 |  |

### Using copy and paste to enter information

To avoid mistakes when entering your license information, we recommend you use the copy and paste function. To do this, first select the information you wish to copy with your mouse:

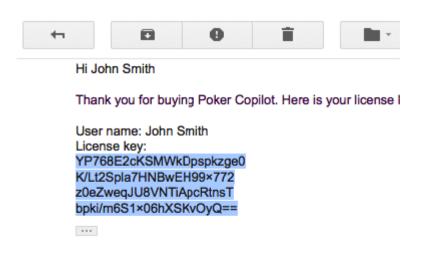

Once the text you wish to copy is selected, right-click on your selection and select "Copy" from the context menu.

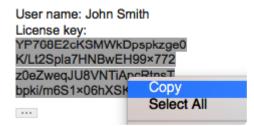

The selected text is now copied to your clipboard and can be pasted anywhere you like. Switch to the Poker Copilot license activation screen and place your cursor in the target field. Right-click inside the field and select *Paste* from the context menu.

| $\Theta \cap \Theta$ |                | License Activ   |
|----------------------|----------------|-----------------|
| To purchas           | e a license, p | olease visit ht |
| User name:           |                |                 |
| Enter user           | name           |                 |
| License key          | :              |                 |
|                      |                |                 |
|                      |                |                 |
|                      | Сору           |                 |
|                      | Cut<br>Paste   |                 |
| -                    | Select Al      |                 |
|                      | Jelett All     |                 |
| ,                    |                |                 |

### Troubleshooting

You may find that when trying to activate Poker Copilot, you're unable to click the OK button because it is disabled. This can have various reasons:

**Problem:** The license key has been entered incorrectly. **Solution:** Make sure the key is exactly as it is in the email. To avoid mistakes, use the copy-paste method described above.

Problem: The user name has been entered incorrectly.Solution: Make sure the user name is identical to the one shown in the license email.

**Problem:** The license key is for an earlier version of Poker Copilot. **Solution:** If you've purchased and older version of Poker Copilot in the past, you can upgrade Poker Copilot at a reduced price in the <u>Poker Copilot Store</u>.

## **Updating Poker Copilot**

- Automatic Update
- Manual Update

## **Automatic Update**

Poker Copilot automatically checks for updates at startup and informs you when a new version is available. A window appears and gives the number of the latest version and the main changes to Poker Copilot.

An update can take time especially when the database is restructured. You can pass on the upgrade by clicking on **Update Later**. The next time you launch Poker Copilot it will ask you to update.

You should always update when offered the opportunity. Bugs are regularly ironed out and new features are very frequently added.

|                                          | lot is available. You should update.                                                                                                    |        |
|------------------------------------------|----------------------------------------------------------------------------------------------------|--------|
| ersion 5.07<br>ublished 10 February 2015 |                                                                                                    |        |
| ublished to rebruary 2015                |                                                                                                    |        |
| elease Notes:                            |                                                                                                    |        |
| This update has many small twe           | aks and fixes. The most important changes are:                                                                                                    |        |
| lag, especially noticeable               | ng time to calculate, if set to "All time". This resul<br>by multi-tablers. We've now made this much fast<br>r of slots of HUD stats from 16 to 25. |        |
|                                          |                                                                                                    |        |
|                                          |                                                                                                    |        |
|                                          |                                                                                                    |        |
|                                          |                                                                                                    |        |
|                                          |                                                                                                    |        |
|                                          |                                                                                                    |        |
|                                          |                                                                                                    |        |
|                                          |                                                                                                    |        |
|                                          |                                                                                                    |        |
|                                          |                                                                                                    |        |
|                                          | Update Later Upda                                                                                                    | te Now |
|                                          |                                                                                                    |        |

Clicking on Update Now launches Poker Copilot Updater, a specialised application that will take guide

you through the whole updating process.

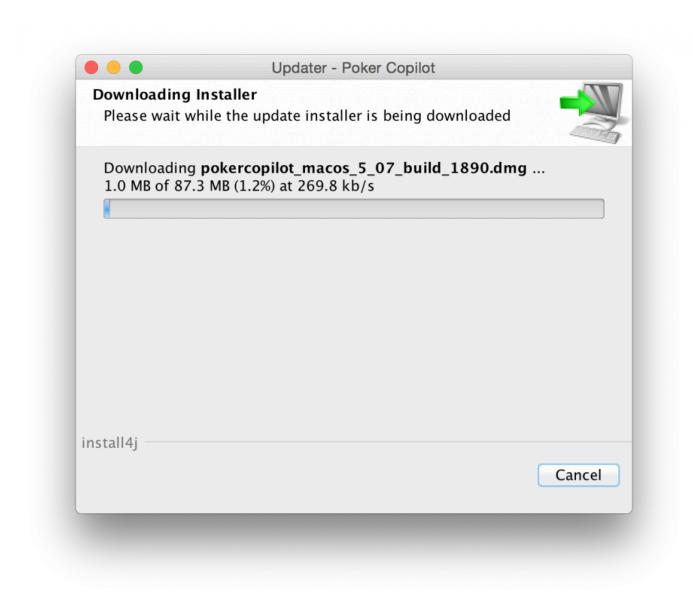

## **Manual Update**

You can also update Poker Copilot manually by downloading the latest version on Poker Copilot's website and by following the same <u>installation steps</u>.

On *Mac*, when asked if you want to replace Poker Copilot with a more recent version confirm by clicking on **Replace**. On *Windows* the setup wizard will automatically replace your previous installation with the new version. Your poker data won't be affected by the upgrade.

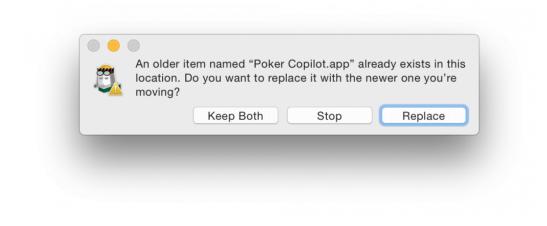

Some updates may trigger a reset of the whole Poker Copilot database. Poker Copilot will inform you during the data rebuilding process (see picture below).

| 🖏 Poker Copilot                | $\times$ |
|--------------------------------|----------|
| Updating database step 6 of 54 |          |
|                                |          |

## **Poker Copilot system requirements**

Poker Copilot runs on any desktop or laptop computer with at least:

- OS: Windows 7, 8 or 10, macOS 10.11 or higher
- RAM: 4 GB (recommended 8GB)
- CPU speed: 2 GHz processor
- Free disk space: A minimum of 1GB of free disk space AFTER installing Poker Copilot (for building the database).

Poker Copilot requires approximately 1GB of disk space for every 200,000 hands in your database.

## **Supported Poker Rooms**

Poker Copilot currently supports the following poker rooms. Note that some poker rooms are only available on *Mac* or *Windows*, not both.

### **PokerStars**

- PokerStars.eu
- PokerStars.com
- PokerStars.dk
- PokerStars.fr
- PokerStars.es
- PokerStars.be
- PokerStars.bg
- PokerStars.gr
- PokerStars.ee
- PokerStars.it
- PokerStars.uk
- PokerStars.desh
- PokerStars.ro
- PokerStars.pt
- PokerStars.nj
- PokerStars.se
- PokerStars.RuSo
- PokerStars.PA
- Full Tilt

Note: We are not able to support PokerStars.NET as it doesn't locally save your hand history.

### Winamax Poker

• Winamax Poker

### 888 Poker

- 888poker
- 888poker.es
- 888poker.dk
- 888poker.it
- 888poker.ro
- 888poker.se
- 888poker.pt

Note that WSOP NJ and 888 Poker NJ (888 skins available in New Jersey, US) are not supported, due to their policy regarding third-party software

## **Merge Network**

- CarbonPoker
- Players Only
- Sportsbook Poker
- Odds Poker

## PartyPoker

- PartyPoker regional versions, such as partypoker.fr, partypoker.es, PMU
- The international version of PartyPoker (downloaded from partypoker.com) is **not** supported. This is due to PartyPoker's restrictions on hand histories.

### **Revolution**

- Juicy Stakes
- Intertops Poker

### iPoker

- Titan Poker
- Titanbet.es Poker
- bet365.es
- bet365.it
- bet365.bg
- bet365.ee
- Expekt Poker
- Paddy Power Poker
- Poker Snai
- Sisal Poker
- William Hill Poker
- William Hill Poker.it
- Winner Poker
- Titanbet.it Poker
- Betfair.com Poker
- NetBet Poker
- NetBet.ro
- Titanbet Poker UK
- Coral Poker
- Sports Interaction
- Unibet.fr
- Betclic Poker
- Betclic Poker.fr
- Betclic Poker.it
- Bet-at-home

- Eurobet Poker
- PokerPlex
- bgame.it
- Red Star Poker
- RedBet
- Grosvenor
- Betsson
- Paf Poker
- Sportium.es

## Winning Poker Network

- America's Cardroom
- BlackChipPoker
- True Poker
- PokerKing
- YaPoker
- PokerNuts
- Poker4You
- FabulousPoker

## **Configuring Your Poker Room**

You may need to change some configuration options for your poker client software in order for Poker Copilot to function properly with your favourite online poker room. Follow the directions below for your poker software.

- PokerStars
- Full Tilt Poker
- Merge Network
- <u>Winamax</u>
- <u>iPoker</u>
- <u>888 Poker</u>
- PartyPoker
- <u>Revolution Poker</u>
- Winning Poker Network

## **PokerStars**

- <u>Configuring PokerStars</u>
- <u>Notes & Limitations</u>

## **Configuring PokerStars**

- Enable hand history
- Enable tournament saving
- <u>Set preferred seat</u>

Poker Copilot can automatically import the hands you play at PokerStars. To enable this feature, the PokerStars client has to be configured to save your hand history and Poker Copilot must know where the hand history files are stored. Hand history saving is also required for the Head-Up Display.

Configuring PokerStars requires three steps. All of the steps must be completed in order for Poker Copilot to work with PokerStars.

#### Enable hand history

- From the PokerStars lobby, choose "Settings" (it's on the right-hand side, under Account)
- In the list of settings, select "Playing History" -> "Hand History"
- Check the checkbox labelled Save My Hand History.
- Change Keep Hand Histories for...Days to 9999.
- Ensure Language is set to English.

| Settings                                                                                                    | Playing History - Hand History                                            | I ∸           |
|----------------------------------------------------------------------------------------------------|---------------------------------------------------------------------------|---------------|
| Overview<br>Global                                                                                                    | Save My Hand History                                                      | Accou         |
| <ul> <li>Lobby</li> <li>Table Appearance</li> <li>Gameplay</li> </ul>                                                                       | Where To Save                                                             | Settin        |
| <ul> <li>Buy-In / Rebuy</li> <li>Playing History</li> <li>Hand History</li> <li>Tournament Summaries</li> <li>BOOM! Hand Sharing</li> </ul> | /Users/steve/Dropbox/HandHistory/PokerStars/<br>Change Folder Open Folder | Tool:         |
| Layouts     VIP     Revert to PokerStars 6                                                                                                  | Keep Hand Histories for: 9999 Days Language: English                      | New<br>School |
|                                                                                                    | Launch Instant Hand History Panel                                         | Hom<br>Game   |
|                                                                                                    | OK Cancel Apply Changes                                                   | Help          |

#### Enable tournament saving

- From the PokerStars lobby, choose "Settings" (it's on the right-hand side, under Account)
- In the list of settings, select "Playing History" -> "Tournament Summaries"
- Check the checkbox labelled Save My Tournament Summaries.
- Change Keep Hand Histories for...Days to 9999.
- Ensure Language is set to English.

| Overview   Global   Lobby   Table Appearance   Gameplay   Buy-In / Rebuy   Playing History   Hand History   Ournament Summaries   BOOM! Hand Sharing   Layouts   VIP   Revert to PokerStars 6   Keep Tournament Summaries for: 9999 Days Language: English ©          | Settings                                                                                                    | Playing History - Tournament Summaries   |                    |
|----------------------------------------------------------------------------------------------------|----------------------------------------------------------------------------------------------------|------------------------------------------|--------------------|
| Table Appearance           Gameplay          Buy-In / Rebuy          Playing History          Hand History           Change Folder              Open Folder                BOOM! Hand Sharing           Layouts              Keep Tournament Summaries for: 9999 Days | Overview                                                                                                    |                                          | Acco               |
| Buy-In / Rebuy     /Users/steve/Dropbox/HandHistory/PokerStars/       Playing History     Change Folder       Hand History     Open Folder       B00M! Hand Sharing     Keep Tournament Summaries for:       VIP     VIP                                              | Table Appearance                                                                                               | Where To Save                            | K<br>Setti         |
| Layouts     Keep Tournament Summaries for: 9999 Days     VIP                                                                                                    | <ul> <li>Buy-In / Rebuy</li> <li>Playing History</li> <li>Hand History</li> <li>Tournament Summaria</li> </ul> | Change Folder Open Folder                | Too<br>X<br>X<br>M |
| Revert to PokerStars 6                                                                                                    | ▶ Layouts                                                                                                    | Keep Tournament Summaries for: 9999 Days | Nev                |
|                                                                                                    |                                                                                                    |                                          | Hor<br>Gam<br>He   |
| OK Cancel Apply Changes                                                                                                    |                                                                                                    | OK Cancel Apply Changes                  |                    |

#### Set preferred seat

- From the PokerStars lobby, choose "Settings" (it's on the right-hand side, under Account)
- In the list of settings, select "Table Appearance" -> "Preferred Seat"
- For each of the table sizes, select your preferred seat by clicking on it. Do make sure you set your preferred seat for all seven table sizes.
- Once done, click OK

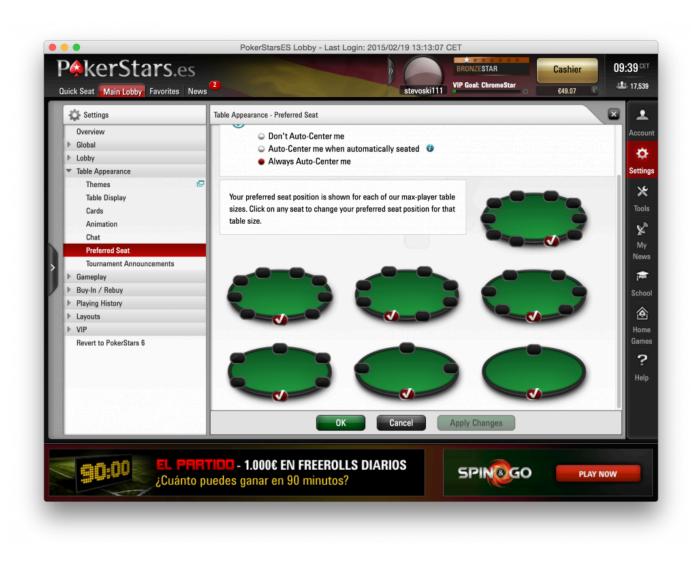

### **Notes & Limitations**

#### Using PokerStars in a language other than English?

Poker Copilot should support PokerStars in any language. However, occasionally you might get an error message warning you that your hand history is not saved in English even when you set PokerStars correctly. If this happens, running PokerStars in English should solve the problem:

| Settings                              | Global - Language        |
|---------------------------------------|--------------------------|
| Overview<br>Account Details<br>Global | V Play in: E-MAIL IN:    |
| Language                              | English Language English |
| Time Zone<br>Inactivity Timeout       | Language 2: None         |
| Sounds<br>Privacy                     | Language 3: None         |
| Communication Preferences             |                          |
| Lobby                                 |                          |

#### Bounty not included in KO tournament results

In KO tournaments, PokerStars doesn't account properly for when you win and get your own bounty back so we have no way to add this information automatically. You could manually <u>edit the tournament</u> <u>results</u> or <u>request and import a tournament audit</u>.

#### **Full-screen mode**

Full-screen mode is currently not supported

#### No HUD on all Zoom (Ante) tables when multi-tabling?

After a recent PokerStars update that adds the Zoom Ante variant, the HUD is available on **one Zoom** (Ante) table at a time. We hope to be able to change this in the future. The HUD will still show on multiple tables for regular Zoom games.

## **Full Tilt Poker**

- <u>Configuring Full Tilt Poker</u>
- Notes & Limitations

## **Configuring Full Tilt Poker**

#### **Enable hand history**

- From the Full Tilt Poker menu bar, choose Options -> Hand History...
- Check the box labelled Save My Hand Histories
- Ensure Hand History Language Selection is set to "English".
- Change Days to Keep Hand Histories to 9999.
- Once done click **OK**.

| ✓ Hand History Options                       |
|----------------------------------------------|
| ✓ Save My Hand Histories                     |
| Current Location:                            |
| C:\Users\steve\Documents\HandHistory         |
| Change Folder Open Folder                    |
| Hand History Language Selection: English 🗾 🔻 |
| Days to Keep Hand Histories: 9999            |
| OK Cancel                                    |

#### Set preferred seat

- From the Full Tilt Poker menu bar, choose Options -> Table Options -> Preferred Seat...
- One-by-one, click on a table size, then click on the seat you'd like to be your preferred seat.
- Make sure all table sizes are set to a specific seat. Don't leave any set to "Default"
- Repeat for "Classic" and "Racetrack" themes.

| obby Options                                | Prefer        |                                   |                                         |               |                |                                    |                                                              |
|---------------------------------------------|---------------|-----------------------------------|-----------------------------------------|---------------|----------------|------------------------------------|--------------------------------------------------------------|
| Table Options                               | select the ap | propriate tabl<br>at in the table | le view tab (Class<br>image to the righ | ic or Racetra | ick) and a tab | · · ·                              | referred seat, plea<br>t below. Click on y<br>ur chosen seat |
| _ayout                                      | Classic       | Racetrack                         |                                         |               |                |                                    |                                                              |
| Cards                                       |               |                                   |                                         |               |                |                                    |                                                              |
| Chat                                        | 9-Har         | nded                              | Seat 5                                  |               |                |                                    |                                                              |
| ameplay Settings                            | 8-Har         | nded                              | Seat 4                                  |               |                |                                    |                                                              |
| Table Settings<br>Preferred Seat            | 6-Har         | nded                              | Seat 3                                  |               |                |                                    |                                                              |
| Buy-In Preferences                          | 5-Har         | nded                              | Seat 3                                  |               |                |                                    |                                                              |
| Min. Seated Players                         | 4-Har         | nded                              | Seat 2                                  |               |                |                                    |                                                              |
| Bet Slider Options                          | 3-Har         | nded                              | Seat 2                                  |               |                |                                    |                                                              |
| Custom Bet Buttons<br>Badge Display Options | 2-Har         | nded                              | Seat 1                                  |               |                |                                    |                                                              |
| Sound & Animation                           |               |                                   |                                         |               |                |                                    |                                                              |
|                                             | 🗸 Auto Ce     | nter                              |                                         |               |                |                                    |                                                              |
|                                             |               |                                   |                                         |               |                | tables where yo<br>om-center seat. | ou haven't select                                            |
|                                             |               |                                   | t' Default Settin                       |               |                |                                    |                                                              |
| Restore All Default Settings                | 1             |                                   |                                         |               |                | Can                                | cel App                                                      |

## **Notes & Limitations**

Full Tilt Poker ceased operating as a stand-alone poker network, and is now simply a skin for PokerStars.

For a better experience with Poker Copilot we recommend that you use PokerStars instead of Full Tilt Poker.

## **Merge Network**

- <u>Configuring Merge Network</u>
- Notes & Limitations

## **Configuring Merge Network**

This section shows you how to configure CarbonPoker. All other Merge Network poker rooms have the same configuration procedure.

#### Enable hand history saving in CarbonPoker

- From the CarbonPoker menu bar, choose Settings -> Hand History Settings...
- · Check the box labelled \*Enable Hand History\*\*\*.
- Use the local drop-down menu and choose Forever for the Keep hand history for: option. Once done, click OK

| Hand History Settings                                                                                                    |                |
|----------------------------------------------------------------------------------------------------|----------------|
| Hand History Settings<br>Keeps a history of all the hands you play<br>I Enable hand history<br>Current location:<br>C:\HandHistory<br>Keep hand history for:<br>Forever V Delete All | Browse         |
| Initial number of days to load into browser 5                                                                                                    | Reset Defaults |
|                                                                                                    | OK Cancel      |

#### Set preferred seat in CarbonPoker

- From the CarbonPoker menu bar, make sure **Settings** -> **Enable Preferred Seating** is selected
- From the CarbonPoker menu bar, select Settings -> Preferred Seating Settings...
- In the Preferred Seating Settings dialog, check the box Enable Preferred Seating.
- For each table size (10-max, Full Ring, 8-Max, 6-Max, 4-Max and Heads Up) choose your preferred seat. Click **OK** when done.

| Preferred Seating Settings                                                                                                    | x |
|----------------------------------------------------------------------------------------------------|---|
| Preferred Seating<br>Allows you to choose your preferred seating at the table.<br>Image: Image: Im |   |
| Reset Preferred Seating Settings<br>Reset all preferred seatings settings.                                                                                                    | ] |
| OK Cancel                                                                                                    |   |

#### Set preferred seat in Poker Copilot

Poker Copilot can not automatically read your CarbonPoker settings. So you'll need to enter your CarbonPoker preferred seat settings manually in Poker Copilot. Do this in the Preferences -> "Poker Rooms" screen.

For every table size, select a preferred seat.

#### Set time zone in CarbonPoker

In CarbonPoker, select from the menu, "Settings" -> "Time Zone Settings...". Ensure that the current date and time shows the accurate time for your time zone. If not, change the time zone/daylight saving settings until it does.

### **Notes & Limitations**

Merge Network poker rooms don't save the tournament results to your computer. So Poker Copilot has no way of automatically knowing the tournament results.

You can manually add tournament results to Merge Network tournaments, or you can fetch them from SharkScope. <u>Read how to do this</u>.

## Winamax

- <u>Configuring Winamax</u>
- Notes & Limitations

## **Configuring Winamax**

#### Set preferred seat in Winamax

- In the Winamax software, from the main lobby's menu, select Tools -> Options
- In the list of options, select Game -> Options
- Set your preferred seat to Top, Right, Lower, or Left. Make sure it is not set to Any.
- Click Save

|                    | Options                                                                                                    |
|--------------------|----------------------------------------------------------------------------------------------------|
| General            | Options                                                                                                    |
| Chat               | Confirm "Fold" when it is possible to "Check"                                                                                   |
| Sign In            | ✓ Automatically post blinds and antes on cash game tables ☐ Wait for your turn before posting the big blind on cash game tables |
| Notifications      | ✓ Do not show winning hand                                                                                                    |
| Table              | Show specific cards                                                                                                    |
| Game               | Seat                                                                                                    |
| Options            | Preferred seat                                                                                                    |
| Bet options        |                                                                                                    |
| Bet configuration  |                                                                                                    |
| Timebank           |                                                                                                    |
| Keyboard shortcuts |                                                                                                    |
| Labels             |                                                                                                    |
| GO FAST            | Save Cancel                                                                                                    |

### Set preferred seat in Poker Copilot

- On Windows: Select from the menu Tools -> Preferences
- On OS X: Select from the menu Poker Copilot -> Preferences
- Select the Poker Rooms panel
- Enter your preferred seat for Winamax Poker. Note that this must be the same value you selected in Winamax.

|                           | Preferences                                |
|---------------------------|--------------------------------------------|
| Hand History Folders      | Winamax Poker                              |
| Currency                  |                                            |
| Language                  | Preferred seat: Lower                      |
| Other                     |                                            |
| ▶ HUD                     | Winning Poker Network                      |
| Poker Rooms               | Preferred seat: Heads Up ✓ 6 Players Max ✓ |
| SharkScope                |                                            |
| Import/Export Preferences | 8 Players Max ✓ 9 Players Max ✓            |
|                           |                                            |

## **Notes & Limitations**

#### **Bounties not detected**

Currently, Winamax does not make info about bounties won in a form we can use. This means when you win bounties in tournaments for knocking out players, the bounties won't show in your tournament results and bankroll.

#### "Flooop" tables not supported

Winamax doesn't create hand history files on your computer for "Flooop" tables. Therefore we're unable to support them.

## iPoker

- <u>Configuring iPoker</u>
- Notes & Limitations

## **Configuring iPoker**

This section shows you how to configure Coral Poker. All other iPoker poker rooms have the same configuration procedure.

#### Use local time

- In Coral Poker, locate the time on the bottom left-hand corner of the main lobby.
- Click on the small downward-pointing arrow to the right of the timezone, and select "Local".

Note: At the time of writing, this setting was not being remembered between iPoker sessions. You'll need to set iPoker again to use local time every time you start it.

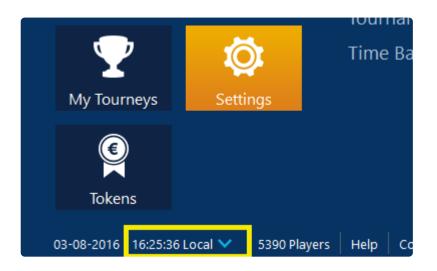

#### **Enable hand histories**

- In Coral Poker click My Account,
- Go to Settings
- Go to General
- Check Store hand history locally.
- Restart Coral Poker.

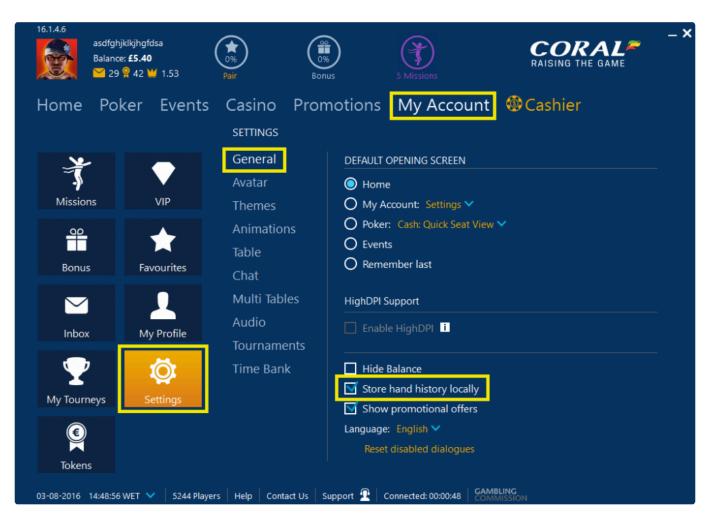

#### **Enable auto-centre**

- In Coral Poker click My Account,
- Go to Settings
- Go to Table
- Check Auto centre my seat.
- Restart Coral Poker.

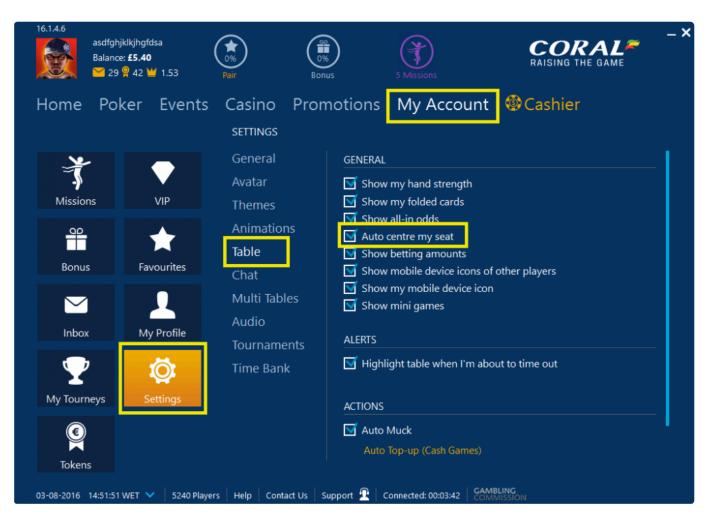

### **Notes and Limitations**

- iPoker's hand history format sometimes contain errors. This means that the result you see for some hands in Poker Copilot sometimes is very different from the actual result. We work around these problems as best we can, but sometimes it is impossible.
- Poker Copilot doesn't currently work with multi-entry tournaments on iPoker.
- Poker Copilot can't always correctly detect when you've been moved to a new table in an iPoker MTT. This is due to an error in iPoker hand history files. Until iPoker can fix this, we've added a workaround.

## 888 Poker

- <u>Configuring 888 Poker</u>
- Notes & Limitations

## **Configuring 888 Poker**

This section shows you how to configure 888 Poker. The instructions are relevant for all 888 countryspecific software such as 888poker.es and 888poker.pt.

#### Make sure 888 Poker is running in English

- In 888 Poker, open the Settings menu
- Select Game Settings
- Set Language to English

#### **Enable hand history**

- In 888 Poker, open the Settings menu
- Select Game Settings
- Check the checkbox labelled "Keep my hand history in:"
- Set Days to keep hand history: to 9999
- Click Save and close
- Restart 888 Poker

| User Settings                                                        |                                                             |               |                                                                                            |                           | ×              |
|----------------------------------------------------------------------|-------------------------------------------------------------|---------------|--------------------------------------------------------------------------------------------|---------------------------|----------------|
| 888<br>poker                                                         |                                                             |               |                                                                                            |                           |                |
| Table layout                                                         | Personal image                                              | Game settings | Game display                                                                               | Rebuy / Addon             | Bet slider     |
| ☐ Open lobby once<br>☑ Show casino gan<br>☐ Hide bankroll bala       | nes button                                                  |               | Language:<br>Default minimum bet:                                                          |                           | English        |
|                                                                      | the mouse over the name<br>ds until the end of the rou<br>I |               | <ul> <li>? ■ Hotkeys</li> <li>■ Fold</li> <li>■ Call/Check</li> <li>■ Bet/Raise</li> </ul> | 0                         | F5<br>F6<br>F7 |
| When it's my turn t<br>Pop up the g<br>Flash the task<br>Hide equity | jame window                                                 |               | Keep my hand histor<br>C:\Users\computer\C<br>Change fold<br>Days to keep hand             | Documents\888poker\HandHi |                |
| Restore default                                                      | t values                                                    |               | Save and close                                                                             | Cancel                    | Apply          |

### Limitations

### 888 Poker detection problems on Windows

Poker Copilot can only detect that you are running 888 Poker if it is installed in the default location recommended by their installer.

If you've already installed 888 Poker in a non-default location, please do the following:

- 1. Uninstall 888 Poker
- 2. Restart your computer
- 3. Download and install 888 Poker, making certain it is installed on your C: drive in the default location recommended by the 888 Poker installer

#### 888 Poker New Jersey and WSOP New Jersey not supported

# As of May 1st, 2018, Poker Copilot no longer supports WSOP New Jersey and 888 Poker New Jersey.

Three US states have interstate player pool sharing for 888/WSOP. Since Nevada strictly prohibits the usage of HUDs and other states have no policy in this regard, 888 deemed it unfair to allow them in one state and not the other. Therefore, to level the playing field, WSOP NJ and 888 Poker NJ prohibit all HUDs.

With their new client, hand histories are no longer automatically downloaded and they have to be requested via Customer Service. Reviewing hands in Poker Copilot and in the replayer are still possible.

# PartyPoker

# Important update for PartyPoker users

Due to PartyPoker's restrictions, we provide only limited functionality for PartyPoker.

This section shows you how to configure PartyPoker. All other PartyPoker skins, such as PMU and bwin have the same configuration procedure.

- <u>Configuration for regional versions</u>
- PartyPoker.com limited support
- Why no tournament results or bankroll for PartyPoker tournaments?
- Notes and Limitations

|               | PartyPoker.com (and skins)              | Regional versions (PartyPoker.fr and PMU) |
|---------------|-----------------------------------------|-------------------------------------------|
| HUD           | No                                      | Yes                                       |
| Hand tracking | Yes, with manual export from PartyPoker | Yes                                       |
| Hand replayer | Yes, with manual export from PartyPoker | Yes                                       |

To export your PartyPoker hand histories, in PartyPoker go to "My Game" -> "Export Hands".

# **Configuration for regional versions**

The following instructions are only for regional versions of PartyPoker, such as PartyPoker.fr.

### Make sure PartyPoker is running in English

- · In PartyPoker, on the left-hand list of options, select Preferences
- Select Basic Settings
- Set Language to English

#### Use local time

- In PartyPoker, locate the time on the bottom-right hand corner of the main lobby.
- · Click on the time and select "Switch to local time".

| <b>party</b> p           | <b>∳</b> ker |               |                           |                            | Log in                             |           | Sign Up     |
|--------------------------|--------------|---------------|---------------------------|----------------------------|------------------------------------|-----------|-------------|
| Poker Cas                | sino Sport   | s Promo       | tions Support             |                            |                                    |           |             |
| Cash Games               | fastforward  | Sit & Gos     | Sit & Go HERO Tournaments | Live Events My Tournaments |                                    |           | ŝ           |
| Game Name                |              |               | Stakes/Blinds             | Seats                      |                                    |           |             |
| No Limit Hold'em         |              |               | 🗸 All                     | 🖉 🗸 All                    |                                    |           | 1           |
| Fixed Limit Hold'em      |              |               | \$0.01/0.02 NL            | 10                         |                                    |           |             |
| Pot-Limit Hold'em        |              |               | \$0.02/0.05 NL            | 9                          |                                    |           |             |
| Pot-Limit Omaha          |              |               | \$0.05/0.10 NL            | 8                          |                                    |           |             |
|                          |              |               | \$0.10/0.25 NL            | 6                          |                                    |           |             |
| $\checkmark$ Hide tables | 🗹 Group      |               |                           |                            |                                    |           | Wy Waitlist |
| Game                     | Туре         | Blinds        | A Tables                  |                            | Name                               | Plrs/Sts  | .▲ H/hr     |
| NL Hold'em               | 2            | \$50/\$100    | 2                         | Play now                   | Baha Mar Heads-U                   | 0/2       | 0           |
| NL Hold'em               | 6            | \$50/\$100    | 2                         | Play now                   | Baha Mar Heads-U                   | 1/2       | 0           |
| NL Hold'em               | 6            | \$5/\$10      | 4                         | Play now                   |                                    |           |             |
| NL Hold'em               | 2            | \$5/\$10      | 15                        | Play now                   |                                    |           |             |
| NL Hold'em               | 6            | \$0.01/\$0.02 | 18                        | Play now                   |                                    |           |             |
| NL Hold'em               | 9            | \$0.01/\$0.02 | 5                         | Play now                   |                                    |           |             |
| NL Hold'em               | 6            | \$10/\$25     | 4                         | Play now                   |                                    |           |             |
| NL Hold'em               | 6 5          | \$10/\$25     | 1                         | Play now                   |                                    |           |             |
| NL Hold'em               | 0            | \$10/\$25     | 6                         | Play now                   |                                    |           |             |
| NL Hold'em               | 6            | \$0.25/\$0.50 | 7                         | Play now                   |                                    |           |             |
| NI Hold'em               | 80           | \$0.25/\$0.50 | A                         | Dlay now                   |                                    |           |             |
|                          |              |               |                           | Oth April to 20th May.     | Switch to local t<br>Responsible G | ime - 10: |             |

### Enable hand history

- In PartyPoker, on the left-hand list of options, select Preferences
- Select Advanced options
- Check the checkbox labelled Store Hand History logs
- Set Store last: to 365 days
- Click on Save
- Restart PartyPoker

|     | D. DUT DOLLAD                      |                                                                              |            |
|-----|------------------------------------|------------------------------------------------------------------------------|------------|
|     | PartyPoker.es                      | Expand to view your details You last logged in 10/28/14 at 00:06 CET Deposit |            |
|     |                                    |                                                                              |            |
| Ø   | Poker                              | Basic Advanced Table options Multi-tabling Stacking                          |            |
| 2   | My Account                         | General settings Set tournament reminder                                     |            |
| -18 | Refer-a-Friend                     | Lobby always on top                                                          |            |
| •   | Preferences                        | Show alert 5 min 💌                                                           |            |
| _   | Basic Settings<br>Advanced options | Gos)                                                                         |            |
|     | Table options<br>Multi-tabling     | Turn off side panel for Sit & Gos Buy-in options                             |            |
|     | Stacking<br>Change Email           | Hide me from the player search Auto buy-in to cash game tables:              |            |
| æ   | Cashier                            | Remember table arrangement No Limit/Pot Limit Max buy-in                     |            |
|     | Cashier<br>Support<br>Points Store | ✓ Help on mouse-over     □ Limit     5 x Min buy-in                          |            |
|     |                                    | Open tables in maximum size                                                  |            |
|     |                                    | Display casino game button                                                   |            |
|     |                                    | Buy-in for tournaments:                                                      |            |
|     |                                    |                                                                              |            |
|     |                                    | Hand history First use T€ and then use cash 	<                               |            |
|     |                                    | Store hand history logs                                                      |            |
|     |                                    | Store last: 365 days                                                         |            |
|     |                                    |                                                                              |            |
|     |                                    |                                                                              |            |
|     |                                    | Email instant hand history                                                   |            |
|     |                                    |                                                                              |            |
|     |                                    |                                                                              |            |
|     |                                    |                                                                              |            |
|     |                                    | -                                                                            | Reset Save |
|     |                                    |                                                                              | Save       |

### Set preferred seat in Poker Copilot (Windows)

On Windows, Poker Copilot can not automatically read your PartyPoker settings.

If you have set preferred a seat in PartyPoker, you'll need to manually tell Poker Copilot what those settings are.

Do this in **Tools** -> **Preferences** -> **Poker Rooms** screen. Ensure that your preferred seat matches in both Poker Copilot and PartyPoker for each table size.

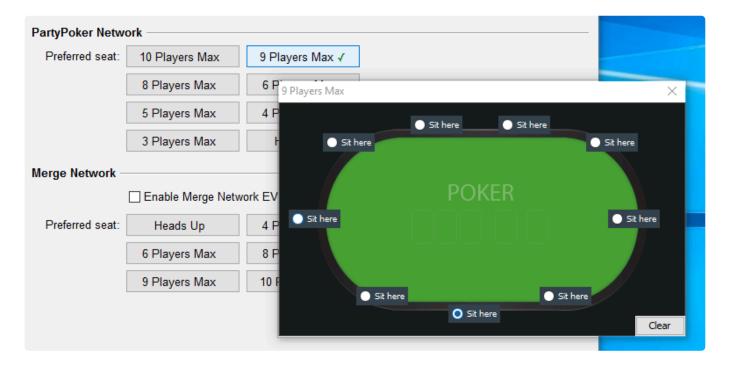

### Set preferred seat in Poker Copilot (Mac)

- Select "partypoker" from the PartyPoker menu bar
- Select "Preferences"
- In the window that options, click on "Table"
- Make sure "Use preferred seating" is enabled
- For each table size, from 10 players down to 2 players, set a preferred seat
- Restart PartyPoker and Poker Copilot

| Ś   | partypoker                 | File   | Edit      | Lobby      | Window      | Help       |                 |                    |
|-----|----------------------------|--------|-----------|------------|-------------|------------|-----------------|--------------------|
|     | About Party                | Poker  |           |            |             |            |                 |                    |
| - • | Preferences                |        | ж,        |            |             | Table      |                 |                    |
|     |                            |        |           | (          | •           | <b>IO</b>  | T               | $\bigcirc$         |
| 1-1 | Hide PartyP<br>Hide Others |        | H೫<br>H೫フ | Т          | Table       | Bet Slider | Themes          | Multi-tabling      |
|     | Show All                   | ,      | 0.00      |            | _           |            |                 |                    |
|     | Quit PartyPo               | oker   | жQ        | rength     |             | 🗹 S        | how bubble ch   | at                 |
|     | 2                          | Show   | pop-up    | (Jackpot,  | Speed table | e) 🗌 T     | ürn off table a | nnouncement dialog |
|     | 2                          | Enable | e 3-colo  | our action | buttons     |            |                 |                    |
|     | Table Seat                 | ing:   | 🗹 Use     | preferred  | seating     |            |                 |                    |
|     |                            |        |           |            | $\bigcirc$  | $\odot$    |                 |                    |
|     |                            |        | 0         |            |             |            | _ ·             |                    |
|     |                            | 0      |           | 10 9       | 8 6         | 5 4        | 3 2             | 0                  |
|     |                            |        |           |            | 0           | ٠          |                 | Reset              |

### PartyPoker.com limited support

PartyPoker.com doesn't save hand histories as you play. You need to export them from PartyPoker's 'My Game' tab.

As the hand histories are anonymized, here's what you can and can't do:

- You can view your own PartyPoker stats in our charts and tables.
- · You can replay PartyPoker hands on our replayer
- · The HUD will not show for you or your opponents

### Why no tournament results or bankroll for PartyPoker

### tournaments?

PartyPoker does not make your tournament results available on your computer in a form Poker Copilot can read. We've experimented with trying to deduce this information from hand history files. However our findings showed that this information was not reliable, consistent, or always available. Therefore PartyPoker tournaments will be missing your winnings and your ranking. Your bankroll will show all PartyPoker tournaments as a net profit or loss of zero.

You can manually add the missing tournament results for PartyPoker, as shown here.

# **Notes and Limitations**

- Poker Copilot doesn't work with play money hands on PartyPoker. That's because PartyPoker doesn't save your hand history files for play money.
- Tournament Bankroll and results are not available.
- The HUD is not available for FastForward games.

# **Revolution Poker**

- <u>Configuring Revolution Poker</u>
- Notes & Limitations

# **Configuring Revolution Poker**

This section shows you how to configure Juicy Stakes. Other Revolution Poker rooms such as Intertops have the same configuration procedure.

#### **Enable hand histories**

- In Juicy Stakes, select the menu item labelled Options
- · In the game options window, select the tab labelled Hand History
- · Make sure that the check-box Save my Hand Histories is enabled
- Under Days to keep hand histories set the value to 9999
- Restart Juicy Stakes

| <u>\$</u> | Game Optio | ons             |                |               |          | _          | _      | ×          |
|-----------|------------|-----------------|----------------|---------------|----------|------------|--------|------------|
|           | _          | <b>.</b>        |                |               |          | <b>(</b> ) |        | -          |
|           |            |                 |                |               |          |            |        | -2         |
|           | General    | Windows         | Game           | Avatar        | Graphics | Audio      | Themes | Hand Histo |
|           | 🔽 Save n   | ny Hand Histori | es             |               |          |            |        |            |
|           | Hand H     | listory Folder  |                |               |          |            |        |            |
|           | C:\U       | sers\bilbo\App[ | Data\Local\CP  | N\JUICY\Hand  | History  | Brow       | wse    |            |
|           |            |                 |                |               |          | Oper       | n Fol  |            |
|           |            | Di              | ays to keep ha | and histories |          |            |        |            |
|           | 9999       |                 |                |               |          |            |        |            |
|           |            |                 |                |               |          |            |        |            |
|           |            |                 |                |               |          |            |        |            |
|           |            |                 |                |               |          |            |        |            |
|           |            |                 |                |               |          |            |        |            |
|           |            |                 |                |               |          |            |        |            |
|           |            |                 |                |               |          |            |        |            |
|           |            |                 |                |               |          |            |        |            |
|           |            |                 |                |               |          |            |        |            |
|           |            |                 |                |               |          |            |        |            |
| _         |            |                 |                |               |          |            |        |            |

### Enable preferred seat

- In Juicy Stakes, select the menu item labelled Options
- In the game options window, select the tab labelled Game
- Select the tab labelled Seating
- Mark the box next to Enable 'always sit in specific seat'
- Restart Juicy Stakes

| 👑 Game Op         | tions              |               |            |          |                       | _                                                                                                    | ×          |  |
|-------------------|--------------------|---------------|------------|----------|-----------------------|----------------------------------------------------------------------------------------------------|------------|--|
| General           | Windows            | Game          | Avatar     | Graphics | i (internet)<br>Audio | Contract of the second second | Find Histo |  |
| General           |                    | Custom Buy-In | Auto Rebuy |          |                       |                                                                                                    |            |  |
| Simple<br>2-playe | e View<br>er table |               |            |          |                       |                                                                                                    |            |  |
|                   |                    |               |            | 2        | 2<br>Player tabl      | י (                                                                                                    | 1          |  |
|                   |                    |               |            |          |                       |                                                                                                    |            |  |
| Classic<br>2-play | : View<br>er table | _             | -          |          |                       |                                                                                                    |            |  |
|                   |                    |               |            | 2        | 2<br>Player tabl      |                                                                                                    | 1          |  |
|                   |                    |               |            |          |                       |                                                                                                    |            |  |
|                   |                    |               |            |          |                       |                                                                                                    | N          |  |
|                   |                    |               |            |          |                       |                                                                                                    | 6          |  |

### **Notes & Limitations**

Revolution Poker rooms don't save the tournament results to your computer. So Poker Copilot has no way of automatically knowing the tournament results.

You can manually add tournament results to Revolution Poker tournaments, or you can fetch them from SharkScope. <u>Read how to do this</u>.

# Winning Poker Network (America's Cardroom, etc)

- <u>Configuring Winning Poker Network</u>
- Notes & Limitations

# **Configuring Winning Poker Network**

This section shows you how to configure America's Cardroom. All other Winning Poker Network poker rooms have the same configuration procedure.

### Enable hand history saving

- In America's Cardroom go to "Game Info" -> "View Hand History" -> "Settings"
- Make sure the box for "Save hand history" is checked
- Make sure that the same folder path is showing in Poker Copilot's "<u>Hand History Folders</u> section", or add it using the "+" button.

### Enable tournament summary saving

- In America's Cardroom go to "Game Info" -> "My Tournaments" -> "Settings"
- Make sure the box for "Save Tournament summary" is checked
- Make sure that the same folder path is showing in Poker Copilot's "<u>Hand History Folders</u> section", or add it using the "+" button.

### Set preferred seat in America's Cardroom

- From the menu bar, select Options -> Table Options
- · In the window that opens, select Preferred Seat
- For each table size (2 Handed, 6 Handed, 8 Handed, 9 Handed) choose your preferred seat. Click OK when done.

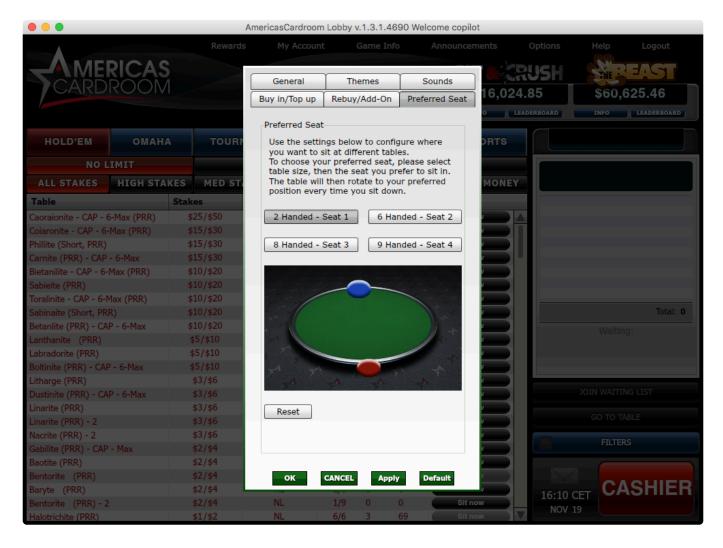

### Set preferred seat in Poker Copilot

Poker Copilot can not automatically read your America's Cardroom settings. So you'll need to enter your America's Cardroom preferred seat settings manually in Poker Copilot. Do this in the Preferences -> "Poker Rooms" screen.

|                                  | Preferences                                |
|----------------------------------|--------------------------------------------|
| Hand History Folders<br>Currency | Winamax Poker                              |
| Language                         | Preferred seat: Lower                      |
| ▶ HUD                            | Winning Poker Network                      |
| Poker Rooms<br>SharkScope        | Preferred seat: Heads Up ✓ 6 Players Max ✓ |
| Import/Export Preferences        | 8 Players Max ✓ 9 Players Max ✓            |

For every table size, select a preferred seat.

Restart America's Cardroom and Poker Copilot. Now the HUD should show on America's Cardroom.

# **Notes & Limitations**

#### Final hand in a tournament not available

Sometimes Winning Poker Network rooms don't save your final hand in a tournament correctly. So these hands won't be available in Poker Copilot.

### **Blitz hands**

Poker Copilot does import Blitz hands but the HUD can't show on Blitz tables. HUD support for Blitz can't be added at the moment as ACR hasn't yet added the technical requirements to be able to do it.

# **Using the Diagnostics**

You can check that you have correctly configured your poker room with the help of Poker Copilot's **Diagnostics** window.

- To start the diagnostics, select from the menu Window -> Diagnostics
- Now start your poker room

The Diagnostics window will detect your poker room, and show you whether you have configured it correctly.

In the following illustrated example, Poker Copilot has detected the PokerStars room and the setup is fine, all lights are green. Each poker room configuration detail is listed in the left side of the window. If you click on one of those, you will get additional information in the right side of the window.

| Diagnostics                                                                                             |                                  | - 0                                                                                       | × |
|----------------------------------------------------------------------------------------------------|----------------------------------|-------------------------------------------------------------------------------------------|---|
|                                                                                                    |                                  |                                                                                           |   |
| Using current update<br>Version 6.00                                                                    | Status:                          | Correct                                                                                   |   |
| Computer date<br>Thursday, February 2, 2017<br>Computer time<br>13:36:20 Central European Time (+01:00) | Your version:<br>Newest version: |                                                                                           |   |
| Disk Space     24 GB available     Poker Room running     PokerStars (PokerStars.ES)                    |                                  | You should always use the newest version as this is most compatible with the poker rooms. |   |
| Saving hand histories     Yes                                                                           |                                  | Download latest version                                                                   |   |
| <ul> <li>Hand histories in English</li> <li>Yes</li> </ul>                                              |                                  |                                                                                           |   |
| <ul> <li>Saving tournament summaries</li> <li>Yes</li> </ul>                                            |                                  |                                                                                           |   |
| <ul> <li>Tournament summaries in English</li> <li>Yes</li> </ul>                                        |                                  |                                                                                           |   |
| <ul> <li>Preferred seat set</li> <li>Yes</li> </ul>                                                     |                                  |                                                                                           |   |
|                                                                                                    |                                  |                                                                                           |   |
|                                                                                                    |                                  |                                                                                           |   |
|                                                                                                    |                                  |                                                                                           |   |
|                                                                                                    |                                  |                                                                                           |   |

If you click on **Preferred seat set**, you may notice a "yes" written under the name of the setting and "Correct" in the **Status** field. The diagnostics will also tell you how to set up the preferred seat in PokerStars.

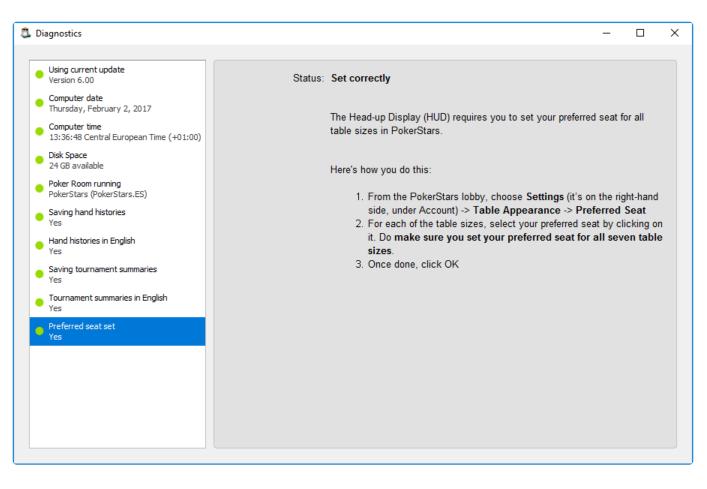

If an item has not been correctly set up, the light attached to that item changes to red. Here's an example where a supported poker room could not be found.

| 🍮 Diagnostics                                                                                           |                                                                                                    | _ | × |
|----------------------------------------------------------------------------------------------------|----------------------------------------------------------------------------------------------------|---|---|
|                                                                                                    |                                                                                                    |   |   |
| <ul> <li>Using current update</li> <li>Version 6.00</li> </ul>                                          | Status: No supported poker room running                                                                                                    |   | ^ |
| Computer date<br>Thursday, February 2, 2017<br>Computer time<br>13:32:48 Central European Time (+01:00) | Poker Copilot works with:<br>PokerStars                                                                                                    |   |   |
| <ul> <li>Disk Space</li> <li>24 GB available</li> </ul>                                                 | PokerStars.eu                                                                                                    |   |   |
| Poker Room running<br>None                                                                              | <ul> <li>PokerStars.com</li> <li>PokerStars.be</li> <li>PokerStars.bg</li> <li>PokerStars.dk</li> <li>PokerStars.ee</li> <li>PokerStars.es</li> <li>PokerStars.fr</li> <li>PokerStars.gr</li> <li>PokerStars.it</li> <li>PokerStars.pt</li> <li>PokerStars.ro</li> <li>PokerStars.uk</li> </ul> |   |   |
|                                                                                                    | <ul> <li>PokerStars.desh</li> <li>PokerStars.usnj</li> <li>Full Tilt</li> <li>Winamax Poker</li> <li>Winamax Poker</li> </ul>                                                                                                    |   | * |

Note that if you have more than one poker room running, the diagnostics will only show the settings for the first detected room.

# Settings

You can customise many aspects of Poker Copilot in the preferences. To set your preferences, click on **Preferences...** in the **Tools** menu.

- Hand History Folders
- <u>Currency</u>
- Language
- <u>Other</u>
- <u>HUD</u>
- Poker Rooms
- SharkScope
- Import / Export Preferences

# Hand History Folders

|                                                                                                    | Preferences                                                                                                    |  |  |  |
|----------------------------------------------------------------------------------------------------|----------------------------------------------------------------------------------------------------|--|--|--|
| Hand History Folders<br>Currency<br>Language<br>Other<br>HUD<br>General<br>Layouts<br>Colours<br>Player Icons<br>Poker Rooms<br>SharkScope<br>Import/Export Preferences | Hand History Folders     /Users/margherita/Library/Application Support/PokerStarsES/HandHistory   /Users/margherita/Library/Application Support/PokerStarsES/TournSummary   /Applications/888poker.es.app/Contents/Resources/HandHistory   /Users/margherita/Documents/PartyPoker Hands     + -        @ Auto-detect hand history folders      Ignore hand history files before:   01-Jan-1970 |  |  |  |

This lists all the folders that are scanned for hand history files and tournament summary files. The folders are scanned recursively, up to three folders deep. You can manually add or remove folders by clicking the + and – buttons.

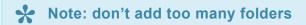

These folders can't be included in your list of hand history folders. Instead, use a subfolder:

- your "home" folder
- your "Desktop"
- your "Documents"
- your computer's root folder (on Windows, this is "C:\")

Poker Copilot needs to do a lot of work to check each file on your computer to see if it is a valid hand history file. The fewer folders Poker Copilot needs to scan, the faster it works, the less memory it uses, and the more reliable it is.

### Auto-detect hand history folders

Uncheck this box if you do not want Poker Copilot to automatically find your hand history folders. It is **best not to turn this off** unless you have a good reason to do so.

### Ignore hand history files before date

This is useful if you don't want older hand histories imported, perhaps because you believe your playing style has substantially changed.

- By default, this field is set to January 1st 1970.
- Use the calendar if you want to enter another date. To get quickly to a recent date, click on the blue-coloured sentence showing the date of the day in the lower part of the calendar.

| lon | Tue      | Wed            | Thu                  | Fri                        | Sat                              |
|-----|----------|----------------|----------------------|----------------------------|----------------------------------|
|     |          |                |                      |                            |                                  |
|     |          |                | 1                    | 2                          | 3                                |
| 5   | 6        | 7              | 8                    | 9                          | 10                               |
| 12  | 13       | 14             | 15                   | 16                         | 17                               |
| 19  | 20       | 21             | 22                   | 23                         | 24                               |
| 26  | 27       | 28             | 29                   | 30                         | 31                               |
|     | 12<br>19 | 12 13<br>19 20 | 12 13 14<br>19 20 21 | 12 13 14 15<br>19 20 21 22 | 12 13 14 15 16<br>19 20 21 22 23 |

- Hand history and tournament summary files that are older than the date you enter in this field will be ignored. Files already imported before changing this setting are kept. New files found will not be read if they are older than this date. To get rid of older files, reset the database by choosing Reset Database in the File menu.
- The ignored files are not erased and can be imported again with the help of a subsequent database reset.

# Currency

If you want Poker Copilot to use a different currency symbol, you can enter it here.

|                               |                    | Preferences |  |
|-------------------------------|--------------------|-------------|--|
| Hand History Folders Currency | Currency symbol:   | \$          |  |
| Language                      |                    |             |  |
| Other                         | Starting bankroll: | \$0.00      |  |
| ▼ HUD                         |                    |             |  |
| General                       |                    |             |  |
| Layouts                       |                    |             |  |
| Colours                       |                    |             |  |
| Player Icons                  |                    |             |  |
| Poker Rooms                   |                    |             |  |
| SharkScope                    |                    |             |  |
| Import/Export Preferences     |                    |             |  |
|                               |                    |             |  |
|                               |                    |             |  |
|                               |                    |             |  |
|                               |                    |             |  |
|                               |                    |             |  |
|                               |                    |             |  |
|                               |                    |             |  |
|                               |                    |             |  |
|                               |                    |             |  |
|                               |                    |             |  |
|                               |                    |             |  |
|                               |                    |             |  |
|                               |                    |             |  |
|                               |                    |             |  |
|                               |                    |             |  |
|                               |                    |             |  |
|                               |                    |             |  |
|                               |                    |             |  |

### **Starting bankroll**

In order for the charts on the Bankroll and Detailed Bankroll to be accurate, you need to enter your starting bankroll sum here. It is possible to enter a negative amount in this field.

# Language

By default your system language is used; however, many online poker players prefer to work in English. So you can set the language to use here. Choose a language in the dropdown menu and **restart the application for it take effect**.

|                           |           | Preferences              |  |
|---------------------------|-----------|--------------------------|--|
| Hand History Folders      |           |                          |  |
| Currency                  | Language: | English (United Kingdom) |  |
| Language                  |           |                          |  |
| Other                     |           |                          |  |
| HUD                       |           |                          |  |
| General                   |           |                          |  |
| Layouts                   |           |                          |  |
| Colours                   |           |                          |  |
| Player Icons              |           |                          |  |
| Poker Rooms               |           |                          |  |
| SharkScope                |           |                          |  |
| Import/Export Preferences |           |                          |  |
|                           |           |                          |  |
|                           |           |                          |  |
|                           |           |                          |  |
|                           |           |                          |  |
|                           |           |                          |  |
|                           |           |                          |  |
|                           |           |                          |  |
|                           |           |                          |  |
|                           |           |                          |  |
|                           |           |                          |  |
|                           |           |                          |  |
|                           |           |                          |  |
|                           |           |                          |  |
|                           |           |                          |  |
|                           |           |                          |  |
|                           |           |                          |  |
|                           |           |                          |  |
|                           |           |                          |  |

# Other

# My playing day starts at

Enter the time you typically begin your poker sessions on each day. This is the time used to group your hands into days. This is very important if your poker sessions continue past midnight, as you don't want hands played past midnight counted as a different day.

|                                                                                                    | Pr                                                 | eferences                                                                                                    |
|----------------------------------------------------------------------------------------------------|----------------------------------------------------|----------------------------------------------------------------------------------------------------|
| Hand History Folders<br>Currency<br>Language<br>Other<br>HUD<br>General<br>Layouts<br>Colours<br>Player Icons<br>Poker Rooms<br>SharkScope<br>Import/Export Preferences | Pro<br>My playing day starts:<br>Show in menu bar: | eferences           ① ① hours after midnight         ✓ Use smart dates         Turn this off to always show the full date and time of hands and tournaments.         Don't Show |

### **Use smart dates**

Turn this off to always show the full date and time of hands and tournaments.

Smart date format:

- **hh:mm** (13:45). When the hand/tournament was played today
- dd mm (07 Dec). When the hand/tournament was played this year
- dd-mm-yyyy (07-Dec-2015). When the hand/tournament wasn't played the current year

Full format:

• **dd/mm/yy hh:mm** (07/12/16 13:45). For every hand/tournament

**\*** The exact date formats used depends on your computer's language settings.

# Show in menu bar (Mac version only)

| $\checkmark$ | Don't Show                                    |
|--------------|-----------------------------------------------|
|              | Session Winnings/# Hands Played/# Tournaments |
|              | # Hands Played                                |
|              | # Tournaments Played                          |

This allows you to display the information above in the menu bar:

|            |            |                 | \$0.0 | 0/0/0 🛞     |   | <b>€</b> | $(\hat{\cdot}$ | 📰 63% 🔳   | )• Fri 17:48 | Q | 🔕 😑          |
|------------|------------|-----------------|-------|-------------|---|----------|----------------|-----------|--------------|---|--------------|
| Poke       | er Copilot |                 |       |             |   |          |                |           |              |   |              |
| ame Type 🔻 | Position - | Poker Network 🔻 | ☆     | Fast Fold 🔻 | s | take Lev | el 🔻           | Hand Type | ▼ Hero ▼     |   | Statistics 🔻 |

# HUD (Head-up Display)

The HUD configuration dialog contains four sections. You can navigate between the sections by clicking on the menu for General, Layouts, Colours, and Player Icons.

- General
- Layouts
- <u>Colours</u>
- Player Icons

# General

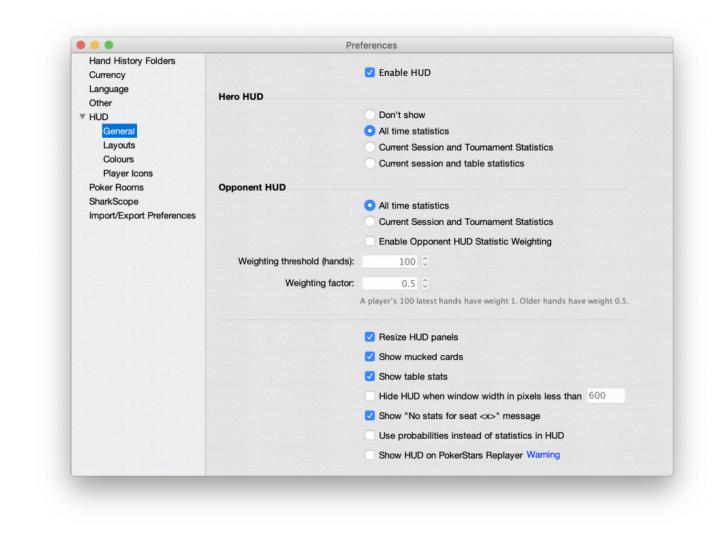

The general section allows you to configure various options for the HUD:

Hero HUD: This option allows you to decide how to display your own statistics. You can choose whether you want to display your all-time statistics, or only the statistics for your current session and tournament/table. The current session and tournament statistics option should be used when playing multi-table tournament where you may frequently move to other tables as the event progresses. The current session and table statistics only show your statistics for the current table. Choose Don't show if you do not want Poker Copilot to display a panel for your statistics.

- **Opponent HUD**: Similar to the Hero HUD option, this option allows you to display all-time statistics for your opponents or only the statistics for the current session and tournament.
- Enable Opponent HUD Statistic Weighting: Statistic weighting allows you to lessen the impact of older hands on a player's statistics. Because players change their play style over time, this feature can be used to gain a more accurate picture of a player's current style of play. Adjust the Weighting threshold (hands) value to decide how many hands should be fully valued (i.e. the 100 latest hands are valued with factor 1). Adjust the Weighting factor to decide at what factor older hands will be valued. The lower the weighting, the less value older hands have.
- **Resize HUD panels**: Enable this option to allow the statistics panels to resize when you resize the poker table window. Disable this option if the statistics panels become too hard to read when you use small windows.
- **Show mucked cards**: Enable this option if you want the HUD to briefly show a player's mucked cards, your own cards, and the community cards after a hand is completed.
- Show table stats: when this option is activated, the table's VPiP, PFR and Agg statistics will be displayed in the HUD control panel.

!(center){IMAGE-LIthe NK+tablestats-pcp6}!

- **Hide HUD when window width is less than**: Enable this option if you want the HUD to disappear when the poker table window reach a minimum width (600 pixels by default). For example, when you use "mission control" on Mac, the HUD won't appear if this option is enabled.
- Show "No stats for seat x" message: Enable this option if you want to see this message when a seat at your poker table is empty.
- Use probabilities instead of statistics in HUD: You can set the HUD to use either statistics or probabilities. Statistics show a summary of what a player has done so far. Probabilities predict what a player will do in the next hand. Use the HUD's statistics mode if you want to see what a player has done so far. Use the HUD's probabilities mode if you want to see an estimate of a player's future action, using standard mathematical techniques (Laplace's <u>rule of succession</u>).
- Show HUD on PokerStars replayer: This should be on if you are using PokerStars in a language other than English.
- Use experimental improved window detection method: This setting is useful if you multi-table. Enable this option to allow HUD to show when poker table windows are touching. This option doesn't work reliably with HDPI displays so remember to disable it if you are using one.

# Layouts

| •••                                               |                                           |                    |       | Pre                                | eferences |       | 2.0 - 212.20            |                |        |        |               |      |
|---------------------------------------------------|-------------------------------------------|--------------------|-------|------------------------------------|-----------|-------|-------------------------|----------------|--------|--------|---------------|------|
| Hand History Folders<br>Currency                  | HUD font                                  | :                  | Helve | tica Neue 10                       |           | Selec | t                       |                |        |        |               |      |
| Language<br>Other<br>▼ HUD<br>General             | Background                                | :                  |       | Opacity:                           | 0%        | •     | 100%                    |                |        |        |               |      |
| Layouts<br>Colours<br>Player Icons<br>Poker Rooms |                                           | 🗹 Sho              |       | s<br>ames in HUD<br>ount with play |           |       |                         |                |        |        |               |      |
| SharkScope<br>Import/Export Preferences           |                                           |                    |       |                                    |           |       | _                       |                |        |        |               |      |
| Inport Export Preferences                         | Ring games:<br>Default                    |                    |       | 0                                  |           |       | Tourname                |                |        | 0      |               |      |
|                                                   |                                           |                    |       | Shi bash bash shi ba               |           |       |                         | 1.5.5.00000000 |        | ~ ~    |               |      |
|                                                   |                                           | PFR                | ▼ Agg |                                    |           | •     | VPiP                    | ▼ PFR          | ▼ Agg  |        |               | •    |
|                                                   |                                           |                    |       | •<br>•                             |           |       | _                       | •<br>•         |        |        |               |      |
|                                                   |                                           |                    | ÷     | -                                  | •<br>•    |       | _                       | -              | •      | •<br>• |               |      |
|                                                   |                                           |                    |       |                                    |           |       |                         |                |        |        |               |      |
|                                                   | Preview:<br>copilot (1.2K)<br>VPIP 25 PFR | ■ 🔐 🕀<br>16 Agg 53 |       |                                    |           |       | Preview:<br>copilot (1. | .2K) 🔝 🛗 🤅     | ₽<br>3 |        |               |      |
|                                                   |                                           |                    |       |                                    |           |       |                         |                |        | C      | Restore Defau | ults |
|                                                   |                                           |                    |       |                                    |           |       |                         |                |        |        |               |      |
|                                                   |                                           |                    |       |                                    |           |       |                         |                |        |        |               |      |

The layouts section allows you to configure which statistics are displayed in the HUD panels, and how they are displayed All the setup changes you make are instantly displayed in the previews.

- HUD font: Click on Select... to choose which font Poker Copilot uses for the HUD.
- **Background and Opacity**: You can change the HUD's background colour and opacity. The lower the opacity the more transparent the HUD panels are. Be careful not to choose a colour combination that will render your HUD hard to read.
- **Statistic labels**: When this box is checked the names of the statistics are shown in the HUD in abbreviated form. If you have not used poker tracking software before, we strongly recommend keeping the statistics labels in the HUD.
- Show player names in HUD: Activated by default, this option creates an header with the player's nickname, separated from the rest of the HUD by a line. Sometimes, especially in multi-table tournaments where players frequently switch tables, you can easily get confused and having the player's name in the HUD helps you match the correct HUD panel to the correct seat. We strongly recommend showing the player's name. This name header is also used in note taking management and observing the M-ratio. As a player's M-ratio decreases, the line under the player's name gets shorter and changes colour.
- Show hand count with player names: Enable this option if you want to see in the HUD how

many hands have you played against each opponent.

In the main part of the **Layouts** panel, you select which pieces of information you would like to be displayed on your HUD either in Ring games or Tournaments modes. For each mode you can choose between several possibilities, some preset and some free for your own use.

You can show a maximum of 16 different statistics on the HUD panel. To change the statistic shown in a particular cell, click on the cell and choose the statistic you would like displayed in it, or click on **None** to leave the cell blank.

As you build up your HUD, the **Preview** HUD will give you an accurate version of the one that will appear under each player's name at the table. You can also make changes while playing at the table.

**About M-ratio**: If you play in tournaments it is good to put the M-ratio in your HUD panel. The M-ratio shows in the HUD in different colours based on the value of the M-ratio. This follows the zone system promoted notably by D. Harrington (in his famous trilogy "Harrington on Hold'em"). When the M-ratio is equal or less than 5, its colour turns to red and when it is more than 20 it is displayed in a comforting green. In one glance you have a precise idea of the players' current stack situations at the table.

Finding the best HUD configuration is a matter of compromise and experience. On one hand, you would like to have all the possible information under your eyes and on the other hand available space to display all this information on the poker table is limited.

|                                  | Preferences                                                                  |                                   |  |  |  |  |  |
|----------------------------------|------------------------------------------------------------------------------|-----------------------------------|--|--|--|--|--|
| Hand History Folders<br>Currency | Default Colours                                                              |                                   |  |  |  |  |  |
| Language                         | #: Hands played ▼ if >= 25 ● if >= 0 Ø                                       |                                   |  |  |  |  |  |
| Other                            | When # is 25 or greater, all stats use this colour, unless overridden with a | statistic-specific colour rule.   |  |  |  |  |  |
| T HUD                            |                                                                              |                                   |  |  |  |  |  |
| General                          | Statistic-specific Colour Rules                                              |                                   |  |  |  |  |  |
| Layouts                          | •                                                                            |                                   |  |  |  |  |  |
| Colours                          | Minimum # of hands for stat-specific colours: 25 🗘                           |                                   |  |  |  |  |  |
| Player Icons                     | Statistic                                                                    | Colours                           |  |  |  |  |  |
| Poker Rooms                      | ▼ Summary                                                                    |                                   |  |  |  |  |  |
| SharkScope                       | M: M-ratio                                                                   | ● if >= 20   if >= 6   ● if >= 0  |  |  |  |  |  |
| Import/Export Preferences        | ▼ Preflop                                                                    |                                   |  |  |  |  |  |
|                                  | FS: Flops seen                                                               | ● if >= 35 		 if >= 22 		 if >= 0 |  |  |  |  |  |
|                                  | VPiP: Voluntarily put money in pot                                           | ● if >= 35   if >= 22   ● if >= 0 |  |  |  |  |  |
|                                  | VPiP_BB: Voluntarily put money in pot Big Blind                              | ● if >= 35 ● if >= 22 ● if >= 0   |  |  |  |  |  |
|                                  | VPiP_SB: Voluntarily put money in pot Small Blind                            | ● if >= 35                        |  |  |  |  |  |
|                                  | VPiP_BTN: Voluntarily put money in pot Button                                | ● if >= 35 		 if >= 22 		 if >= 0 |  |  |  |  |  |
|                                  | VPiP_CO: Voluntarily put money in pot Cut-off                                | ● if >= 35 		 if >= 22 		 if >= 0 |  |  |  |  |  |
|                                  | VPiP_MP: Voluntarily put money in pot Middle Position                        | n 🛑 if >= 35 😑 if >= 22 🛑 if >= 0 |  |  |  |  |  |
|                                  | VPiP_EP: Voluntarily put money in pot Early Position                         | ● if >= 35 ● if >= 22 ● if >= 0   |  |  |  |  |  |
|                                  | PFR: Preflop raised                                                          | ● if >= 35 		 if >= 22 		 if >= 0 |  |  |  |  |  |
|                                  | PFR_BB: Preflop raised Big Blind                                             | ● if >= 35 		 if >= 22 		 if >= 0 |  |  |  |  |  |
|                                  | PFR_SB: Preflop raised Small Blind                                           | ● if >= 35 		 if >= 22 		 if >= 0 |  |  |  |  |  |
|                                  | PFR_BTN: Preflop raised Button                                               | ● if >= 35                        |  |  |  |  |  |
|                                  | PFR_CO: Preflop raised Cut-off                                               | ● if >= 35 ● if >= 22 ● if >= 0   |  |  |  |  |  |
|                                  | + - / I +                                                                    | Restore Defaults                  |  |  |  |  |  |

# Colours

The Colours section allows you to configure the colours used to display the HUD statistics. It contains two sections that work in different ways:

#### **Default Colours**

The default colour rules allow for the entire HUD of a player to be displayed in the same colour, depending on a custom rule. The default values that you see in the screenshot will colour the HUD of a player yellow if his Hands played (#) is equal or higher than 25 (Syntax: # >= 25) and grey in all other cases. You can define your own rule by using the edit button.

#### **Statistic-specific Colour Rules**

The statistic-specific colour rules can be used to alter the colour of individual statistics depending on their value. This way, certain indicators can be emphasized to your liking. For example, if you want to easily identify players likely to fold to your attempts to steal the blinds, you might tell Poker Copilot to colour the FBB statistic green if a player has a high FBB value.

• **Minimum # of hand for stat-specific colours**: This value determines how many hands are required for a player before the HUD statistics become coloured according to the stat-specific colour rules. This behaviour is designed to help you judge the reliability of a player's HUD statistics at one glance. Individually coloured statistics will be more reliable because they are calculated from a greater amount of hands. You can set this setting to any value between 25 and 200.

You can add and remove new statistic-specific colour rules by using the +/- buttons below the table. To edit any statistic-specific colour rule, double click it in the table or simply select it and then click the button depicting a pencil below the table. This will open the edit dialogue for that entry. Here is the edit dialogue for the default FBB rule mentioned earlier:

| 🉇 Statistic Colours  | ×                    |
|----------------------|----------------------|
| FB_BB: Folded big bl | ind to steal attempt |
| Colour               | Threshold            |
| •                    | 60                   |
| •                    | 40                   |
|                      | 0                    |
| + -                  | OK Cancel            |

In the table, you can then edit the various colour thresholds for the selected statistic. Each colour will be applied if the statistic is *greater or equal than* the threshold value. In the example above this means that if the FBB value is 60 or greater, it will be coloured green. If lies between 40 and 59, it will be coloured yellow. If the FBB value is smaller than 40, it will be coloured red.

You can add and remove thresholds by clicking the +/- buttons below the table. You can change any

colour by double clicking on the colour itself, and you can edit any threshold except 0 by double clicking on it as well.

Note that the statistic-specific colour settings will override the default colours rules. If you wish to only use default colour rules, simply delete all statistic specific colour rules. Multiple rows can be selected and deleted at once.

### **Player Icons**

Note: Player icons are no longer available in the HUD when using PokerStars or Full Tilt Poker, due to their updated third-party tools and services policy.

| Hand I Ratery Falders                        |                                                                                                    |
|----------------------------------------------|----------------------------------------------------------------------------------------------------|
| Hand History Folders<br>Currency<br>Language | A Note: player icons not visible in HUD on PokerStars and Full Tilt Poker due to their third-party tools and services policy.                                                                                                    |
| Other                                        |                                                                                                    |
| HUD                                          | Minimum # of hands for icons: 25 🗘                                                                                                    |
| General<br>Layouts                           | Rules for 🛛 All Game Types - Any table size 😒 🛨 -                                                                                                    |
| Colours                                      | Stats abbreviat                                                                                                    |
| Player Icons<br>Poker Rooms                  | □ ■ Rock                                                                                                    |
| SharkScope<br>Import/Export Preferences      | ☑ Whale         ☑          ♥         50                                                                                                    |
|                                              | □ □ Fish                                                                                                    |
|                                              | Calling station 🔅 🛞 vpip > 25 and agg <= 50                                                                                                    |
|                                              | Gambler ♀ 10                                                                                                    |
|                                              | ☐ Maniac ♀ ◎ pfr > 20 and 3b > 10                                                                                                    |
|                                              | Eagle         Image: Second second secon |
|                                              | Book 3b < 5 and vpip > 15 and vpip < 25 and pfr >= 10 and pfr < 25                                                                                                    |
|                                              |                                                                                                    |
|                                              | + - ^ ~ Restore Defaults                                                                                                    |

The Player Icons section allows you to define rules for displaying player icons in the HUD panels.

The **Minimum # of hands for icons** setting allows you to decide how many hands are required for each player to show an icon for that player. Generally, the more hands you have, the more reliable the icon will be. If you set this to a higher value, then your player icons will appear later but have a higher significance.

Use the + and – buttons to add and remove different rule sets for different poker variations and table sizes. Rule sets for 6 max tables apply to 4 max and 5 max ones. A 9 max table will use the 10 max one rule set.

Use the + and – buttons at the bottom of the screen to add and remove rules in the current rule set. Use the drop-down menus to choose an icon to display for players whose stats match the rule. Enter the criteria you wish to use for the rule in the text box. The format for entering a criterion for a rule is:

(Statistic) (Comparison operator) (Number)

- Statistic is the statistic you want to compare. If you click on <u>Stats abbreviation</u>" a pop up window with all available statistics will show.
- · Comparison operator is one of the following operators:
  - <: Less than,
  - <=: Less than or equal to,
  - >: Greater than,
  - >=: Greater than or equal to,
- Number is a constant value you wish to compare against the statistic.

If you want to define multiple criteria for a rule, use the word **and** to combine criteria. For example, if you want to define a **Gambler** as a player who raises pre-flop over 25% of the time and has an Aggression Factor greater than 50, you would enter the rule for Gambler as:

*pfr* > 25 *and agg* > 50

# Poker Rooms

The **Poker Rooms** preference panel gathers together settings you might need to alter in Poker Copilot for specific poker rooms. Currently there are two settings:

| Preferences                                           |                                  |                    |                               |                        |  | × |  |  |
|-------------------------------------------------------|----------------------------------|--------------------|-------------------------------|------------------------|--|---|--|--|
| Hand History Folders<br>Currency<br>Language<br>Other | Winamax Poker<br>Preferred seat: |                    |                               |                        |  |   |  |  |
| ▼ HUD                                                 | Winning Poker N                  | etwork             |                               |                        |  |   |  |  |
| General                                               | Preferred seat:                  | Heads Up           | 6 Players Max                 |                        |  |   |  |  |
| Layouts<br>Colours                                    |                                  | 8 Players Max      | 9 Players Max                 |                        |  |   |  |  |
| Player Icons                                          | PartyPoker Network               |                    |                               |                        |  |   |  |  |
| Poker Rooms<br>SharkScope                             | Preferred seat:                  | 10 Players Max     | 9 Players Max                 |                        |  |   |  |  |
| Import/Export Preferences                             |                                  | 8 Players Max      | 6 Players Max                 |                        |  |   |  |  |
|                                                       |                                  | 5 Players Max      | 4 Players Max                 |                        |  |   |  |  |
|                                                       |                                  | 3 Players Max      | Heads Up                      |                        |  |   |  |  |
|                                                       | Merge Network -                  |                    |                               |                        |  |   |  |  |
|                                                       |                                  | Enable Merge Netwo | ork EV calculations Why is th | is initially disabled? |  |   |  |  |
|                                                       | Preferred seat:                  | Heads Up           | 4 Players Max                 |                        |  |   |  |  |
|                                                       |                                  | 6 Players Max      | 8 Players Max                 |                        |  |   |  |  |
|                                                       |                                  | 9 Players Max      | 10 Players Max                |                        |  |   |  |  |
|                                                       |                                  |                    |                               |                        |  |   |  |  |
|                                                       |                                  |                    |                               |                        |  |   |  |  |
|                                                       |                                  |                    |                               |                        |  |   |  |  |
|                                                       |                                  |                    |                               |                        |  |   |  |  |
|                                                       |                                  |                    |                               |                        |  |   |  |  |
|                                                       |                                  |                    |                               |                        |  |   |  |  |
|                                                       |                                  |                    |                               |                        |  |   |  |  |

- Winamax Poker: The preferred seat you set here must correspond with your setting in Winamax poker. <u>Read more here</u>.
- Winning Poker Network: The preferred seat you set here must correspond with your setting in Winning Poker. <u>Read more here</u>
- **PartyPoker Network**: The preferred seat you set here must correspond with your setting in PartyPoker. <u>Read more here</u>
- Merge Network: Merge Network uses a vastly different hand history format from other rooms. They have some peculiarities which make it impossible to calculate accurate All-in EV values in some situations. We don't want to give you incorrect data, so we thought it better to disable all-in EV calculations for Merge Network hands. If, despite this warning, you still want all-in EV values

for Merge Network rooms, enable this checkbox.

# SharkScope

The SharkScope preferences panel lets you connect a SharkScope account to Poker Copilot. You'll need a **paid SharkScope subscription** (Silver or higher) to use these features.

|                                                                                                    | Preferences                                                                   |
|----------------------------------------------------------------------------------------------------|-------------------------------------------------------------------------------|
| Hand History Folders<br>Currency<br>Language<br>Other<br>HUD<br>Poker Rooms<br>SharkScope<br>Import/Export Preferences | Account<br>Need a SharkScope account? Sign up here.<br>Add SharkScope Account |
|                                                                                                    |                                                                               |

Click on Add SharkScope Account to be able to enter your SharkScope username and password.

|                                                                             | Preferences                                                                                           |
|-----------------------------------------------------------------------------|----------------------------------------------------------------------------------------------------|
| Hand History Folders<br>Currency<br>Language<br>Other<br>HUD<br>Poker Rooms | Account<br>Need a SharkScope account? Sign up here.<br>Add SharkScope Account                         |
| SharkScope<br>Import/Export Preferences                                     |                                                                                                    |
|                                                                             | SHARKSCODE   To get started, fill out the following information:   Email:   Password:   Cancel Set Up |

Once you've done this successfully, a comprehensive list of settings allows you to control precisely how Poker Copilot interacts with SharkScope.

| <b>* •</b> <i>c</i>                                  |                                                        |   | _ | ~ |  |  |  |
|------------------------------------------------------|--------------------------------------------------------|---|---|---|--|--|--|
| Preferences                                          |                                                        | _ |   | × |  |  |  |
| General                                              | Account                                                |   |   |   |  |  |  |
| <ul> <li>HUD</li> <li>General</li> </ul>             | Email: sharkscope-gold@pokercopilot.com Details Remove |   |   |   |  |  |  |
| Layouts                                              |                                                        |   |   |   |  |  |  |
| Colours<br>Player Icons<br>Poker Rooms<br>SharkScope | Search Options                                         |   |   | × |  |  |  |
|                                                      | Cache player info for 24 hours                         |   |   |   |  |  |  |
|                                                      | ◯ Cache player info for 1 hour                         |   |   |   |  |  |  |
|                                                      | Minimum hands before fetching info:                    |   |   |   |  |  |  |
|                                                      | Show hero info and keep in cache                       |   |   |   |  |  |  |
|                                                      | ◯ Show hero info and don't cache                       |   |   |   |  |  |  |
|                                                      | ○ Don't show hero info                                 |   |   |   |  |  |  |
|                                                      |                                                        |   |   |   |  |  |  |
|                                                      | • Use searches for tournaments and ring games          |   |   |   |  |  |  |
|                                                      | ◯ Use searches for tournaments only                    |   |   |   |  |  |  |
|                                                      |                                                        |   |   |   |  |  |  |
|                                                      | SharkScope HUD Statistics Filter                       |   |   |   |  |  |  |
|                                                      | Settings Filter                                        |   |   |   |  |  |  |
|                                                      | Default None                                           |   |   |   |  |  |  |
|                                                      |                                                        |   |   |   |  |  |  |
|                                                      |                                                        |   |   |   |  |  |  |
|                                                      |                                                        |   |   |   |  |  |  |
|                                                      |                                                        |   |   |   |  |  |  |
|                                                      | $+ - \mathscr{I} \wedge \vee$                          |   |   |   |  |  |  |
|                                                      |                                                        |   |   |   |  |  |  |
|                                                      |                                                        |   |   |   |  |  |  |
|                                                      |                                                        |   |   |   |  |  |  |
|                                                      |                                                        |   |   |   |  |  |  |
|                                                      |                                                        |   |   |   |  |  |  |

### **Search Options**

#### Cache player info

To minimise the use of your SharkScope search quota, each villain's info is only fetched once from the SharkScope database. The information is stored on your computer until either 24 hours have passed since you first saw that villain. Note that if you restart Poker Copilot the villain information is refetched.

If you prefer to see more recent data at the cost of more SharkScope searches, then you can change the **Cache player info** to 1 hour.

#### Minimum hands before fetching info

By default, SharkScope info is fetched the first time you see a player. You may like to wait until you've played a few hands against a player before fetching the player's info.

#### Show hero info

By default your own SharkScope info is cached with the villain data. If you always want to see the freshest data for yourself, you can choose not to cache your information. Poker Copilot will still do its best to ensure it doesn't use up your searches needlessly, but once it detects updated statistics for you, it will refetch it.

If you don't want to see your own SharkScope info in the HUD, then select **Don't show hero info** 

### SharkScope HUD Statistics Filter

On the SharkScope website, you can create some filters to choose how the data you see is shaped. Here in the preferences, you can set specific filters to be applied to the stats you see in the HUD. You can set a filter to by used for a specific table size or poker variant. More info <u>here</u>.

### **HUD Colours**

The SharkScope statistics are shown in the HUD in either red, green, or yellow. Better players are show in green; poor players in red. The others are shown in yellow. Here you can control the exact SharkScope **Ability** rating used to determine the colours.

# **Import / Export Preferences**

You can easily move all your preferences from one computer to another. Just export a file from your old computer and import it into your new computer.

| •                                | Preferences        |                    |  |
|----------------------------------|--------------------|--------------------|--|
| Hand History Folders<br>Currency | Import Preferences | Export Preferences |  |
| Language                         |                    |                    |  |
| Other                            |                    |                    |  |
| HUD                              |                    |                    |  |
| General                          |                    |                    |  |
| Layouts                          |                    |                    |  |
| Colours                          |                    |                    |  |
| Player Icons                     |                    |                    |  |
| Poker Rooms                      |                    |                    |  |
| SharkScope                       |                    |                    |  |
| Import/Export Preferences        |                    |                    |  |
|                                  |                    |                    |  |
|                                  |                    |                    |  |
|                                  |                    |                    |  |
|                                  |                    |                    |  |
|                                  |                    |                    |  |
|                                  |                    |                    |  |
|                                  |                    |                    |  |
|                                  |                    |                    |  |
|                                  |                    |                    |  |
|                                  |                    |                    |  |
|                                  |                    |                    |  |
|                                  |                    |                    |  |
|                                  |                    |                    |  |
|                                  |                    |                    |  |
|                                  |                    |                    |  |
|                                  |                    |                    |  |
|                                  |                    |                    |  |

# **Using Poker Copilot**

Poker Copilot is a database of hands played and related statistics. Poker Copilot is designed so that each of the different screens in the main window function in the same way. The main window uses the same layout for each screen, and the three concepts of filtering, getting detailed information, and drilling down are used in the same way on each screen.

## **Main Window Layout**

The Poker Copilot main window contains different elements. The filter bar is used to select the data displayed. The sidebar is used to choose and navigate the different presentations (tables, lists, charts...) of the selected data in the container, the central part of the window. The filter summary zone reminds you of the currently used filters (last 3 months, real money tournaments on PokerStars in the illustration below).

| VOVERVIEW                  | No supported poker room running. How to   | <u>fix</u>           |                 |         |         |         |              |           |
|----------------------------|-------------------------------------------|----------------------|-----------------|---------|---------|---------|--------------|-----------|
| TOURNAMENTS                | S S 3 Months All T                        | able Sizes 💲         | No Limit Holdem | •       | All Po  | sitions | ¢ More ▼     |           |
| Basic Statistics           | Filter: 3 Months × No Limit Holdem × Rese | t Filter             |                 |         |         |         |              |           |
| Advanced Statistics        | Tourna Description                        | Game Type            | Filter          | Stake   | Winni   | Take    | esult        |           |
| I Tournaments by Date      | 11475 2FPP Hold'em No Limit               | No Limit Hold'em     | summary         | \$0.00  | \$0.00  | \$0.00  | 7. (64%)     |           |
| Tournaments by Type        | 11436. Sidobor No Limit                   | No Limit Hold'em     | 15 Feb          | \$0.00  | \$0.12  | \$0.12  | 1/18 0%)     |           |
|                            | Sidebar                                   | No Limit Hold'em     | 05 Feb          | \$0.50  | \$0.92  |         | 2/10 (88)    |           |
| Recent Tournaments         | Double or Nothing                         | No Limit Hold'em     | 05 Feb          | \$0.50  | \$0.00  | -\$0.50 | 9/10         |           |
| Recent Hands               | 1086 Double or Nothing                    | No Limit Hold'em     | 03 Feb          | \$0.50  | \$0.00  | -\$0.50 | 6/10 Filte   |           |
| Hand Types                 | 11296 €0.43+€0.07 EUR Hold'em No Limit    | No Limit Hold'em     | 02 Feb          |         | \$0.00  | \$0.00  | No r bar     | ilable    |
| n Players                  | 11296 €0.43+€0.07 EUR Hold'em No Limit    | No Limit Hold'em     | 02 Feb          | \$0.50  | \$0.00  | -\$0.50 | 3/6 (60%)    |           |
| Position                   | 11295 €0.43+€0.07 EUR Hold'em No Limit    | No Limit Hold'em     | 02 Feb          | \$0.50  | \$0.00  | -\$0.50 | 4/6 (40%)    |           |
| Custom Chart               | 11295 €0.43+€0.07 EUR Hold'em No Limit    | No Limit Hold'em     | 02 Feb          |         | \$0.00  |         | No ranking a | available |
|                            | 11295 €0.43+€0.07 EUR Hold'em No Limit    | No Limit Hold'em     | 02 Feb          | \$0.50  | \$1.68  | \$1 C   | election     |           |
| Bankroll                   | 11295 €0.43+€0.07 EUR Hold'em N           | Hold'em              | 02 Feb          | \$0.50  | \$0.90  | •       |              |           |
| All-in Equity              | 11289 €0.43+€0.07 EUR Hold'em N           | Hold'em              | 01 Feb          |         | \$0.00  | \$0 SL  | immary       | available |
| Market Tournament Finishes | 11289 €0.43+€0.07 EUR Hold'em No Limit    | No Limit Hold'em     | 01 Feb          | \$0.50  | \$0.00  | -\$0.50 | 346 (60%)    |           |
| RING GAMES                 | 11289 €0.43+€0.07 EUR Hold'em No Limit    | No Limit Hold'em     | 01 Feb          | \$0.50  | \$0.90  | \$0.40  | 6 (80%)      |           |
| Basic Statistics           | 11288 €0.43+€0.07 EUR Hold'em No Limit    | No Limit Hold'em     | 01 Feb          | \$0.50  | \$0.00  | -\$0.7  | 6/6 (0%)     |           |
| Advanced Statistics        | 10814 No Limit Hold'em                    | No Limit Hold'em     | 29 Jan          | \$0.50  | \$2.25  | \$ 5    | 1/10 (100%)  |           |
|                            | 11223 €0.08+€0.02 EUR Hold'em No Li       | Limit Hold'em        | 26 Jan          | \$0.10  | \$0.00  |         | 3/6 (60%)    |           |
| Hands by Date              | 10748 No Limit Hold'em                    | Limit Hold'em        | 22 Jan          | \$0.50  | \$2.25  | .75     | 1/10 (100%)  |           |
| Recent Hands               |                                           |                      | ~ .             | \$10.80 | \$14.42 | \$3.62  | FIS (1991)   |           |
|                            | Hands: 49,137, Tourna                     | iments: 866, Databas | e: 422 MB       |         |         |         |              |           |

In the lower part of the window Poker Copilot displays the status bar and the selection summary.

The status bar displays the total number of hands and tournaments found by Poker Copilot. These files are located in the different folders listed in the **General** panel of Poker Copilot Preferences window.

The selection summary is an easy way to get an idea of your poker results once you have selected the relevant data using the filters. Poker Copilot gives the totals for the **Buy-in**, **Winnings** and **Take** columns. The following example displays the results of playing in 6 max  $\leq$ 1.00 buy-in NLHE tournaments on PokerStars for the current month (back to back dates), showing a loss of  $\leq$ 8.53.

|              |                                   |                  |        |        |          | Q             |               |
|--------------|-----------------------------------|------------------|--------|--------|----------|---------------|---------------|
| Tournament # | Description                       | Game Type        | Date 🔻 | Buy-in | Winnings | Take          | Result        |
| 799069392    | €0.94+€0.06 EUR Hold'em No Limit  | No Limit Hold'em | 08 Oct | €1.00  | €0.00    | <b>-€1.00</b> | 6/6 (0%)      |
| 798165174    | €0.94+€0.06 EUR Hold'em No Limit  | No Limit Hold'em | 06 Oct | €1.00  | €0.00    | -€1.00        | 5/6 (19%)     |
| 797716965    | €0.94+€0.06 EUR Hold'em No Limit  | No Limit Hold'em | 05 Oct | €1.00  | €2.51    | €1.51         | 1/6 (100%)    |
| 797712130    | €0.94+€0.06 EUR Hold'em No Limit  | No Limit Hold'em | 05 Oct | €1.00  | €1.60    | €0.60         | 3/6 (60%)     |
| 796974961    | €0.94+€0.06 EUR Hold'em No Limit  | No Limit Hold'em | 03 Oct | €1.00  | €0.00    | <b>-€1.00</b> | 6/6 (0%)      |
| 793617269    | €0.90+€0.10 EUR Hold'ern No Limit | No Limit Hold'em | 03 Oct | €1.00  | €0.00    | -€1.00        | 111/115 (3%)  |
| 796342928    | €0.94+€0.06 EUR Hold'em No Limit  | No Limit Hold'em | 02 Oct | €1.00  | €0.00    | <b>-€1.00</b> | 6/6 (0%)      |
| 795240354    | €0.94+€0.06 EUR Hold'em No Limit  | No Limit Hold'em | 29 Sep | €1.00  | €0.00    | <b>-€1.00</b> | 4/6 (40%)     |
| 790924987    | €0.90+€0.10 EUR Hold'em No Limit  | No Limit Hold'em | 26 Sep | €1.00  | €0.00    | -€1.00        | 199/286 (30%) |
| 793380823    | €0.94+€0.06 EUR Hold'ern No Limit | No Limit Hold'em | 25 Sep | €1.00  | €0.00    | <b>-€1.00</b> | 4/6 (40%)     |
| 790924778    | €0.90+€0.10 EUR Hold'em No Limit  | No Limit Hold'em | 25 Sep | €1.00  | €0.00    | -€1.00        | 191/246 (22%) |
| 792463569    | €0.94+€0.06 EUR Hold'ern No Limit | No Limit Hold'em | 23 Sep | €1.00  | €0.00    | <b>-€1.00</b> | 6/6 (0%)      |
| 792455615    | €0.94+€0.06 EUR Hold'em No Limit  | No Limit Hold'em | 23 Sep | €1.00  | €0.00    | <b>-€1.00</b> | 4/6 (40%)     |
| 792348415    | €0.94+€0.06 EUR Hold'em No Limit  | No Limit Hold'em | 23 Sep | €1.00  | €2.01    | €1.01         | 2/6 (80%)     |
| 792334276    | €0.94+€0.06 EUR Hold'ern No Limit | No Limit Hold'em | 23 Sep | €1.00  | €2.35    | €1.35         | 1/6 (100%)    |
| 788097167    | €0.90+€0.10 EUR Hold'em No Limit  | No Limit Hold'em | 19 Sep | €1.00  | €0.00    | <b>-€1.00</b> | 235/561 (58%) |
| 788096997    | €0.90+€0.10 EUR Hold'ern No Limit | No Limit Hold'em | 18 Sep | €1.00  | €0.00    | -€1.00        | 250/459 (45%) |
|              |                                   |                  |        |        |          |               |               |
|              |                                   |                  |        | €17.00 | €8.47    | -€8.53        |               |

### **Filtering**

Filtering is an important concept in Poker Copilot. What you see in the container is always based on the current active filters.

Filters can be changed using the filter bar at the top of the Poker Copilot main window.

| ow H                                                                                                    | lelp Development   |                                  |               |             |             |        |             |         |          |            |
|----------------------------------------------------------------------------------------------------|--------------------|----------------------------------|---------------|-------------|-------------|--------|-------------|---------|----------|------------|
| Image: Second second second |                    |                                  |               |             |             |        |             |         |          | ¢          |
| 1                                                                                                    | Down Cards 🔻       | Community Cards                  | Hand          | Winnings \$ | Winnings BB | Date 🔻 | Position    | All-In  | Equity % | EV \$ Diff |
|                                                                                                    | <sup>/</sup> A♥ J◆ |                                  |               | T20         | 1.00        | 17 Oct | Big Blind   |         |          |            |
|                                                                                                    | A♦ 3♦              | K♠ K♥ 6♣ 3♥ 5♥                   | Kings and     | T220        | 11.00       | 17 Oct | Big Blind   | Preflop | 58.1%    | -T184      |
|                                                                                                    | K♥ Q♥              |                                  |               | T20         | 1.00        | 17 Oct | Button      |         |          |            |
|                                                                                                    | K♣ J♣              | 4♠ 4♣ T♣ 2♥ J♠                   | Jacks and     | T540        | 27.00       | 17 Oct | Small Blind | Turn    | 27.3%    | -T756      |
|                                                                                                    | К♠ Т♠              |                                  |               | T20         | 1.00        | 17 Oct | Button      |         |          |            |
|                                                                                                    | Τ♣ 5♦              | 4♣ 6♠ 7♥                         |               | Т60         | 3.00        | 17 Oct | Button      |         |          |            |
|                                                                                                    | 9♣ 7♠              | 9♦ 3♦ 2♠ 6♠ T♦                   | Pair of Nines | T200        | 10.00       | 17 Oct | Big Blind   |         |          |            |
|                                                                                                    | 7 🕈 2 🗍            | Q♥ 9♣ 6♣ J♠                      |               | -T20        | -1.00       | 17 Oct | Big Blind   |         |          |            |
| $\langle \dot{\gamma} \rangle$                                                                                                    | 3♦ 3♣              | 9 <b>4</b> K <b>4</b> 8 <b>4</b> |               | -T60        | -3.00       | 17 Oct | Button      |         |          |            |

We have added some new functions to the filter system. Read more here.

# **Filtering hands**

Poker Copilot offers powerful hand filtering. You can use the filters to find specific hands, track-down problems, or separate out certain types of hands from others.

The filter bar appears on any screen where it is applicable. Here are the default filter options:

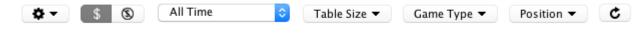

### **Customizing available filter options**

Initially you'll only see a few options on the filter bar. We've selected the options we think are useful to most poker players.

If you'd like to be able to filter by more advanced categories, click on the filter configuration icon, that appears as a cog. A full list of all available filters appears. You can select which filter options appear on the filter bar and which are hidden. Here I've added Poker Network, Hero, and Statistics. I've turned off Game Type. Notice how the filter bar (behind the menu) has already updated to make the changed filter options available.

| Save   | d Filters 🔻 | ¢- \$ 8                                                             | All Tin | ne        | С        | able Size 🔻 | Posit  | ion 🔻   | Poker Net | twork 🔻    |
|--------|-------------|---------------------------------------------------------------------|---------|-----------|----------|-------------|--------|---------|-----------|------------|
| Hero   | o ▼ Statis  | <ul> <li>Table Size</li> <li>Game Type</li> <li>Position</li> </ul> |         |           |          |             |        |         |           |            |
| Date   | Poker Netw  | Poker Network                                                       | tion    | Game Type | Duration | Stake       | Winnin | Take    | # of Ha   | Result     |
| 9 Sep  | PartyPoker  | Starred Hands                                                       | Gar     | No Limi   | 1:53     |             | \$0.00 | \$0.00  | 82        | No ranking |
| 23 Aug | PokerStars  | Fast Fold                                                           | I Ho    | No Limi   | 0:49     | \$0.00      | \$0.00 | \$0.00  | 51        | 783/2192 ( |
| 1 Aug  | Winamax     | Stake Level                                                         | so      | No Limi   | 0:03     | \$1.00      | \$0.00 | -\$1.00 | 14        | 2/3 (50%)  |
| 1 Aug  | PokerStars  | Hand Type                                                           | €0.0    | No Limi   | 0:09     | \$0.10      | \$0.00 | -\$0.10 | 29        | 3/6 (60%)  |
| 21 Jul | PokerStars  | 🗹 Hero                                                              | €0.3    | No Limi   | 0:30     | \$0.75      | \$1.60 | \$0.85  | 51        | 2/6 (80%)  |
| 9 Jul  | PokerStars  | Statistics                                                          | €0.8    | No Limi   | 0:16     | \$2.00      | \$0.00 | -\$2.00 | 31        | 3/6 (60%)  |
| 9 Jul  | PokerStars  | Stake                                                               | €0.8    | No Limi   | 0:20     | \$2.00      | \$6.23 | \$4.23  | 52        | 1/6 (100%) |
| 8 Jul  | Winamax     | Tournament Size                                                     | so      | No Limi   | 0:07     | \$1.00      | \$0.00 | -\$1.00 | 27        | 2/3 (50%)  |
| 3 Jul  | Winning P   | 5546394 \$25 G                                                      | TD      | No Limi   | 0:33     |             | \$0.00 | \$0.00  | 36        | No ranking |

### **Multi-select filters**

Most filters let you select any number of options. Here you can see that I've set the filter to show all hands played on 5-max or 6-max tables. This is no limit to how many options you can select in most filters.

Poker Copilot User Guide - 6

CJM Solutions, LLC

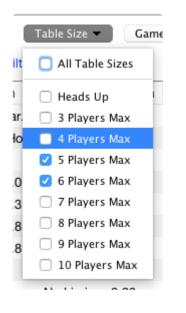

By setting all the filter options except for one value, you can effectively exclude certain hands. Here I've excluded all hands played on 3-max tables.

|    | Table Size 🔻 🛛 Posi  |
|----|----------------------|
|    | All Table Sizes      |
|    | 🗹 Heads Up 🛛 🛛 F     |
| э  | 3 Players Max        |
| at | 🗹 4 Players Max 🗌    |
| 3  | 🗹 5 Players Max      |
| 2  | 🗹 6 Players Max      |
| 9  | 🗹 7 Players Max      |
| 3  | 🗹 8 Players Max 🛛    |
| Э  | 🗹 9 Players Max 🛛    |
| C  | 🔽 10 Players Max 🏾 🕽 |
| 5  | <u>\$2.00</u> \$0.00 |

### **Removing filters**

Each filter that you've chosen gets displayed in the lower part of the filter bar. This reminds you that this filter is active. On the right-hand side of each of these filter labels is a small cross. Click on the cross to instantly remove the filter.

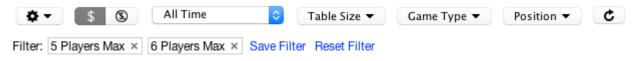

To remove all filters at once, click on the Reset Filter link.

# **Saving filters**

If you often use the same set of filter options, you can save these options for later quick retrieval. When you've set a filter, a small **Save Filter** link appears. Click on this link, give the filter a name if you don't like the auto-generated name, and click on the Save button. The filter bar will now have a new drop-

down menu, labelled Saved Filters. From here you can recall and re-apply the filters you've saved.

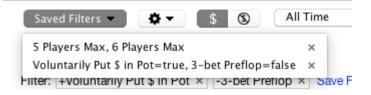

In the **Saved Filters** drop-down menu, each item has a small cross on the right-hand side. Click on this to remove saved filters completely if you no longer have any need for them.

## **Statistics filter**

Possibly the most powerful filter is the **Statistics** filter. This allows you to find precise situations you encountered on the poker table. The statistic filters have three options each, True, False, and Any. **Any** means that the statistic is not taken into account at all when filtering hands. **True** and **False** include and remove hands. For example, in this screenshot, I'm selecting all hands in which I put money in the pot preflop, but in which I didn't 3-bet:

| Statisti | cs 🔻 🕐 🖒        |     |                                         |      |       |     |
|----------|-----------------|-----|-----------------------------------------|------|-------|-----|
| un No St | atistics Filter | t   | Preflop × Save Filter Reset Filter      |      |       |     |
| e Preflo |                 |     | Sat in                                  | True | False | Any |
| Postf    | lop             |     | Voluntarily Put \$ in Pot               | True | False | Any |
| Other    | 10/00/342       | -   | Raised Preflop                          | True | False | Any |
| kerStars | 1640851839      | €   | Called a Preflop Raise                  | True | False | Any |
| kerStars | 1624037552      | €   |                                         | _    |       |     |
| kerStars | 1622310302      | €   | Had Opportunity to Call a Preflop Raise | True | False | Any |
| kerStars | 1622290936      | €   | Unopened Preflop Raised                 | True | False | Any |
| namax    | 164703783       | E   | Unopened Preflop Raised Opportunity     | True | False | Any |
| nning P  | 5546394         | \$: | onopened frenop kased opportunity       | Inde | Taise |     |
| nning P  | 5546038         | \$: | 3-bet Preflop                           | True | False | Any |
| kerStars | 1615776639      | €   |                                         |      |       |     |
|          |                 |     | Had Opportunity to 3-bet Preflop        | True | False | Any |

Notice how this filters are shown in the lower part of the filter bar. A small plus sign in front of "Voluntarily Put \$ in Pot" indicates that this is **true**. A small minus sign in front of "3-bet Preflop" indicates that this is **false**.

```
Filter: +Voluntarily Put $ in Pot × -3-bet Preflop × Save F
```

### **Combining filters**

There is no limit to how many filters you use at once. All of them will be applied, letting you analyze very precise situations. For example, here I'm viewing all No Limit Hold'em hands I played this year on Winamax or PokerStars, on 3-max tables, where I won without showdown, while on the button:

| Saved Filters 🔻               | ¢- \$§            | Year to date 🗘           | Table Size 🔻     | Game Type 🔻     | Position 👻                     |
|-------------------------------|-------------------|--------------------------|------------------|-----------------|--------------------------------|
| Poker Network 🔻               | Hero 🔻 Statis     | stics - C                |                  |                 |                                |
| Filter: Year to date $\times$ | 3 Players Max × N | o Limit Hold'em × Buttor | n × PokerStars × | Winamax Poker × | +Won without Showdown $\times$ |
| Save Filter Reset Filte       | er Hands: 30      |                          |                  |                 |                                |

# **Reporting a calculation error**

If you have found an error in Poker Copilot's calculation for a hand or tournament, here's how to report it to us.

First, **make sure you are running the latest update of Poker Copilot**. Your problem might have already been reported by other users and fixed in the latest update.

# Reporting a suspected error in a poker hand's result or statistics

We need you to send us an email with the following info:

- 1. A screenshot of Poker Copilot clearly showing the calculation in question. See below for screenshot tips.
- 2. What calculation or result you expected to see. Please tell us precisely what you expected.
- 3. The hand's raw text. To obtain this, right-click on the hand in Poker Copilot and select "Copy Raw Hand History Text". This will place the text in your computer's clipboard. You can then paste it into an email or a text file.

Email this info to us at <a href="mailto:support@pokercopilot.com">support@pokercopilot.com</a>.

### Reporting a suspected error in a tournament's result

We need you to send us an email with the following info:

- 1. A screenshot of Poker Copilot clearly showing the tournament result. See below for screenshot tips.
- 2. What result you expected to see. Please tell us precisely what you expected.
- 3. The tournament's raw text. To obtain this, right-click on the tournament in Poker Copilot and select "Copy Raw Tournament Summary Text". This will place the text in your computer's clipboard. You can then paste it into an email or a text file.

Email this info to us at <a href="mailto:support@pokercopilot.com">support@pokercopilot.com</a>.

### Tips for taking screenshots

- On Mac, you can take a screenshot by pressing Cmd+Shift+3. The screenshot will be saved to your desktop.
- On Windows, read this Microsoft guide to taking a screenshot.
- Make sure your screenshot shows all relevant information. It helps if we can see the full Poker Copilot window including filters and the left-hand panel.
- Make sure all columns are fully visible.
- It is helpful if you can edit the screenshot to highlight the hand or tournament you are reporting,

# Poker HUD (Head-Up Display)

The Head-up Display is usually referred to as the HUD. It is a critical tool for online poker players. It ensures you know as much as possible about your opponents, and about own table image.

- Video: Poker HUD introduction
- Understanding the Poker HUD
- Poker HUD Statistics
- HUD Statistics
- Player Icons
- <u>SharkScope Icons</u>
- <u>Configuring the Poker HUD</u>
- <u>Configuring the Poker HUD while playing</u>
- <u>SharkScope Filters</u>
- Statistics or Probabilities?
- Adjusting Pre-flop Play
- Adjusting Post-flop Play
- HUD Troubleshooting
- Dynamic HUD
- <u>Changing the HUD control panel location</u>
- The "Star" menu: Marking hands for later review

# **Video: Poker HUD introduction**

Before reading about the poker HUD, you may like to see a video demo showing what Poker Copilot's HUD is. You'll learn how you can customise the HUD without leaving the poker table.

Tip: Watch the video in HD and full-screen if you can!

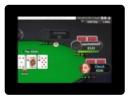

# **Understanding the Poker HUD**

The HUD appears on top of poker room tables while you play.

You don't need to do anything to turn on the HUD. While Poker Copilot is running, the HUD automatically appears on tables on all supported poker rooms.

Here is an example of a poker table with the HUD overlaid on top:

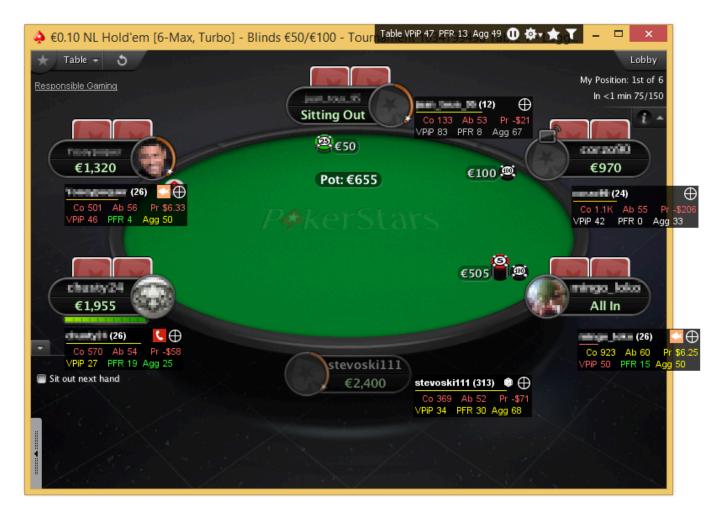

For each player at the table, the HUD shows a panel containing statistics and possibly some icons. You can configure the statistics displayed in this panel and various other options in the HUD preferences panel.

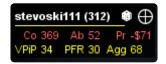

If you click on a panel, you get a popup list of all the statistics available for that player

|                                        |        |      |        |      | Sumn | nary F |   |      |   |     |      |     |     |          |
|----------------------------------------|--------|------|--------|------|------|--------|---|------|---|-----|------|-----|-----|----------|
| Summary ———                            |        |      |        |      |      |        |   |      |   |     |      |     |     |          |
| Hands played                           | #      | 419  |        |      |      |        |   |      |   |     |      |     |     |          |
| Big blinds won/100 hands               | TBB    | 82,2 |        |      |      |        |   |      |   |     |      |     |     |          |
| M-ratio                                | м      | 61,0 |        |      |      |        |   |      |   |     |      |     |     |          |
| Big blinds remaining                   | BB     | 91   |        |      |      |        |   |      |   |     |      |     |     |          |
| Recently seen                          |        |      |        |      |      |        |   |      |   |     |      |     |     |          |
|                                        |        |      |        |      |      |        |   |      |   |     |      |     |     |          |
| Preflop                                |        |      |        |      |      |        |   |      |   |     |      |     |     |          |
|                                        |        |      |        | B    |      | SE     |   | BT   |   | с   |      |     | IP  | EP       |
| Voluntarily put money in pot           | VPiP   | 36%  |        |      |      | 42%    |   | 54%  |   | 36% | (47) | 39% |     | 33% (12) |
| Preflop raised                         | PFR    | 8%   |        | 5%   |      | 2%     |   | 14%  |   | 11% | (47) | 13% |     | 0% (12)  |
| Flops seen                             | FS     |      |        |      |      |        |   |      |   |     |      |     |     |          |
| Called preflop raise                   | CPFR   | 31%  |        |      |      |        |   |      |   |     |      |     |     |          |
| Unopened preflop raised                | UOPFR  | 13%  |        |      |      | 0%     |   | 24%  |   | 18% |      | 10% |     | 0% (10)  |
| 3-bet preflop                          | 38     | 3%   |        | 0%   |      | 4%     |   | 9%   |   | 0%  |      | 0%  |     | 0% (2)   |
| 4-bet preflop                          | 4B     | 0%   |        |      |      | 0%     |   | 0%   |   |     |      | 0%  |     |          |
|                                        |        |      |        |      |      |        |   |      |   |     |      |     |     |          |
|                                        |        |      |        | IF   |      | 00     |   |      |   |     |      |     |     |          |
| Folded to 3-bet preflop                | F3B    |      |        | 100% |      | 0%     |   |      |   |     |      |     |     |          |
| Folded to 4-bet preflop                | F4B    |      |        |      |      |        |   |      |   |     |      |     |     |          |
| Squeeze bet                            | Sq     | 4%   |        | 5%   |      | 3%     |   |      |   |     |      |     |     |          |
| Folded to squeeze bet when raiser      | FSqR   | 0%   |        |      |      |        |   |      |   |     |      |     |     |          |
| Folded to squeeze bet when caller      | FSqC   | 100% |        |      |      |        |   |      |   |     |      |     |     |          |
| Steal                                  |        |      |        |      |      |        |   |      |   |     |      |     |     |          |
|                                        |        |      |        | B    | 3    | SE     | 3 | вт   | N |     |      |     |     |          |
| Blind steal attempts                   | BSA    | 20%  |        |      |      | 0%     |   | 24%  |   |     |      |     |     |          |
| Folded to steal attempt                | FB     | 100% |        | 100% |      | 100%   |   |      |   |     |      |     |     |          |
| Called steal attempt                   | cs     | 0%   |        | 0%   |      | 0%     |   |      |   |     |      |     |     |          |
| Raised steal attempt (resteal)         | RS     | 0%   |        | 0%   |      | 0%     |   |      |   |     |      |     |     |          |
| Folded to resteal attempt              | FR     |      |        |      |      |        |   |      |   |     |      |     |     |          |
|                                        |        |      |        |      |      |        |   |      |   |     |      |     |     |          |
| Postflop ———                           |        |      |        |      |      |        |   |      |   |     |      |     |     |          |
|                                        |        |      |        | Flo  |      | Tur    |   | Rive |   |     | IP   |     | 00  | )P       |
| Aggression                             | Agg    | 48%  | 79/165 | 42%  |      | 42%    |   | 51%  |   |     |      |     |     |          |
| Aggression factor                      | AF     | 1,58 | 79/50  |      |      |        |   |      |   |     |      |     |     |          |
| Check-raised                           | CR     | 4%   |        | 4%   | (26) | 0%     |   | 7%   |   |     |      |     |     |          |
| Folded to check-raise                  | FCR    | 0%   |        |      |      |        |   |      |   |     |      |     |     |          |
| Continuation bet                       | CBET   | 75%  |        |      |      |        |   | 100% |   |     | 88%  |     | 78% |          |
| Folded to continuation bet             | FCB    | 71%  |        | 57%  |      |        |   | 100% |   |     | 100% |     | 50% |          |
| Raised continuation bet                | RCB    | 0%   |        |      |      |        |   |      |   |     |      |     |     |          |
| Folded to raised continuation bet      | FRCB   | 0%   |        |      |      |        |   |      |   |     |      |     |     |          |
| Continuation bet on flop in 3-bet+ pot | CBET_3 |      |        |      |      |        |   |      |   |     |      |     |     |          |
| Folded to cbet on flop in 3-bet+ pot   | FCB_3  | 0%   |        |      |      |        |   |      |   |     |      |     |     |          |
| Donk bet                               | DB     | 44%  |        | 36%  |      | 33%    |   | 100% |   |     | 29%  |     | 50% |          |
| Folded to donk bet                     | FDB    | 40%  |        |      |      |        |   |      |   |     | 45%  |     | 25% |          |
| Called donk bet                        | CDB    | 53%  |        |      |      |        |   |      |   |     |      |     |     |          |
| Went to showdown                       | WtS    | 38%  |        |      |      |        |   |      |   |     |      |     |     |          |

Won at showdown

Won without showdown

**Players Icons** 

WaS 44%

WwS 12% 22/187

RubenCopilot Ring Games NLH 9-Max

-⇔ π ×

Poker Copilot User Guide - 6

premium hand.

• A fish plays too many marginal hands. These players offer easy money – like "shooting fish in a barrel.".

Let the second second se

- A calling station limps/calls too much. They are hard to bluff, as they like to see how the flop unfolds. Even if they don't hit the flop, they'll keep putting money in the pot to see the next card.
- A gambler plays many types of hands. If a gambler reaches the flop, he plays aggressively post-flop.
- A maniac doesn't like to be out-bet pre-flop. You'll need to be prepared to commit a lot of chips against these players.
- I An eagle plays a very solid all-round game, especially pre-flop.
- Lee : A book plays in a very predictable way. This is the type of player who has read a poker book or two and follows them to the letter.
- Control Control Cont
  - : This is a player whose playing style doesn't fall into any other category.

**Note**: • Icons will not appear right away in HUDs. You have to setup a minimum number of hands starting from which icons will show in HUDs. The logic behind this is that to be reliable most statistics need a certain number of occurrences. You setup this **number of hands threshold** in the **# of hands for colours and icons** field in the **General Panel** of the HUD preferences.

# **HUD Table Stats**

#### n Table VPiP 47, PFR 13, Agg 49 🕕 🏟 🛨 🍸

The HUD also displays table stats in a panel in the top-right corner of the table. The table stats panel contains the table average statistics for voluntarily put money in pot (VPiP), pre-flop raise (PFR) and post-flop aggression frequency (Agg). It contains controls to stop or configure the HUD and star a hand. It also shows when a SharkScope filter is being applied. The HUD table statistics give you the "room temperature" and can be useful to determine your general strategy.

# **Poker HUD Statistics**

The HUD tracks a variety of statistics. Below is an explanation of the different statistics available in the HUD. Once you are familiar with the meaning of the statistics and abbreviations, you can use them as a tool in your game.

#### Hands Played (#)

This is the total number of hands you were in. In tournaments, this number includes hands where you were sitting out, whereas these hands are not counted in ring games. In order for the statistics to be reliable, they should be based on a large number of hands. Ideally, you should play at least 10,000 hands to gain an accurate picture of your playing style.

#### Big Blinds Won / 100 Hands (TBB)

Your winnings for each hand are expressed as a number of big blinds. For example, if you win \$2.30 on a table where the big blind is \$0.10, then your winnings for that hand are 23 big blinds. Your wins and losses as a number of big blinds are averaged and multiplied by 100. This results in a normalized value useful for comparisons, regardless of the stake level of each table.

### **Preflop Statistics**

#### Flops Seen (FS)

This indicates in what percentage of hands you reached the flop without folding. This statistic counts every hand, regardless of whether you reached the flop without betting (for example, if you were in the big blind).

#### Voluntarily Put \$ in Pot (VPiP)

This measures how often you voluntarily invested money into a hand. Paying the big blind, the small blind, or the ante is not considered voluntary. Therefore this percentage indicates how often you called, bet, or raised. The lower this value, the tighter your hand selection is. The higher, the looser. Just how tight or loose depends on how many opponents you are playing against. The formula for calculating VPiP is:

Voluntarily put \$ in pot % = (times voluntarily put \$ in pot) \*100 / (Hands played)

#### Preflop Raise (PFR)

The PFR statistic indicates how often you have raised before the flop is seen. A high value is an indicator of an aggressive player. A low value indicates a passive player. The formula for calculating PFR is:

Pre-flop raise % = (times pre-flop raised) \* 100 / (Hands played)

#### Called Preflop Raise (CPFR)

This is a measure of how often you called another player's pre-flop raise, when you have the opportunity to do so. The formula for calculating CPFR is:

Called preflop raise % = (times called preflop raise) \* 100 / (number of opportunities to call preflop raise)

#### Unopened Preflop Raise (UOPFR)

This is a measure of how often you raised preflop when all players before you have called or folded. The formula for calculating UOPFR is:

Unopened preflop raise % = (times made an unopened preflop raise) \* 100 / (number of opportunities to make an unopened preflop raise)

#### Three-bet Pre-flop (3B)

This is a measure of how often you three-bet pre-flop. In pre-flop betting, to three-bet is to raise after exactly one other player has raised. The formula for calculating 3B is:

```
Three-bet preflop % = (times three-bet preflop) * 100 / (number of three-bet preflop opportunities)
```

Note that any player who called the big blind or initial raise is ignored in this calculation.

#### Folded to Three-Bet Preflop (F3B)

This measures how often you folded to another player's three-bet pre-flop, when you have the opportunity to do so. The formula for calculating F3B is:

Folded to three-bet preflop % = (times folded to three-bet preflop) \* 100 / (number of opportunities to fold to three-bet preflop)

Notes on fold to 3-bet:

You are only considered to have a "fold to 3-bet" opportunity if you made the initial raise. If player A raises, and player B reraises, and now player C has to act, only player A has a "fold to 3-bet" opportunity. Player C does not have a "fold to 3-bet" opportunity. We do this because if you have not yet made your opening action, and you are already facing two raises, you'd probably fold almost every single hand. This is not useful information to add to the "fold to 3-bet" stats. However, we are interested in knowing how people respond when their initial raise is re-raised.

#### Four-bet Preflop (4B)

This is a measure of how often you four-bet pre-flop. Four-betting is similar to three- betting, except that you are re-raising after a player has already re-raised. The formula for calculating 4B is:

Four-bet preflop % = (times Four-bet preflop) \* 100 / (number of Four-bet preflop opportunities)

Notes on four-bet:

- You are only considered to have a four-bet opportunity if you have already raised in the current hand.
- · If two players have already raised before the action gets to you, then we don't consider this a four-

bet opportunity

- If you call the big blind, then subsequently two players raise, when the action comes back to you, we don't consider this a four-bet opportunity
- This stat is actually four-or-higher-bet. If you make the first raise, and TWO players raise before the action comes back to you, you are now facing a five-bet. Poker Copilot considers this a four-bet opportunity.

#### Folded to Four-bet Preflop (F4B)

This measures how often you folded to another player's four-bet preflop, when you have the opportunity to do so. The formula for calculating F4B is:

Folded to four-bet preflop % = (times folded to four-bet preflop) \* 100 / (number of opportunities to fold to four-bet preflop)

#### Squeeze Bet (Sq)

This is a measure of how often a player makes a squeeze bet preflop. A squeeze bet is made by a player when all of the following occur: a) A villain raises, b) One or more players call the raise before the action comes to the hero, c) The hero re-raises the villain.

There must be at least one caller and no re-raise between villain and hero to define a squeeze.

Squeeze bet % = (times made a squeeze bet) \* 100 / (number of squeeze bet opportunities)

### **Steal Statistics**

#### **Blind Stealing Attempts (BSA)**

This indicates how often you attempt to steal the blinds when you had the opportunity to do so. Poker Copilot considers that you have a blind-stealing opportunity when you are **on the button or you are the small blind** (last before the blinds to make an action), and **every player so far has folded**. An attempt to steal the blinds is when you raised when given a blind-stealing opportunity. A good player attempts to steal the blinds often, but not always. The formula for calculating BSA is:

Blind stealing attempts % = (times blind stealing attempted) \* 100 /(number of blind stealing opportunities)

#### Folded Big Blind to Steal Attempt (FBB)

This measures how often you are facing a blind steal attempt when on the big blind and you fold. Either the button or the small blind may have made a blind steal attempt blind. Note that if the button is trying to steal but the small blind has already called the bet, then you are not facing a blind steal attempt. The formula for calculating FBB is:

Folded big blind to steal attempt % = (times folded big blind to steal attempt) \* 100 / (number of opportunities to fold the big blind to a steal attempt)

### **Postflop Statistics**

#### Postflop Agression Frequency (Agg)

This indicates how aggressive you are post-flop. It is calculated by counting the number of hands in which you've either bet or raised, then dividing this by the number of hands in which you've either bet, raised, called, or folded, and multiplying by 100. The higher this number, the more aggressively you are playing. Note that this measure must be interpreted in combination with Flops Seen. Players who see very few flops will naturally tend to have a higher aggression percentage because they are only playing top-quality hole cards. The formula for calculating Agg is:

Aggression frequency % = (times bet or raised post-flop) \* 100 /(times bet, raised, called, or folded post-flop)

#### Postflop Aggression Factor (AF)

This is calculated by counting the number of hands in which you've either bet or raised post-flop, then dividing this by the number of hands in which you've called post-flop. This value ranges from zero to infinity, which makes it awkward to use. Poker Copilot includes this statistic for comparisons with Poker Tracker statistics. Post-flop aggression % is a superior way of measuring aggression. The formula for calculating AF is:

Aggression factor = (times bet or raised post-flop) / (times called post-flop)

#### Check-raised (CR)

A check-raise is when you check, let another player bet, then raise. It is a cunning play that is best used seldom. Note that due to the typically very low check-raise percentage (2% or lower) – and for the sake of meaningful comparisons – Poker Copilot shows this value to two decimal places. The formula for calculating CR is:

Check-raise % = (times check-raised) \* 100 / (number of check- raise opportunities)

#### Check-raised Flop (CR\_F)

Measures the frequency you check-raised at the flop. The formula is:

Check-raise flop % = (times check-raised on flop) \* 100 / (number of check-raise on flop opportunities)

#### Check-raised Turn (CR\_T)

Mesures the frequency you check-raised at the turn. The formula is:

Check-raise turn % = (times check-raised on turn) \* 100 / (number of check-raise on turn opportunities)

#### Check-raised River (CR\_R)

Measures the frequency you check-raised at the river. The formula is:

Check-raise river % = (times check-raised on river) \* 100 / (number of check-raise on river opportunities)

#### **Continuation Bet (CBET)**

A continuation bet is when you were the last to raise preflop, and hence the aggressor, and you continued that aggression on the flop by being the first to bet. The formula for calculating CBET is:

Continuation bet % = (times made a continuation bet on the flop)\* 100 / (number of opportunities to make a continuation bet on the flop)

#### Folded to Continuation Bet (FCB)

This indicates how you respond when you are facing a continuation bet on the flop. The formula for calculating FCB is:

Folded to continuation bet % = (times folded to continuation bet on the flop) \* 100 / (number of opportunities to fold to continuation bet on the flop)

#### **Continuation Bet on Turn (TCBET)**

This statistic is similar to CBET, but applies when making a continuation bet on the turn. The formula for calculating TCBET is:

Continuation bet on turn % = (times made a continuation bet on the turn) \* 100 / (number of opportunities to make a continuation bet on the turn)

#### Folded to Continuation Bet on Turn (FCB\_T)

This indicates how you respond when you are facing a continuation bet on the turn. The formula for calculating FCBT is:

Folded to continuation bet on turn % = (times folded to continuation bet on the turn) \* 100 / (number of opportunities to fold to continuation bet on the turn)

#### **Donk Bet**

Measures how often a player makes a donk bet on any street.

To make a donk bet, two things are required. You must be the caller pre-flop or on the previous street, and you must be out of position. The name comes from the fact that this is generally a play made by bad players (or "donks"). They will call a hand pre-flop, and if they like the flop, will simply bet instead of checking to the pre-flop raiser.

Donk bet % = (times donk bet) \* 100 / (number of donk bet opportunities)

Here the donk bet stat measures all streets. The donk bet stat is further broken down by street.

#### Donk Bet on Flop (DB\_F)

Measures how often a player makes a donk bet on the flop. A player makes a donk bet when he was the caller pre-flop, yet opens with a bet on the flop.

An example: Player A was the last to raise pre-flop. Player B called Player A's raise pre-flop. Now on the flop, before the action gets to Player A, Player B opened with a bet. B makes a donk bet. The formula for calculating DB\_F is:

Donk bet on flop % = (times donk bet on flop) \* 100 / (number of donk bet on flop opportunities)

#### Donk Bet on Turn (DB\_T)

Measures how often a player makes a donk bet on the turn. A donk bet on the turn is made by a player when all of the following occur:

a) The player calls another player's pre-flop raise; and then

b) The player calls the pre-flop aggressor's continuation bet on the flop; and then

c) The player opens with a bet on the turn before the pre-flop aggressor has the chance to check or bet. The formula for calculating DB\_T is:

Donk bet on turn % = (times donk bet on turn) \* 100 / (number of donk bet on turn opportunities)

#### Donk Bet on river (DB\_R)

Measures how often a player makes a donk bet on the river. A donk bet on the river is made by a player when all of the following occur:

a) The player calls another player's pre-flop raise; and then

b) The player calls the pre-flop aggressor's continuation bet on the flop; and then

c) The player calls the pre-flop aggressor's continuation bet on the turn; and then

d) The player opens with a bet on the river before the pre-flop aggressor has the chance to check or bet. The formula for calculating DB\_R is:

Donk bet on river % = (times donk bet on river) \* 100 / (number of donk bet on river opportunities)

#### Went to Showdown (WtS)

This is a measure of how often you were still in the action when the hand went to showdown. Showdown occurs when the final round of betting is complete and at least two players are still in. The formula for calculating WtS is:

Went to showdown % = (times went to showdown) \* 100 / (times flop seen)

#### Won at Showdown (WaS)

This indicates how often you won a hand in a showdown. It is calculated as a percentage of all hands in which you went to showdown. The formula for calculating WaS is:

Won at showdown % = (times won at showdown) \* 100 / (times went to showdown)

#### Won Without Showdown (WwS)

This indicates how often you won a hand without going to showdown because all other players folded. It is calculated as a percentage of hands where you saw the flop. The formula for calculating WwS is:

Won without showdown % = (times won without showdown) \* 100 / (times flop seen)

### **Other Statistics**

#### M-ratio (M)

This measures the health of your chip stack and represents the number of passes of the dealer button

(some talk of "orbits") you can survive without winning or losing any chips. Your M-ratio is an important number to be aware of during tournament play. The formula for calculating M is:

M-ratio = (Stack Size) / ((Small Blind) + (Big Blind) + (Total antes))

Example # 1: 9 players table, SB = 15, BB = 30, Stack = 900 chips, M = 900/ (15+30) = 20 Example # 2: 9 players table, SB = 100, BB = 200, Ante = 20, Stack = 2880 chips, M = 2880/ (100+200+ (9 × 20)) = 6

#### **Big Blinds Remaining (BB)**

This is a measure of the amount of money you have expressed as a number of big blinds. For example, if you have \$3.00 at a table where the big blind is \$0.10, then you have 30 big blinds. The big blind information is contained in your hand history files. This means we only know about a blind increase after the first hand with the increase. So for the first hand after a blind increase, we'll show BB remaining calculation using the blind levels in the previous hand.

# HUD Statistics (SharkScope)

These statistics are fetched from SharkScope's website while you play.

#### Ability

The Ability rating is a rating that goes up to 100 and shows a player's ability based on an assessment of all the other statistics we have compiled for that player.

#### Active Days

The total number of days the player has played on

#### **Av Entrants**

The average number of entrants in the played tournaments

#### Av Games / Day (when playing)

The average number of games per day on active days

#### Av Profit

The average profit including rake

#### Av ROI

Average ROI is the average Return On Investment. It is calculated as the average of each ((payout-(stake+rake))\*100)/(stake+rake). So it will be -100% for a player that loses every game, and about 309% for a player that wins every 9 handed game. It could of course be a lot higher if, for example the player won every 180 player game they played in. It is a measure of ability independent of stake. Another way to look at it is as an ITM% (In The Money percentage) weighted to the actual payouts relative to the stake.

Please note that this figure is the average of the ROIs which is different from Total ROI which is the ROI of the averages.

#### Av Stake

The average stake of the tournaments played

#### **Best 100 Streak Av Profit**

The average profit for the player's best 100-game winning streak

#### Best 500 Streak Av Profit

The average profit for the player's best 500-game winning streak

#### **Total Break Even Days**

The total number of days the player played but did not make a profit or a loss

#### **Total Cashes**

The sum of all the player's cashes.

#### Count

The total number of tournaments the player has played

#### Early Finishes (10%)

The frequency the player has finished in the bottom 10% of tournaments.

#### Early/Middle Finishes (20%)

The frequency the player has finished in the bottom 10% to 30% of tournaments.

#### Late Finishes (10%)

The frequency the player has finished in the top 10% of tournaments.

#### Middle Finishes (40%)

The frequency the player has finished in the middle 40% of tournaments.

#### Middle/Late (20%)

The frequency the player has finished in the top 10% to 30% of tournaments.

#### First Game Date

The date/time of the first game played

#### ITM%

The frequency the player cashes and is In The Money.

#### Last Game Date The Date/time of the last game played

#### **Total Losing Days** The total number of days the player had a loss

#### **Max Cashing Streak** The player's highest number of consecutive tournaments where they finished In The Money.

#### Max Losing Streak

The player's highest number of consecutive tournaments losses

#### Max Winning Streak

The player's highest number of consecutive 1st place tournaments finishes

#### **Most Games / Day** The most Games the player has played in a day

#### PokerStars Tournament Leaderboard Points

The number of PokerStars Tournament Leaderboard Points earned (http://www.pokerstars.com/poker/ tournaments/leader-board/explained/)

#### Av % Field Beaten

The average percentage of field beaten

#### Profit

The total profit including rake

**Total Rake** The sum of all rake paid by the player

**Total Stake** The sum of all money staked by the player

**Total ROI** The total ROI (Return on investment)

Wins
The total numbers of 1st place tournament finishes

**Turbo Ratio** The frequency the player plays Turbo or Super Turbo tournaments.

**Total Winning Days** The total number of days the player had a profit

**Worst 100 Streak Av Profit** Average Profit for the player's worst 100-game losing streak

Worst 500 Streak Av Profit Average Profit for the player's best 500-game losing streak

# **Player Icons**

**Note**: Player icons are **no longer available in the HUD** when using **PokerStars** or Full Tilt Poker, due to their updated third-party tools and services policy.

Icons appear on top of each player's statistics panel to help you easily identify each player's playing style.

- A rock is very tight pre-flop. If a rock puts money in the pot pre-flop, he probably has a premium hand.
- A fish plays too many marginal hands. These players offer easy money like "shooting fish in a barrel.".
- In poker, a whale is a big fish (whales are actually mammals, but this is poker, not biology).
   A whale will play almost anything.
- A calling station limps/calls too much. They are hard to bluff, as they like to see how the flop unfolds. Even if they don't hit the flop, they'll keep putting money in the pot to see the next card.
- A gambler plays many types of hands. If a gambler reaches the flop, he plays aggressively post-flop.
- A maniac doesn't like to be out-bet pre-flop. You'll need to be prepared to commit a lot of chips against these players.
- I An eagle plays a very solid all-round game, especially pre-flop.
- Lee : A book plays in a very predictable way. This is the type of player who has read a poker book or two and follows them to the letter.
- Participation of the set of the set of the
- E : This is a player whose playing style doesn't fall into any other category.

**Note**: Icons will not appear right away in HUDs. You have to setup a minimum number of hands starting from which icons will show in HUDs. The logic behind this is that to be reliable most statistics need a certain number of occurrences. You setup this **number of hands threshold** in the **# of hands for colours and icons** field in the **General Panel** of the HUD preferences.

# SharkScope Icons

After Poker Copilot has requested player information form the SharkScope website, it will display an icon in each player HUD panel to indicate the status of this player.

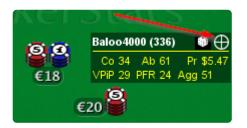

There are a couple of different icons that you might see after the request has completed. Here's an overview of what each of them means:

#### ⊕ Found

The player has been found in the database and statistics should show in the HUD accordingly.

#### 9

#### 🖌 Not found

The player name could not be found in the SharkScope database.

### 9

### Not opted in

The player has not opted in. Certain networks require players to take action before all of their statistics are able to be shown publicly on SharkScope. If you encounter a player with this icon, it means that this player has not yet opted in and so, depending on that network's rules, some individual statistics may not be available for that player.

### ₿

#### Loading

The player's statistics are still being fetched from SharkScope's server. You'll typically see this icon only for a second or two, at which point it will be replaced with one of the other icons listed in this section.

#### \*Э

#### Not supported

The poker room does not support SharkScope and therefore no statistics can be provided.

### ⇔

#### Daily searches quota used up

You've used up all your daily SharkScope searches, therefore no more player data can be fetched until the quota resets at midnight Pacific Time (UTC -8). If you'd like to have more searches available per day, consider <u>upgrading your SharkScope account</u>.

# **Configuring the Poker HUD**

You can customise the HUD using the Preferences. Read more here.

# **Configuring the Poker HUD while playing**

When you are playing at the poker table you can configure the HUD without having to switch to the preferences. Click on the cog wheel in the table's HUD panel. Many HUD options can be set directly from this menu.

| Φ     | ¢٠ | ★- □ ×                                    |   |
|-------|----|-------------------------------------------|---|
| 1.44  | ~  | Resize HUD Panels                         |   |
| stats | ~  | Show Mucked Cards                         |   |
|       | ~  | Show Table Stats                          |   |
|       | ~  | Statistic Labels                          |   |
|       | ~  | Player Names                              |   |
| F     | ~  | Show Hand Count with Player Names         |   |
| U     | •  | HUD Shows Statistics                      |   |
| •     |    | HUD Shows Probabilities                   |   |
|       |    | Hero HUD                                  |   |
|       |    | Don't show                                |   |
|       | •  | All time statistics                       |   |
|       |    | Current Session and Tournament Statistics |   |
|       |    | Current session and table statistics      |   |
|       |    | Opponent HUD                              |   |
| Na    | •  | All Time                                  |   |
| Sit   |    | Current Session and Table/Tournament      |   |
| ) sta |    | # of Hands for Stat-Specific Colours      | > |
|       |    | # of Hands for Player Icons               | > |
| 1/2   |    | Layouts                                   | > |
|       |    | Control Panel Location                    | > |
|       |    | Open HUD Preferences                      |   |

# SharkScope Filters

You can change your SharkScope filter directly from the HUD. Just click on the filter icon you see in this picture:

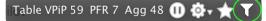

The icon's colour changes as follows:

- White: No filter applied.
- Blue: Default filter applied (the one you have set in Poker Copilot's preferences).
- Green: Filter for this table has been changed directly from the HUD.
- Warning: The filter you've chosen to show on this table was deleted from the SharkScope website. You need to go the the Poker Copilot preferences and change your SharkScope filters.

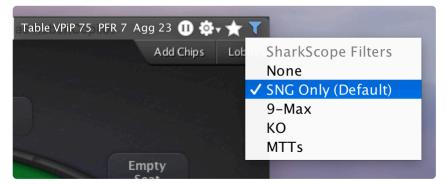

Default filter

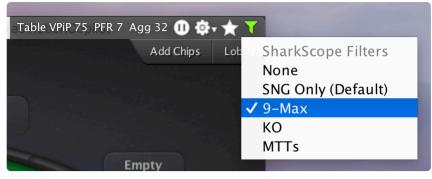

Filter changed from the HUD

#### -Table VPiP 81 PFR 8 Agg 33 🕕 🔅 🛧 🔭

Deleted filter

You can create new filters or edit existing ones on the <u>Sharkscope website</u> with your SharkScope account.

| SHARKSC PE                                                                                      | Logout Upgrade Subscription F                                                                                                    | Select Filter<br>Set as Default                                  |
|-------------------------------------------------------------------------------------------------|----------------------------------------------------------------------------------------------------|------------------------------------------------------------------|
| Player Statistics > Find a Tournament Tournament Selector SharkScope Desktop & HUD Tools & Apps | sharkscope-gold@pokercopilot.com: 1005 searches remaining. Gold subscription expires on Septem Basic Search Advanced Search Search PokerStars Sit & Go | Save Current<br>Delete Filter<br>SNG Only<br>9-Max<br>KO<br>MTTs |
| Leaderboards<br>SharkScope Tutorials                                                            | Entrants:<br>2 16 50 * 0 18 0                                                                                                    | 50 *                                                             |
| SNG Guide >>                                                                                    | Include All Types                                                                                                    | ٥                                                                |
|                                                                                                 | Player     Filter     Profit History     Count     Av Profit     Av Stake     Av ROI     Profit                                                        | Ability Form                                                     |

To set your default filters for each game type and each table size go to "**Poker Copilot > Preferences > SharkScope + UD statistics filters**".

| Use filter        | None               | Create filters on SharkScope websit |
|-------------------|--------------------|-------------------------------------|
| When Game Type is | All Game Types 🔷 🗘 |                                     |
| And Table Size is | Any table size ᅌ   |                                     |
|                   |                    | OK Cancel                           |
|                   |                    |                                     |

# **Statistics or Probabilities?**

You can set the HUD to use either statistics or probabilities. Statistics show a summary of what a player has done so far. Probabilities predict what a player will do in the next hand.

To switch between statistics and probabilities, use the HUD configuration menu (the one you see in the top right-hand corner of the HUD while you play).

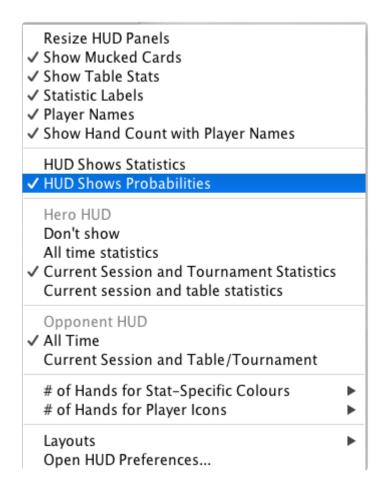

Use the HUD's **statistics** mode if you want to see what a player has done so far. Use the HUD's **probabilities** mode if you want to see an estimate of a player's future action, using standard mathematical techniques.

### **Statistics**

By default the HUD makes all calculations using statistics. It shows the actual observed behaviour of your opponents.

For example, if you've seen the same player twice, and both times he folded preflop, his value for *VPIP* will be 0%.

That's an accurate statistic based on what you've seen this player do. But it is not a good prediction of what the player will do in the next hand.

That's where using probabilities can help.

### **Probabilities**

If you use probabilities, the HUD takes into account that just because the player has a VPIP of 0% so far, that doesn't mean he never will put money in the pot. In fact, it would be highly inaccurate to guess the VPIP to be 0%.

But he is somewhat more likely to have a low VPIP than a high VPIP.

In the 18th century, the French mathematician Pierre-Simon Laplace found a way to estimate the probability of an event when there are only a few observations. The HUD uses Laplace's <u>rule of</u> <u>succession</u> to estimate a player's probable VPIP based on the statistics gathered so far.

The rule of succession is surprisingly simple, yet quite reliable in turning a statistic into a probability given a limited sample space.

In the example above, where we saw a player twice, and both times he folded preflop, the HUD will show a probability of 25% for VPIP for the next hand. After that hand the HUD will update its probability up or down, based on what the player did.

If you'd like to know more about this approach, it is a basic example of Bayesian probability.

# Adjusting Pre-flop Play

In pre-flop play you want to focus on profiling players. When an opponent enters a pot, you want to know if he represents a good hand or not. Once you have mastered this, you can focus on exploiting the opponent's playing style.

There are a few statistics that can help you to identify an opponent's style. The most important are VPiP and PFR.

#### **VPiP and PFR**

The VPiP stat shows how often a player adds money to the pot pre-flop and determines if a player is loose or tight. A value of 100 would mean that a player plays every hand and a value of 0 means that a player doesn't play any hands.

The PFR stat shows how often a player raises before the flop and determines whether a player is passive or aggressive. A value of 0 means that a player never raises pre-flop and a value of 100 means that a player raises every hand pre-flop.

#### Against a tight player

The VPiP and PFR values give a rough estimate to the hole cards of a player. For example, take a player who has a VPiP of 10 and a PFR of 10. This player only plays 10 percent of his hands. Also, when he plays, he will raise before the flop. This player has a tight-aggressive game.

This information helps you increase your edge in two ways. First, since this player only plays 10 percent of the time (or 1 in 10 hands), we can assume that when he plays, he will have a decent hand. You might want to avoid playing against this opponent or proceed with caution. Second, since this player only plays 1 in 10 hands, he won't be playing the other 9, so when he is in the big blind position you might want to try and steal the pot, because he will fold about 90% of the time!

#### Against a loose player

A loose player will show a higher value for VPiP. If the player has a low value for PFR it means that he will limp in with a lot of hands. If the player also has a high value for PFR he will raise a lot of hands as well.

Imagine a player who has a VPiP of 50 and a PFR of 25. This player will play 1 in 2 hands and even raise 1 in 4. Therefore, when this player raises he won't have a premium hand all the time.

Also, when this player limps in with a hand, you might want to consider raising more often. Since this player will raise with a lot of hands (PFR is 25), when he limps he probably holds a hand that isn't worth raising – even to his standard.

#### Using advanced statistics pre-flop

More advanced statistics are BSA, FBB, CPFR, and F3B.

The BSA (blind-steal attempts) stat show how often a player raises from the button in a pot where everybody else has folded. If a player has a very high BSA value and you are one of the blinds when he is the button, you might want to consider re-stealing more often, thus re-raising pre-flop.

The opposite of BSA is FBB, or fold to big blind steal attempts. This shows how often a player folds his big blind to a raise from the button. When a player has a high value for FBB you might want to consider raising into his blinds from a late position more often.

The CPFR and F3B stats can be used to improve your exploitive play even more. CPFR shows how often a player calls a pre-flop raise, taking the hand to the flop. If a player has a high value for CPFR the hand will most likely go to the flop so you should consider if you want to play a flop with your hole cards.

The F3B stats shows how often a player folds to a re-raise pre-flop. Think of the loose player described earlier. If this player has a high F3B value, you might want to consider re-raising more often. If the player has a very low F3B value you might not want to risk any more money and simply call because you probably won't get him to fold pre-flop.

# Adjusting Post-flop Play

Adjusting post-flop play comes down to exploiting your opponent's play. Various statistics can help you with this. The article on pre-flop play shows how to determine if a player is tight or loose and passive or aggressive.

On the flop you can continue this analysis. The most important statistics are Agg, CBET and FCB.

#### Agg

The Agg statistics shows how aggressive an opponent is. The more an opponent raises and re-raises, the higher the value for Agg. If an opponent is passive and calls more often, the value for Agg will be low.

Against a very aggressive player you might want to be more deceptive and use techniques as slowplaying and check-raising because it is most likely that if you check, the opponent will bet.

Against a very passive player you want to do your own betting and be aggressive. Make him pay for the turn and river. However, be aware that a tight-passive player could have a strong hand, so you need to have a decent hand yourself if this opponent cannot be bluffed.

#### **CBET and FCB**

The CBET statistics shows how often a player makes a continuation bet. A continuation bet is a bet from the opponent who raised pre-flop. If a player has a very high CBET value, it means that he will bet on the flop, regardless of whether the flop improved his hand or not. You might want to re-raise more often against this player.

The FCB statistic shows how often a player will fold to a continuation bet. If a player has a very high value here it means that he will only continue to play if the flop has improved his hand. You might want to raise more often against this opponent, regardless of whether the flop improved your own hand or not. When this opponent decides to play on, you can be quite sure the flop has improved his hand.

# **HUD Troubleshooting**

No HUD on all **Zoom (Ante) tables** when multi-tabling? After a recent PokerStars update, **the HUD is available on one Zoom (Ante) table at a time**. The HUD will still show on multiple tables for regular Zoom games.

Are you always seeing the "HUD shows after first hand" message when you use Poker Copilot? Here are some troubleshooting steps to help solve the problem:

1. Hold'em Manager, Poker Tracker, or any other poker software running? Shut them down until the problem is solved.

Poker Copilot happily co-exists with both Hold'em Manager and Poker Tracker. But when troubleshooting please exit them to eliminate any possible conflicts we haven't yet discovered.

- 2. Run one, and only one poker room until the problem is solved.
- 3. Do not open the table in full-screen mode.

It is easiest to trouble-shoot if only one poker room is running. That helps to focus clearly on whether it is a configuration problem with Poker Copilot or with the poker room.

- 4. Although we do support some poker rooms running in other languages, **Poker Copilot works best** when your poker room is running in English.
- 5. From Poker Copilot's menu, select "Windows" -> "Diagnostics" on OS X or "Tools" -> "Diagnostics" on Windows.

Does the left hand box contain green lights only? If so, good. If not, click on each "red light" item and follow the instructions that appear. Once all lights are green, restart your poker room, and then restart Poker Copilot.

- 6. Does "Windows" -> "Diagnostics" show that your poker room is running? Does the left hand box indicate that your poker room is running? If not, please send us an issue report, by selecting from the menu, "Help" -> "Report an Issue...". Make sure to state that which poker room you are using, and that it is not being recognised.
- 7. Do you use a SharkScope account but you can't see any SharkScope stats? Make sure you have linked an active paid subscription.
- 8. **Open a No Limit Hold'em cash table and play a few hands while Poker Copilot is running.** Poker rooms are frequently introducing new variants and new tournament structures. But No Limit Hold'em always remains the most popular and most well-supported variant. So it is best to troubleshoot first with this variant.
- 9. In Poker Copilot's main window, go to "Ring Games" -> "Recent Hands". Can you see the most recent hands you played at the top of the list of hands? If so, is the correct time for each hand in the "Date" column? The time shown should be no more than a few minutes in the past. If the time is incorrect, please send us an issue report, by selecting from the menu, "Help" -> "Report an Issue...". Make sure to state which poker room you are using, and that the hands are showing the wrong time. Please indicate what time was shown and what time you expected to see (within a few minutes).
- 10. Got this far? That means Poker Copilot is recognising your poker room, and correctly importing your hand history files for No Limit Hold'em hands.
- 11. HUD now showing? You should now be able to see the HUD showing when you play on the

tables. Now we can solve the more complicated problems having eliminated the basic problems.

12. Try to play online poker on your preferred tables, with multiple tables, multiple poker rooms, and multiple poker tracking software running. If problems now start, please send us an issue report while you're still at the table, by selecting from the menu, "Help" -> "Report an Issue...". Please use the message box to describe the problem.

| File Edit View HUD Tools Window                                                                                                    | Help                                    |
|----------------------------------------------------------------------------------------------------|-----------------------------------------|
|                                                                                                    | Search                                  |
| Image: Second second s | Suggest an Improvement                  |
|                                                                                                    | Report an Issue                         |
| Stake ▼ Tournament Size ▼ C                                                                                                    | HUD Troubleshooting Guide<br>User Guide |

Make sure to describe as clearly as you can what changes made the problem start.

# Changing the HUD control panel location

The HUD control panel initially is shown on the window title bar. On Mac, this is in the top-right hand corner. On Windows, the HUD control panel is offset a little from the right so that you can access the window's minimize, maximize, and close buttons.

It is possible to move the HUD control panel to another part of the window. You select this from the HUD configuration menu. This is the menu you see when you click on the cog icon while using the HUD.

| Table VPiP 54 PFR 21 Agg 58 🕕 🔅 🛨                            |                                                                                                    |             |
|--------------------------------------------------------------|----------------------------------------------------------------------------------------------------|-------------|
|                                                              | <ul> <li>Resize HUD Panels</li> <li>Show Mucked Cards</li> <li>Show Table Stats</li> <li>Statistic Labels</li> <li>Player Names</li> <li>Show Hand Count with Player Names</li> </ul> |             |
|                                                              | ✓ HUD Shows Statistics<br>HUD Shows Probabilities                                                                                                    |             |
|                                                              | Hero HUD<br>Don't show<br>✓ All time statistics<br>Current Session and Tournament Statistics<br>Current session and table statistics                                                  |             |
| fifou1803 (4)<br>VPIP 50 PFR 0<br>0.20<br>fifou1803<br>35.80 | Opponent HUD<br>✓ All Time<br>Current Session and Table/Tournament                                                                                                    |             |
|                                                              | # of Hands for Stat-Specific Colours<br># of Hands for Player Icons                                                                                                    |             |
|                                                              |                                                                                                    | ✓ Top-right |
|                                                              | Open HUD Preferences                                                                                                    | Centre      |

Select Control Panel Location to see the locations available. Currently the two options are

• **Top-right**: on top of the window title bar, as far right as possible without blocking the window's own buttons.

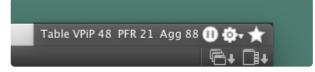

• Centre: immediately below the window title bar, horizontally centred.

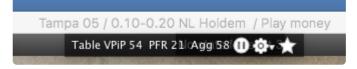

# The "Star" menu: Marking hands for later review

If you want to mark a hand for future analysis, you can press the star button. This opens a menu showing the five most recent hands you've played on this table.

| old'em - Logged In a | s stevo Table VPiP 41 PFR 1             | Agg 50 ★ 🕕 🏟 |
|----------------------|-----------------------------------------|--------------|
| Recent hands -       | Star for later review                   |              |
| Down Cards           | Community Cards                         | Winnings \$  |
| ☆ 4♣ 2♦              | K♥ 7♦ 5♦                                | -P50.00      |
| ☆ 8• 3♥              |                                         | -P50.00      |
| 🛨 K <b>≜ K</b> ♥     | 6♥ 3♥ <b>T</b> ♣                        | P1,117.00    |
| ☆ 9• 3♥              | <b>Q♥ 8♥</b> K♦ 7♦ 4♦                   | P0.00        |
| ☆ T♦ 8●              | 8 <b>* 2♥</b> Q <b>* Q</b> ◆ 6 <b>*</b> | P0.00        |
|                      | / 1995555                               |              |

Click on the star icon next to a hand to flag it for later review.

You can quickly access starred hands from the Recent Hands summary.

# Hand Replayer

Reviewing a specific hand in the hand replayer can help find your mistakes and improve your game. From the **Recent Hands** screen, you can open the hand replayer in several ways:

- Double click on a hand
- Right-click on a hand and select View in Hand Replayer
- Select a hand and press Ctrl+O (Windows) or Cmd+R (OS X)

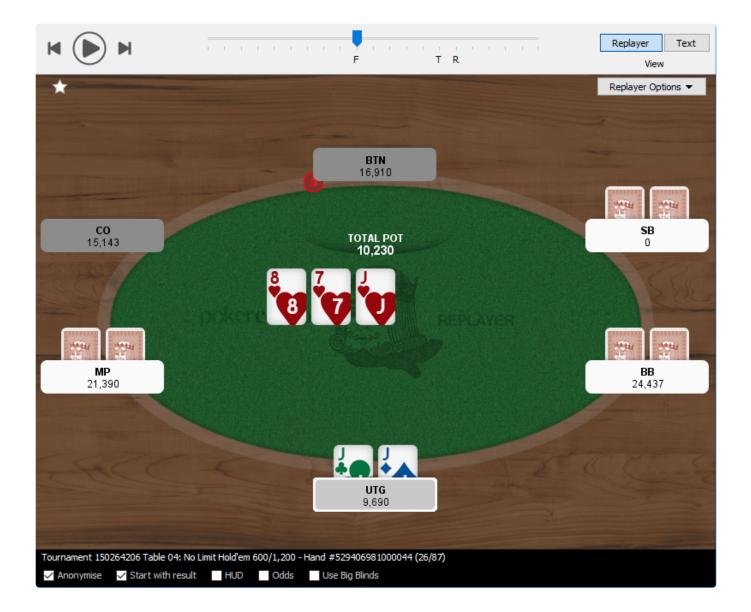

When you open the replayer window:

- Players are identified by their position instead of their nicknames. Stack counts are displayed under position names. If you have a note on a player, a small pencil icon appears next to the player's name.
- The hand is shown at the end of the hand.
- In the lower part of the replayer, you have several pieces of information that identify the hand; tournament number, blinds level, hand number.

You can change the appearance of the replayer window by:

- Turning on the HUD,
- Turning on the pot odds. They'll be shown in the bottom-right corner,
- Showing player names instead of positions, using the Anonymise checkbox,
- Show each hand initially at the beginning of the hand, instead of starting with result

To replay the hand, click on the play button or press the space bar.

The replayer progresses from one player to another and highlights each player's move.

To freeze the action, you can click on the pause button or press the space bar.

You can also use the slider to move forward or backward in the hand. The F on the rail marks the flop, T is for the turn, and R is for the river. Note that odds are updated as the hand progresses.

Click on Record to save your hand as a ".mov" file on the desktop. This is playable by media players such as VLC, QuickTime or Windows Media Player. This file will be saved on the desktop with the name of the Poker room and hand number included in the file name.

#### Pot odds

If you have enabled the "Odds" checkbox, then the hand replayer shows you the probability you'll win the hand, also known as the "pot odds". This is based on all known information. So as the flop and turn become known, the odds change. As players fold, the odds also change.

It is assumed that your opponents have any random hand. In a real-world situation, your opponents are more likely to have stronger hands, so do consider that the probability is only a rough measure.

The odds are shown in two ways: as a percentage, and as a ratio. If you have a 50% probability of winning, the odds show as 1:1. A 75% probability of winning shows as 3:1. That is, you are 3 times more likely to win than to lose.

#### Hand History Text

You can view for a text version of the replay by clicking on the Text button in the replayer.

- The **formatted** version is good for copying and pasting to friends or coaches.
- The **raw text** version can be used in other hand history tools.
- The **2 + 2 format** is useful for the popular **2 + 2** poker forums.

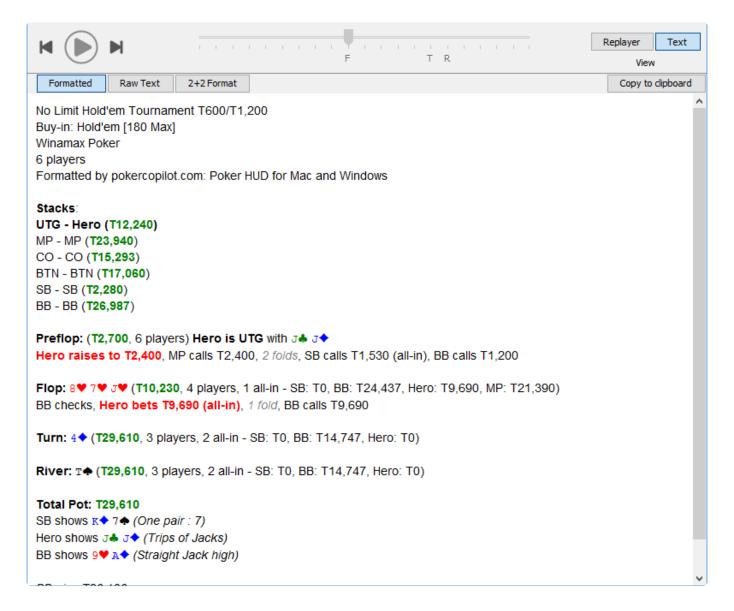

### **Screen Reference**

- <u>Combined Bankroll</u>
- <u>Session Overview</u>
- Basic Statistics
- Detailed Statistics
- Tournaments by Date
- Tournaments by Type
- <u>Recent Tournaments</u>
- <u>Recent Hands</u>
- Hand Types
- Players
- Stake Level
- Position
- Bankroll
- All-in Equity
- <u>Tournament Finishes</u>
- <u>Custom Chart</u>

# **Combined Bankroll**

The **Combined Bankroll** chart combines your ring games and tournament games to show your total profit. The x-axis is chronological order: older hands or tournaments are shown first.

This screen is a summary of your poker playing performance. You can easily see if you are in the right way.

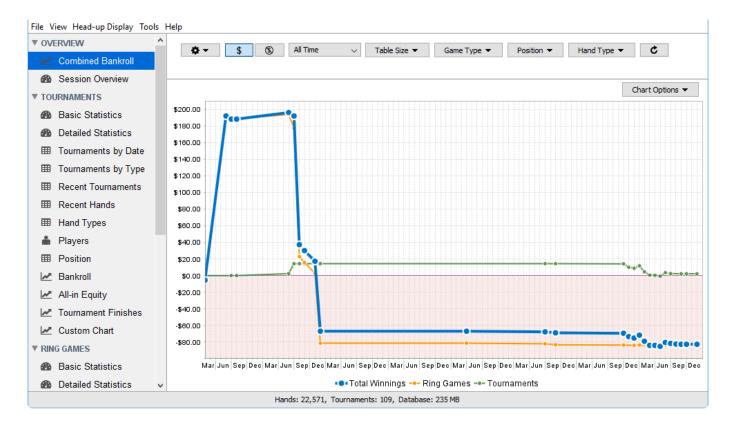

As with every other chart in Poker Copilot you can copy it to clipboard or save it as PNG using the "Chart options" menu.

The granularity of the x-axis adapts according to the date range you've selected. For example, if you are viewing data for 1 month, then the x-axis shows information by day. If you've set the date range to 6 months, then the data is viewed by week.

Move the mouse over the individual data points to see the precise number of ring games and tournaments played in that time period, as well as the amount won in ring games and tournaments.

# **Session Overview**

The **Session Overview** screen shows how are you performing in the current session. This is a useful summary to have on-screen while you are playing.

The **Reset Session** button is useful if you like to leave Poker Copilot running between sessions, but would like to reset the counters. When you reset the session, all information in this screen is reset to zero.

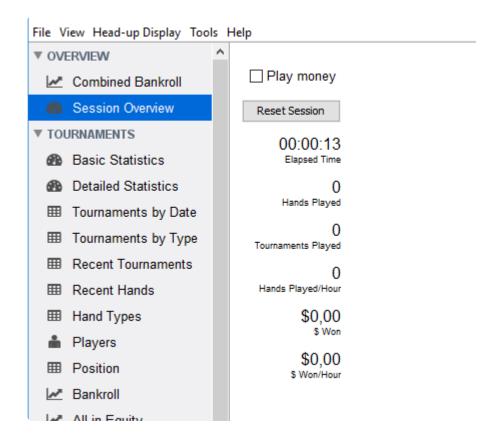

You can also enable the **"Play money" checkbox** to see the same information for your play money hands/tournaments.

#### **Basic Statistics**

The **Basic Statistics** screen shows a few important things. First, the column on the left, titled **Today**, will show you the most important statistics for your play today. The title of the right column depends on the period selected with the "Date Range" filter

| File View Head-up Display | Tools | Help                          |          |              |             |
|---------------------------|-------|-------------------------------|----------|--------------|-------------|
| ▼ OVERVIEW                | ^     | All Time                      | ~        | Table Size 🔻 | Game Type 🔻 |
| Combined Bankroll         |       |                               |          |              |             |
| Session Overview          |       |                               |          |              |             |
| ► TOURNAMENTS             |       |                               |          |              |             |
| ▼ RING GAMES              |       | Today                         | All      | Time         |             |
| Basic Statistics          |       | 0 Hands played                | 326.     | 192          |             |
| Detailed Statistics       |       | Big blinds won/100 hands      |          | 1,41         |             |
| Hands by Date             |       | \$0,00 \$ won/100 hands       |          | 2,26         |             |
| Recent Hands              |       | \$0,00 Total winnings         | \$7.382  |              |             |
| Hand Types                |       | \$0,00 Rake paid              | \$10.494 | 4,11         |             |
| Players                   |       | Voluntarily put \$ in pot     | 2        | 21%          |             |
| Stake Level               |       | Pre-flop raise                | 1        | 13%          |             |
| Position                  |       | Post-flop aggression frequent | cy (     | 56%          |             |
| 🜌 Bankroll                |       |                               |          |              |             |

If you choose **Yesterday** in the **Date Range** filter, you can easily get the data to compare your performance of the last two days. If you choose a custom date range with the help of the calendar, this date range will be used as the column title. If you use the 1 Month date range for example, the name of column will be Last 30 days or Last 31 days depending on the month.

If you hover the mouse cursor over a statistic name, a small windows appears describing the statistic:

| çoloo Total Minings          | \$1,002,00          |                                                                                         |
|------------------------------|---------------------|-----------------------------------------------------------------------------------------|
| Voluntarily put \$ in pot    | 23%                 |                                                                                         |
| Pre-flop raise               | 12%                 |                                                                                         |
| Pd How often you voluntarily | invested money into | a hand. Paying the big blind, the small blind, or the ante is not considered voluntary. |

The **Basic Statistics** screen is great as a one-shot overview of your play and an indicator of possible leaks. If you want to compare more or other statistics, look at the **Detailed Statistics** screen.

#### **Detailed Statistics**

The **Detailed Statistics** screen shows an in-depth summary of how you play. Every statistic recorded is shown here, broken down by street and by position where relevant.

| ► OV | ERVIEW              | Summary                                        |       |      |             |      |         |     |
|------|---------------------|------------------------------------------------|-------|------|-------------|------|---------|-----|
| ▶ то | URNAMENTS           | Hands played                                   | #     | 750K |             |      |         |     |
| RI   | NG GAMES            | Big blinds won/100 hands                       | твв   | 3.8  |             |      |         |     |
| 8    | Basic Statistics    |                                                |       |      |             |      |         |     |
| 8    | Detailed Statistics | Preflop                                        |       |      |             | E    | 3B      | s   |
| ⊞    | Hands by Date       | Voluntarily put money in pot                   | VPiP  | 21%  | 154K/750K   | 15%  | (123K)  | 28% |
|      |                     | Preflop raised                                 | PFR   | 13%  | 94K/750K    | 6%   | (123K)  | 11% |
| _    |                     | Flops seen                                     | FS    | 19%  | 139K/750K   |      |         |     |
| ▦    | Hand Types          | Called preflop raise                           | CPFR  | 15%  | 35K/241K    |      |         |     |
| ŵ    | Players             | Unopened preflop raised                        | UOPFR | 20%  | 68K/340K    |      | (0)     | 29% |
| ⊞    | Stake Level         | 3-bet preflop                                  | 3B    | 4%   | 9.7K/218K   | 5%   | (64K)   | 5%  |
| ⊞    | Position            | 4-bet preflop                                  | 4B    | 11%  | 1.3K/12K    | 29%  | (553)   | 18% |
| ~    | Bankroll            |                                                |       |      |             |      | IP      | 0   |
| ~    | All-in Equity       | Folded to 3-bet preflop                        | F3B   | 51%  | 5.3K/10K    |      |         | 48% |
| ~    | Custom Chart        | Folded to 4-bet preflop                        | F4B   |      | 420/1.3K    | 0070 | (0.014) |     |
| LE   | AK DETECTORS        | Squeeze bet                                    | Sq    | 3%   | 1.4K/42K    | 3%   | (11K)   | 4%  |
|      |                     | Folded to squeeze bet when raiser              | FSqR  | 53%  | 858/1.6K    |      | . ,     |     |
|      |                     | Folded to squeeze bet when caller              | FSqC  | 49%  | 616/1.2K    |      |         |     |
|      |                     | Steal                                          |       |      |             | E    | 3B      | s   |
|      |                     | Blind steal attempts                           | BSA   | 38%  | 27K/72K     |      |         | 29% |
|      |                     | Folded to steal attempt                        | FB    | 72%  | 21K/29K     | 67%  | (17K)   | 79% |
|      |                     | Called steal attempt                           | CS    | 18%  | 5.2K/29K    | 23%  | (17K)   | 10% |
|      |                     | Raised steal attempt (resteal)                 | RS    | 11%  | 3.2K/29K    | 7%   | (17K)   | 11% |
|      |                     | Folded to resteal attempt                      | FR    | 58%  | 1.9K/3.3K   |      |         | 51% |
|      |                     | Postflop                                       |       |      |             | F    | юр      | Ти  |
|      |                     | Aggression                                     | Agg   | 49%  | 62K/126K    | 48%  | (97K)   | 47% |
|      |                     | Aggression factor                              | AF    | 2.61 | 62K/23K     |      |         |     |
|      |                     | Check-raised                                   | CR    | 5%   | 2.4K/44K    | 6%   | (30K)   | 5%  |
|      |                     | Folded to check-raise                          | FCR   | 39%  | 1.1K/2.9K   |      |         |     |
|      |                     | Continuation bet                               | CBET  | 68%  | 24K/36K     | 68%  | (36K)   | 51% |
|      |                     | Folded to continuation bet                     | FCB   | 63%  | 11K/18K     | 56%  | (18K)   | 36% |
|      |                     | <b>B</b> ( ) ( ) ( ) ( ) ( ) ( ) ( ) ( ) ( ) ( | 505   | 4=0/ | 0.01/14.01/ |      |         |     |

All the statistics are presented following the flow of a hand: preflop, blind stealing, postflop.

Each statistic has a tooltip describing in more detail what the statistic means:

| Preflop                                 |              |             |               | E     | 3B        | SB   |      |
|-----------------------------------------|--------------|-------------|---------------|-------|-----------|------|------|
| Voluntarily put money in pot            | VPiP         | 21%         | 154K/750K     | 15%   | (123K)    | 28%  | (1 ' |
| Preflop raised                          | PFR          | 13%         | 94K/750K      | 6%    | (123K)    | 11%  | (1 ' |
| Flops seen                              | FS           | 19%         | 139K/750K     |       |           |      |      |
| Called preflop raise                    | CPFR         | 15%         | 35K/241K      |       |           |      |      |
| Unopened preflop raised                 | UOPFR        | <b>20</b> % | 68K/340K      |       | (0)       | 29%  | ('_c |
| 3-be How often you have raised preflop, | when all pla | vers be     | fore you have | check | ed or fol | ded. | (ť   |
| 4-bet preflop                           | 4B           | 11%         | 1.3K/12K      |       | (553)     | 18%  | (1   |
|                                         |              |             |               |       |           |      |      |

The numbers in light grey show how the statistics are calculated. The major statistics show the numerator and denominator to the right of the statistic value:

| Preflop                      |       |             |           | E                 | 3B     | S   |
|------------------------------|-------|-------------|-----------|-------------------|--------|-----|
| Voluntarily put money in pot | VPiP  | 21%         | 154K/750K | 15%               | (123K) | 28% |
| Preflop raised               | PFR   | 13%         | 94K/750K  | 6%                | (123K) | 11% |
| Flops seen                   | FS    | 19%         | 139K/750K |                   |        |     |
| Called preflop raise         | CPFR  | 15%         | 35K/241K  |                   |        |     |
| Unopened preflop raised      | UOPFR | <b>20</b> % | 68K/340K  |                   | (0)    | 29% |
| 3-bet preflop                | 3B    | 4%          | 9.7K/218K | 5%                | (64K)  | 5%  |
| 4-bet preflop                | 4B    | 11%         | 1.3K/12K  | <mark>7</mark> 9% | (553)  | 18% |

Statistics by street or position show just the denominator in parentheses.

|           | _   | зв     |     |
|-----------|-----|--------|-----|
| 154K/750K | 15% | (123K) | 289 |
| 94K/750K  | 6%  | (123K) | 119 |
| 139K/750K |     |        |     |
| 35K/241K  |     |        |     |
| 68K/340K  |     | (0)    | 29% |
| 9.7K/218K | 5%  | (64K)  | 5%  |
| 1.3K/12K  | 29% | (553)  | 189 |
|           |     |        |     |
|           |     | -      |     |

#### What do BB/SB/BTN/CO/MP/EP mean?

These indicate your position on the table.

| BB | Big Blind   |
|----|-------------|
| SB | Small Blind |

| BTN | Button                          |
|-----|---------------------------------|
| СО  | Cut-off (one before the button) |
| MP  | Middle Position                 |
| EP  | Early Position                  |

You can let the mouse cursor hover above any of these to see the definition in a tooltip.

#### What do IP/OOP mean?

| IP | "In Position": you were closer to the button than your adversary                                 |  |
|----|--------------------------------------------------------------------------------------------------|--|
| OP | "Out of Position": your adversary was closer to the button, and therefore "had position" on you. |  |

# Why are certain statistics not broken down by street or position?

We've added breakdowns for stats by street or position when a dedicated player can reasonably expect to have a significant sample size. We omitted stats where even in a database of one million hands, there wouldn't be enough data for the statistic by position to be useful.

#### **Tournaments by Date**

The **Tournaments by Date** summary helps you analyse your poker history in several ways.

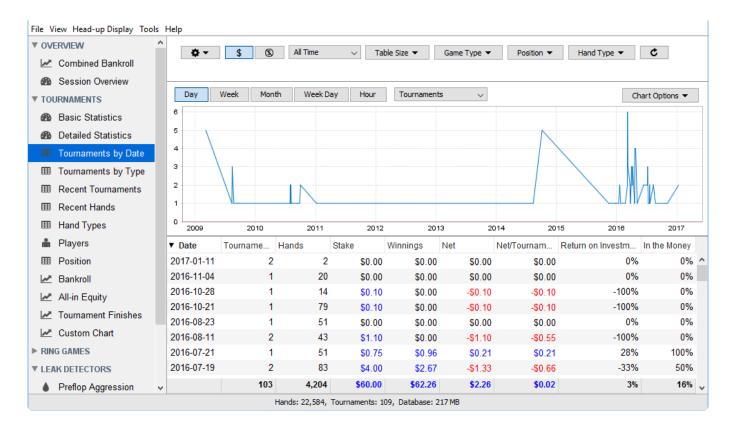

The time unit used to dissect your poker activity can be:

- **Day**, which is the default option,
- Week
- Month
- Week Day. This lets you see if playing on Fridays in the last six months has been more profitable than grinding on Sundays, for example.
- **Hour**. Are there certain hours of the day in which you win money? lose money? You can adjust your playing times accordingly.

Here is a list of the different data included in the summary that can be illustrated on the chart:

- Tournament
- Hands
- Buy-in
- Winnings: Winnings is the amount of money paid by the poker room when you win.
- Net: Winnings Buy-in
- Net/Tournament
- Return on Investment
- In the Money

The **Return on Investment** (ROI) ratio is an important measure of your poker performance. Here is an example: You took part in a 10 players Sit & Go with a €5 buy-in, you finished at the second place and won €13.56. Your net is €8.56 (€13.56 – €5.00). Your ROI is 171% (you invested €5.00 to win €8.56).

**In the Money** measures the frequency at which you end up in paid places in tournaments. If you take part in 4 tournaments in a session and are getting paid in three, your ITM percentage for that session is 75% (3 / 4).

# **Tournaments by Type**

The types of tournaments offered by poker rooms continues to grow. It is important to analyse your poker performance in different types of tournament to determine if you are doing better in some types of tournaments than in others.

The **Tournaments by Type** summary lists all the tournaments played in the selection starting from freerolls to the ones with the highest buy-in amount and number of players taking part.

| OVEF         | RVIEW               | ^ <del>` ` ` ` ` ` ` ` ` ` ` ` ` ` ` ` ` ` `</del> | All Time | ~       | Table Size 🔻 | Game Typ    | e 🔻 Pos     | ition 👻 🕻 🖒 |             |              |
|--------------|---------------------|----------------------------------------------------|----------|---------|--------------|-------------|-------------|-------------|-------------|--------------|
| <u>~</u> (   | Combined Bankroll   | •                                                  |          |         |              | come ryp    | 105         |             |             |              |
| <b>æ</b> (   | Session Overview    | ▲ Tournament Type                                  | Tourname | Hands   | Stake        | Winnings    | Net         | Net/Tourna  | Return on I | In the Money |
| TOUF         | RNAMENTS            | \$1,25 - 9 players                                 | 44       |         | \$55.00      | \$56.70     |             |             | 3%          | 47%          |
| <b>6</b> 1   | Basic Statistics    | \$1,30 - 81 players                                |          |         | \$55,00      | \$50,70     |             | -\$1,30     | -100%       | 4770         |
| <b>6</b> 8 [ | Detailed Statistics | \$1,40 - 9 players                                 | 4        |         | \$5.60       | \$6,30      |             |             | 12%         | 25%          |
| ⊞ 1          | Tournaments by Date | \$1,50 - 6 players                                 | 1        |         | \$1,50       | \$2,10      |             |             | 40%         | 100%         |
|              | Fournaments by Type | \$1,50 - 9 players                                 | 4        | 0       | \$6.00       | \$0.00      |             | -\$1,50     | -100%       | 0%           |
|              | 2.27                | \$1,70 - 9 players                                 | 6        | 0       | \$10,20      | \$6,48      | -\$3,72     | -\$0,62     | -36%        | 33%          |
|              | Recent Tournaments  | \$1,90 - 9 players                                 | 1        | 82      | \$1,90       | \$0,00      | -\$1,90     | -\$1,90     | -100%       | 0%           |
| III F        | Recent Hands        | \$2,00 - 6 players                                 | 4        | 430     | \$8,00       | \$12,00     | \$4,00      | \$1,00      | 50%         | 50%          |
|              | Hand Types          | \$2,00 - 9 players                                 | 20       | 1.594   | \$40,00      | \$63,00     | \$23,00     | \$1,15      | 57%         | 45%          |
| in∎ F        | Players             | \$2,00 - 270 players                               | 1        | 31      | \$2,00       | \$0,00      | -\$2,00     | -\$2,00     | -100%       | 0%           |
| III F        | Position            | \$2,10 - 130 players                               | 1        | 26      | \$2,10       | \$0,00      | -\$2,10     | -\$2,10     | -100%       | 09           |
| ≁ E          | Bankroll            | \$2,15 - 2 players                                 | 150      | 2.866   | \$322,50     | \$332,00    | \$9,50      | \$0,06      | 2%          | 55%          |
|              |                     | \$2,20 - 4 players                                 | 2        | 170     | \$4,40       | \$0,00      | -\$4,40     | -\$2,20     | -100%       | 09           |
|              | All-in Equity       | \$2,20 - 9 players                                 | 24       | 1.163   | \$52,80      | \$71,28     | \$18,48     | \$0,77      | 35%         | 379          |
| ~            | Tournament Finishes | \$2,25 - 6 players                                 | 58       | 2.150   | \$130,50     | \$127,80    | -\$2,70     | -\$0,04     | -2%         | 36%          |
| <u>~</u> (   | Custom Chart        | \$2,25 - 8 players                                 | 14       | 851     | \$31,50      | \$37,60     | \$6,10      | \$0,43      | 19%         | 35%          |
| RING         | GAMES               | \$2,25 - 9 players                                 | 243      | 12.022  | \$546,75     | \$539,40    | -\$7,35     | -\$0,03     | -1%         | 36%          |
| LEAK         | DETECTORS           | \$2,25 - 18 players                                | 150      | 6.913   | \$337,50     | \$453,60    | \$116,10    | \$0,77      | 34%         | 34%          |
| A F          | Preflop Aggression  | V 0005 07 1                                        | 5.192    | 305.277 | \$27.742,10  | \$48.121,32 | \$20.379,22 | \$3,92      | 73%         | 279          |

You can double click on any row in the table to see a list of all tournaments of that type. As with other tables, you can double-click further, to see all the hands played in a specific tournament. One more level of double-click opens a specific hand in the <u>hand replayer</u>.

#### **Recent Tournaments**

The **Recent Tournaments** summary lists all the tournaments played in the selected period starting from the most recent ones.

**Recent Tournaments** shows your ranking in tournaments in the **Result** column. If you are close to the first place, the percentage placed at the right of your ranking tends to 100% and the column's width tends to be filled with green.

You can search **Recent Tournaments** by pressing cmd+F. You can enter a tournament number of a part of a tournament description to filter the tournament list.

| OVI          | ERVIEW              | <b>ö</b> -   | \$        | \$       | All Time | ~         | Table | Size 💌 | Game T | Type 💌   | Position -  | Ċ           |     |               |
|--------------|---------------------|--------------|-----------|----------|----------|-----------|-------|--------|--------|----------|-------------|-------------|-----|---------------|
| ~            | Combined Bankroll   | -            |           | 0        |          |           |       |        |        |          |             |             |     |               |
| 8            | Session Overview    | T Data       | DekerNe   | atuark   | ▲ Tourn  | Descript  | ion   | Como T | Durati | Otoka    | Winningo    | . Taka      | #6  | Result        |
| то           | JRNAMENTS           | ▼ Date       |           |          |          |           |       |        |        |          |             | ▲ Take      |     |               |
| æ            | Basic Statistics    | Aug 12, 2009 |           |          |          |           |       |        |        | \$13,00  | \$31,00     | \$18,00     |     | 8/90 (92%)    |
|              |                     | Aug 12, 2009 |           |          | 102971   |           |       |        |        | \$13,00  | \$0,00      | -\$13,00    | 1   | 90/90 (0%)    |
| 8            | Detailed Statistics | Aug 11, 2009 | Full Tilt | Poker    | 102969   | \$12 + \$ | 1     | No Lim | 1:03   | \$13,00  | \$0,00      | -\$13,00    | 62  | 29/90 (68%)   |
| ▦            | Tournaments by Date | Aug 11, 2009 | Full Tilt | Poker    | 102968   | \$12 + \$ | 1     | No Lim | 0:59   | \$13,00  | \$4,00      | -\$9,00     | 70  | 33/90 (64%)   |
| ⊞            | Tournaments by Type | Aug 11, 2009 | Full Tilt | Poker    | 102967   | \$12 + \$ | 1     | No Lim | 0:18   | \$13,00  | \$0,00      | -\$13,00    | 11  | 76/90 (15%)   |
| m            | Recent Tournaments  | Aug 11, 2009 | Full Tilt | Poker    | 102816   | \$10 + \$ | 1     | No Lim | 1:57   | \$11,00  | \$6,00      | -\$5,00     | 114 | 238/926 (74%) |
| _            |                     | Aug 11, 2009 | Full Tilt | Poker    | 102964   | \$12 + \$ | 1     | No Lim | 1:16   | \$13,00  | \$4,00      | -\$9,00     | 93  | 19/90 (79%)   |
| ⊞            | Recent Hands        | Aug 11, 2009 | PokerSt   | tars     | 185960   | \$5.00+\$ |       | No Lim | 0:21   |          | \$0,00      | \$0,00      | 21  | No rankin 😣   |
| ▦            | Hand Types          | Aug 11, 2009 | Full Tilt | Poker    | 102848   | \$12 + \$ | 1     | No Lim | 2:10   | \$13.00  | \$185.50    | \$172.50    | 162 | 2/90 (98%)    |
| ÷            | Players             | Aug 11, 2009 | Full Tilt | Poker    | 102847   | \$12 + \$ | 1     | No Lim | 1:37   | \$13.00  | \$10.00     | -\$3.00     | 93  | 11/90 (88%)   |
| m            | Position            | Aug 11, 2009 | Full Tilt | Poker    | 102846   | \$12 + \$ | 1     | No Lim | 1:30   | \$13.00  | \$0.00      | -\$13.00    | 115 | 11/90 (88%)   |
|              |                     | Aug 11, 2009 |           |          | 102844   |           |       |        |        | \$13.00  | \$2,00      | -\$11.00    |     | 40/90 (56%)   |
| ~            | Bankroll            | Aug 11, 2009 |           |          | 102843   |           |       |        |        | \$13,00  | \$2.00      | -\$11.00    |     | 45/90 (50%)   |
| $\checkmark$ | All-in Equity       | Aug 11, 2009 |           |          | 102696   |           |       |        |        | \$33,30  | \$2,00      | -\$33.30    |     | 867/1312 (33% |
| ~            | Tournament Finishes | Aug 11, 2009 |           |          | 102030   |           |       |        |        |          |             |             |     |               |
|              | Custom Chart        |              |           |          |          | • - •     |       |        |        | \$13,00  | \$0,00      | -\$13,00    |     | 29/90 (68%)   |
|              |                     | Aug 11, 2009 |           |          | 102835   |           |       |        |        | \$13,00  | \$6,00      | -\$7,00     |     | 16/90 (83%)   |
| RIN          | G GAMES             | Aug 11, 2009 |           |          | 102690   |           |       |        |        | \$11,00  | \$36,92     | \$25,92     |     | 17/723 (97%)  |
| LEA          | K DETECTORS         | Aug 11, 2009 | Full Tilt | Poker    | 102834   | \$12 + \$ | 1     | No Lim |        | \$13,00  | \$2,00      | -\$11,00    |     | 33/90 (64%)   |
| ٠            | Preflop Aggression  | 44 0000      | E 0 7%    | <u> </u> | 400000   | ean . e   | 1     |        | 0.40   | \$27.742 | \$48.121,32 | \$20.379,22 | 305 | 100 14 101    |

You can double-click on a tournament to view the hands you played in that tournament. Double-click again on a hand and you can open it in the hand replayer.

### Hands by Date

The Hands by Date summary helps you analyse your poker history in several ways.

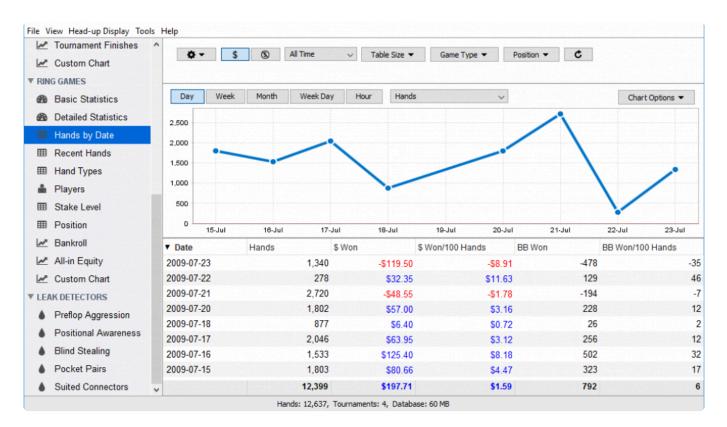

The time unit used to dissect your poker activity can be:

- **Day**, which is the default option,
- Week
- Month
- Week Day. This lets you see if playing on Fridays in the last six months has been more profitable than grinding on Sundays, for example.
- **Hour**. Are there certain hours of the day in which you win money? lose money? You can adjust your playing times accordingly.

Here is a list of the different data included in the summary that can be illustrated on the chart:

- Hands
- Winnings
- Winnings / 100 hands
- BB won
- BB won / 100 hands

#### **Recent Hands**

The **Recent Hands** summary displays your most recent hands. You can drill down and watch a replay for each of the hands. The Recent Hands screen can be very useful when you want to review a session.

Because you can sort on any of the columns you can quickly find the most and least profitable hands you've played and find out why you've won or lost with them. Therefore, the **Recent Hands** screen is a good point to start evaluating a session. You can quickly find the hands that require special attention.

If you have starred any hands in the HUD, the Recent Hands screen is the best way to find and review them. If you only want to see starred hands you can use the Starred Hands filter.

| V OVI        | RVIEW               |     | <b>Ö</b> –  | \$     | 3                        | All Time 🔍      | Table Size 💌                     | Game Type 💌 | Position           | - C      |             |         |   |
|--------------|---------------------|-----|-------------|--------|--------------------------|-----------------|----------------------------------|-------------|--------------------|----------|-------------|---------|---|
| $\sim$       | Combined Bankroll   |     | Hands: 10.0 | 000. s | elected: 1               |                 |                                  |             |                    |          |             |         |   |
| 8            | Session Overview    | Ŀ   | ▼ Date      |        | Network                  | Down Cards      | Community Cards                  | Hand        | Winnings \$        | Winnings | Position    | All-In  |   |
| τοι          | JRNAMENTS           |     |             | 2010   |                          |                 | -                                |             |                    | -        | Cut-off - 2 | AII-111 |   |
| 8            | Basic Statistics    | 7   | ~           |        | PokerStars<br>PokerStars | ~               | T♠ 2♠ A♥ 6♣ 5♠<br>9♣ T♠ J♠ 6♠ J♣ | -           | -T1.750<br>-T1.750 | -,       | Cut-off - 1 |         |   |
| 8            | Detailed Statistics |     | · ·         |        | PokerStars               |                 | J♣ 3♦ K♦ 7♣ J♠                   |             | T69.355            |          | Cut-off     | Preflop |   |
| ⊞            | Tournaments by Date | 1   | 🚩 Dec 19, 2 | 2016   | PokerStars               | а 🕈 9💠          |                                  |             | T28.500            | 2,38     | Button      |         |   |
| ⊞            | Tournaments by Type | z   | 👌 Dec 19, 2 | 2016   | PokerStars               | a♦ 9♣           | A♥ 5♣ 8♦ Q♦ J♣                   | Pair of A   | T93.212            | 7,77     | Big Blind   |         |   |
|              | Recent Tournaments  | 2   | > Dec 19, 2 | 2016   | PokerStars               | 5 J♥ 7♦         | 3 🕈 8 💠 K 🏟                      |             | -T1.500            | -0,12    | Cut-off - 5 |         |   |
| _            |                     | z   | 🍃 Dec 19, 2 | 2016   | PokerStars               | 8 <b>Q</b> ♣ J♠ | 8♠ 8♥ K♣ 4♣ T♦                   | Pair of Ei  | -T25.500           | -2,12    | Cut-off     |         |   |
| ■            | Recent Hands        | z   | > Dec 19, 2 | 2016   | PokerStars               | j <b>∔</b> 3♣   | 8 🕈 Q 🌩 4 🔶                      |             | -T1.500            | -0,12    | Button      |         |   |
| ⊞            | Hand Types          | z   | 👌 Dec 19, 2 | 2016   | PokerStars               | 9 🕈 7 🔶         | 2♣ 2♥ J♦ 8♥ 5♥                   | Pair of D   | -T7.500            | -0,62    | Small Blind |         |   |
| ÷.           | Players             | 1   | 🖢 Dec 19, 2 | 2016   | PokerStars               | 5 7♥ 5♠         | 4 🛧 T 💠 8 🥊                      |             | -T21.250           | -2,12    | Big Blind   |         |   |
| ⊞            | Position            | z   | 👌 Dec 19, 2 | 2016   | PokerStars               | 5 T♣ 2♥         | Q♣ J♥ 7♣                         |             | -T1.250            | -0,12    | Cut-off - 3 |         |   |
| <b>م</b> را  | Bankroll            | 2   | > Dec 19, 2 | 2016   | PokerStars               | © <b>Q</b> ♣ 4♥ | K 44 87                          |             | -T1.250            | -0,12    | Cut-off - 2 |         |   |
|              |                     | 7   | 🖢 Dec 19, 2 | 2016   | PokerStars               | 6 A <b>♣ J♥</b> | A♠ Q♠ 3◆ 2◆ 6♠                   | Pair of A   | T45.112            | 4,51     | Cut-off - 2 | Preflop |   |
|              | All-in Equity       | 1   | 🚩 Dec 19, 2 | 2016   | PokerStars               | 6 K <b>∀</b> Q♠ | 4‡ 2♥ J‡ 7‡ 5♠                   | King-High   | -T31.250           | -3,12    | Cut-off - 1 |         |   |
| $\sim$       | Tournament Finishes | 1   | > Dec 19, 2 | 2016   | PokerStars               | © Q♠ 4♥         | 9♦ A♣ 5♦ 7♣ T♣                   | Ace-High    | -T1.250            | -0,12    | Cut-off     |         |   |
| $\checkmark$ | Custom Chart        | 2   | Dec 19, 2   | 2016   | PokerStars               | 5 J 🌩 4 🐥       | Q♣ 8♦ 2♣ 7♠ Q♥                   | Pair of Q   | -T1.250            | -0,12    | Button      |         |   |
| RIN          | G GAMES             | 2   | > Dec 19, 2 | 2016   | PokerStars               | j‡ 5♥           | 5 <b>♣ T♣ 9♠ T♦</b> 7 <b>♣</b>   | Tens and    | -T6.250            | -0,62    | Small Blind |         |   |
| LEA          | K DETECTORS         | 1   | 🚩 Dec 19, 2 | 2016   | PokerStars               | A♠ 2♠           | 5♠ 4♥ 8♠ Q♥ 9♠                   | Ace-High    | T34.000            | 4,25     | Big Blind   |         |   |
|              | Preflop Aggression  | ~ < |             | 2016   | PokerStars               | а. л 🥶 🤉 📥      |                                  |             | -T1 000            | _0 12    | Cut-off - 3 |         | 3 |

You can open a hand in the hand replayer by double-clicking on it.

### Hand Types

The **Hand Types** screen shows your game based on your hole cards. The screen shows a list of all the possible hands you've been dealt with.

The Hand Types screen helps you improve your play for specific starting hands. You can quickly see which hands have been profitable for you and find out why. Maybe a hand is only profitable if you play it a certain way or from a specific position. Maybe a hand is never profitable. Maybe you should play a certain type of hands more aggressive. With the **Hand Types** screen you can find out.

| OVERVIEW Combined Bankroll Session Overview | ^ <b>☆ - </b> \$ 8 All        | Time v            | Table Siz       | e 🕶 Gan           | е Туре 🔻           | Position -         | ¢      |               |              |
|---------------------------------------------|-------------------------------|-------------------|-----------------|-------------------|--------------------|--------------------|--------|---------------|--------------|
| Session Overview     TOURNAMENTS            | АК                            |                   |                 |                   |                    |                    |        |               |              |
| Basic Statistics                            | Summary                       |                   |                 |                   |                    |                    |        |               |              |
| Detailed Statistics                         | Hands played                  |                   | 308             |                   |                    |                    |        |               |              |
| Tournaments by Date                         | Hands sat in                  | #                 | 307             |                   |                    |                    |        |               |              |
| Tournaments by Type                         | Preflop                       |                   |                 |                   |                    | <u></u>            |        |               |              |
| Recent Tournaments                          |                               |                   |                 | BB                | SB                 | BTN                | со     | MP            | EP           |
| I Recent Hands                              | Voluntarily put money in pot  | VPiP              | <b>97%</b> 297/ | 307 <b>83%</b> (3 | (38 <b>100%</b>    | 8) <b>98%</b> (55) | 98%    | (41) 98% (104 | 4) 100% (34) |
| III Hand Types                              | Preflop raised                | PFR               | 90% 275         | 307 <b>57%</b> (3 | 95) <b>95%</b> (38 | 8) <b>89%</b> (55) | 93%    | (41) 94% (104 | 4) 100% (34) |
| Players                                     | Flops seen                    | FS                | 67% 205/        |                   |                    |                    |        |               |              |
| Position                                    | Called preflop raise          | CPFR              | 44% 56/         | /127              |                    |                    |        |               |              |
| Bankroll                                    | ● Fast (uses sampling) ○ Pred | cise (uses all ha | ands)           |                   |                    |                    |        |               |              |
| All-in Equity                               | ▲ Hand                        | Avg Win (BB       | 100 Han         | # Hands           | Flop Seen          | Voluntarily        | Played | Raised        | Aggression % |
| Tournament Finishes                         | AA                            |                   | 1.280,47        | 4                 | 79 7               | '1%                | 98%    | 87%           | 93%          |
| Custom Chart                                | AK                            |                   | 757,82          | 3                 | 07 6               | 7%                 | 97%    | 90%           | 83%          |
|                                             | AKo                           |                   | 391,92          | 8                 | 52 6               | 6%                 | 97%    | 91%           | 77%          |
| RING GAMES                                  | AQ                            |                   | 302,40          | 3                 | 19 6               | 6%                 | 95%    | 77%           | 68%          |
| Basic Statistics                            | AQo                           |                   | 127,51          | 9                 | 16 5               | 9%                 | 93%    | 79%           | 72%          |
| Detailed Statistics                         | ~                             |                   |                 | 100.00            | 00                 | 18%                | 20%    | 13%           | 50%          |

For each of the possible hole card combinations there's a row showing how much money you've made with that hand type and what you're statistics are for that type of hand.

### **Players**

The **Players** summary gives an overview of all the opponents you've ever played with. By default, it will only show the most recently seen opponents (today). You can change this filter to show more opponents (last 30 days or last 3 months), and you can use the search box to find a specific player. For each of the opponents, you can see their statistics,. You can left-click on a player to get detailed information in the top panel. You can double-click to drill down to a list of hands played against that opponent.

The **Players** summary is useful to find weak or strong opponents. If you are playing an opponent you already know, you can use the **Players** table to see hands you've already played against this opponent and find out how you can exploit this opponent.

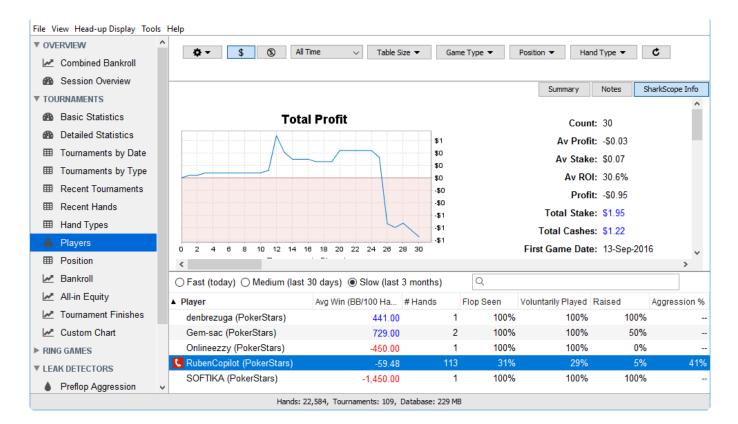

#### Why am I seeing no players in this table?

Above the list of players are three choices: "Fast", "Medium", and "Slow". Only players who have played at least one hand during the selected period are shown.

So, with the "medium" filter, only players who played at least one hand in the last 30 days are shown. If you played no hands during that period, no players are shown.

The reason for this restriction is performance. Collating all the statistics for all possible players takes a long time, and was making this screen really slow for anyone with a large database. We tried various approaches to make it faster. We noted that no-one really wants to know about a player they haven't seen in recent weeks/months. So we exclude all older players to keep the screen fast.

#### **Stake Level**

This summary only appears for **ring games**. The **Stake Level** summary shows your profit based on the stake level you play. Select a specific stake level in the table, and you'll see detailed information for that stake level appear in the top panel. If you drill down to a specific stake level by double-clicking you can see all the hands you've played in that level.

Evaluating your game per stake level can be useful if you play different stake levels. Maybe you are losing on a specific level because the opponents are too tough, or maybe your own game changed because the stakes are too high and you are afraid to be as aggressive as you are on lower stakes. Use the **Stake Level** summary to find out.

|     |                      | Saved Filters 👻 🎄 🗸                  | \$ 3           | All Time       | ~       | Table Size 💌    | Game T     | ïype ▼ Po       | isition 👻 | ¢       |         |
|-----|----------------------|--------------------------------------|----------------|----------------|---------|-----------------|------------|-----------------|-----------|---------|---------|
| 8   | Basic Statistics     | \$0,05/\$0,10 Pot Limit Hold'em (    | 9 Players Ma   | ax)            |         |                 |            |                 |           |         |         |
| 610 | Detailed Statistics  | Summary                              |                |                |         |                 |            |                 |           |         |         |
| ⊞   | Hands by Date        | Hands played                         | #              | 91             |         |                 |            |                 |           |         |         |
| ▦   | Recent Hands         | Big blinds won/100 hands             | TBB            | 183,0          |         |                 |            |                 |           |         |         |
| ▦   | Hand Types           | Preflop                              |                |                |         |                 |            |                 |           |         |         |
|     | Players              |                                      |                |                | BB      | SB              | BTN        | со              | MP        | EP      |         |
| ▦   | Stake Level          | Voluntarily put money in pot         | VPiP           | 30% 27/91      | 29% (14 | ) 60% (10       | ) 27% (11) | 27% (11)        | 26% (38)  | 14% (7) |         |
| ⊞   | Position             | Preflop raised                       | PFR            | <b>2%</b> 2/91 | 0% (14  | ) <b>0%</b> (10 | ) 9% (11)  | 0% (11)         | 3% (38)   | 0% (7)  |         |
| ~   | Bankroll             | Flops seen                           | FS             | 34% 31/91      |         |                 |            |                 |           |         |         |
|     | All-in Equity        | Called preflop raise                 | CPFR           | 35% 11/31      |         |                 |            |                 |           |         |         |
|     | Custom Chart         | ● Fast (uses sampling) 〇 Preci       | se (uses all h | ands)          |         |                 |            |                 |           |         |         |
|     |                      | ▲ Stake Level                        |                | Avg Win (BB/1  | 100 Ha  | # Hands         | Flop Seen  | Voluntarily Pla | y Raised  | Aggre   | ssion % |
| LEA | AK DETECTORS         | \$0,05/\$0,10 Pot Limit Hold'em (9 F | Players Max)   |                | 182,97  | 91              | 34%        | 3               | 0%        | 2%      | 34%     |
| ٠   | Preflop Aggression   | \$0,10/\$0,25 Pot Limit Hold'em (6 F | Players Max)   |                | 36,12   | 224             | 62%        | 5               | 3% 1      | 2%      | 45%     |
| ٠   | Positional Awareness | \$0,10/\$0,25 Pot Limit Hold'em (9 F | Players Max)   |                | -40,12  | 163             | 31%        | 2               | 8%        | 7%      | 39%     |
| ٠   | Blind Stealing       | \$0,25/\$0,50 Pot Limit Hold'em (He  | ads Up)        |                | -43,16  | 19              | 32%        | 4               | 7% 1      | 6%      | 50%     |
|     | Pocket Pairs         | \$0,25/\$0,50 Pot Limit Hold'em (9 F | Players Max)   |                | 7,88    | 203             | 24%        | 2               | 4% 1      | 0%      | 42%     |
|     | Suited Connectors    | \$0 01/\$0 02 No I imit Hold'om /0 D | lavore May)    |                | 10 22   | 30 704          | 19%        |                 |           | 3%      | 56%     |

If you have a large database, collating all the statistics for all possible stake levels takes a long time. To mitigate this, this screen offers a choice between sampling and completeness.

By default, the "Fast" option is used. This filter uses a sample of your database (100,000 hands). We tried approaches to make it faster.

When you need to get precise information for the currency fields, you should pick the "Precise" option. Do note that for databases with 500,000 hands and more this can take a long time.

# Position

The **Positions** summary shows your hands grouped by position. You can get detailed information in the top panel on any of the positions by left-clicking. You can also drill down to individual hands by double-clicking.

Because Poker is a game of position this screen can help you to improve your own game. Do you play tight enough under the gun? Do you play loose enough on the button? When you play from the button, do you play aggressive enough? Do you make a continuation bet when required? The Positions summary helps you with this questions.

| VO V | ERVIEW              | ∧<br>Saved Filters ▼ Ø ▼     | \$ (\$) A             | Time  | ✓ Tal             | ble Size 🔻 | Game Typ  | e y P        | osition 💌 | C   |           |      |
|------|---------------------|------------------------------|-----------------------|-------|-------------------|------------|-----------|--------------|-----------|-----|-----------|------|
| 1    | Combined Bankroll   |                              |                       |       |                   |            | conne 17p |              | ourdon -  |     | -         |      |
| 6    | Session Overview    |                              |                       |       |                   |            |           |              |           |     |           |      |
| TO   | JRNAMENTS           | Button                       |                       |       |                   |            |           |              |           |     |           |      |
| 8    | Basic Statistics    | Summary                      |                       |       |                   |            |           |              |           |     |           |      |
|      | Detailed Statistics | Hands played                 | 54                    | (     |                   |            |           |              |           |     |           |      |
| ⊞    | Tournaments by Date | Hands sat in                 | # 54                  | (     |                   |            |           |              |           |     |           |      |
| ⊞    | Tournaments by Type | Preflop                      |                       |       |                   |            |           |              |           |     |           |      |
| ⊞    | Recent Tournaments  |                              |                       |       | BB                | SB         | B         | BTN          | со        | MP  | EP        |      |
| ▦    | Recent Hands        | Voluntarily put money in pot | VPiP 389              | 6 20K | (/54K             | (0)        | 0) 38%    | (54K)        | (0)       | (0) | - (0)     |      |
| ⊞    | Hand Types          | Preflop raised               | PFR 209               | 6 10K | (/54K             | (0)        | 0) 20%    | (54K)        | (0)       | (0) | (0)       |      |
|      | Players             | Flops seen                   | FS 269                | 6 13K | (/54K             |            |           |              |           |     |           |      |
|      |                     | Called preflop raise         | CPFR 149              | 2.6K  | (/18K             |            | 1.29.0    |              |           |     |           |      |
|      | Position            | ● Fast (uses sampling) ○ Pr  | recise (uses all hand | 5)    |                   |            |           |              |           |     |           |      |
| ~    | Bankroll            | ▲ Position                   | Avg Win (BB/100       | Han   | # Hands           | Flop Seen  | Volunt    | arily Played | Raised    |     | Aggressio | on % |
| ~    | All-in Equity       | Button                       |                       | 29.35 | 54.27             | 7 26       | %         | 38%          | 6         | 20% |           | 59%  |
| ~    | Tournament Finishes | Cut-off                      |                       | 27,38 | 38.082            | 2 14       | %         | 22%          | 6         | 14% |           | 52%  |
| ~    | Custom Chart        | Cut-off - 1                  |                       | 19,49 | 33.862            | 2 14       | %         | 20%          | 6         | 12% |           | 52%  |
| RIN  | G GAMES             | Cut-off - 2                  |                       | 16,20 | 28.91             | 1 13       | %         | 18%          | 6         | 10% |           | 54%  |
| LEA  | K DETECTORS         | Cut-off - 3                  |                       | 21,93 | 23.288            | 8 12       | %         | 17%          | 6         | 9%  |           | 54%  |
|      |                     | V Cut off 4                  |                       | 10 07 | 18 50-<br>305.277 |            |           | 169          |           | 12% |           | 48%  |

By default, "Fast" filter is applied. This filter uses a sample of your database (100,000 hands). The reason for this odd restriction is performance. Collating all the statistics for all positions takes a long time, and was making this screen really slow for anyone with a large database. We tried approaches to make it faster.

#### Bankroll

The **Bankroll** chart shows your total profit based on your current filter settings.

The X-axis is chronological order: older hands or tournaments are shown first.

Tournaments: The X-axis is the number of tournaments played.

Ring Games: The X-axis is the number of hands played.

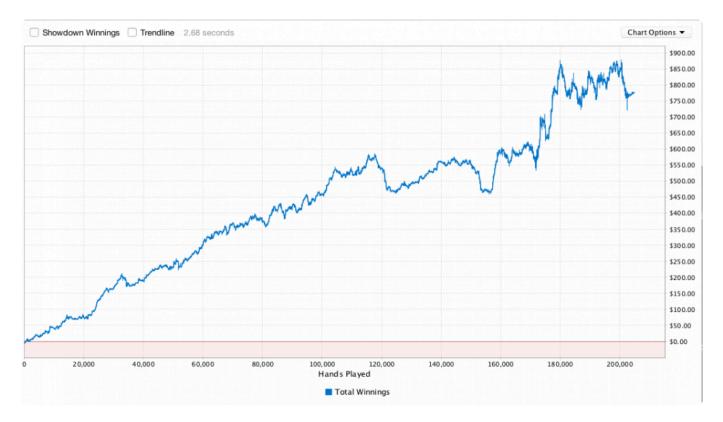

**Showdown Winnings** (Ring Games only): Use the **Showdown Winnings** checkbox to add two new lines to the chart. These two lines split your total winnings into showdown winnings and non-showdown winnings. If you add the Showdown Winnings line to the Non-showdown Winnings line, the result is your Total Winnings line.

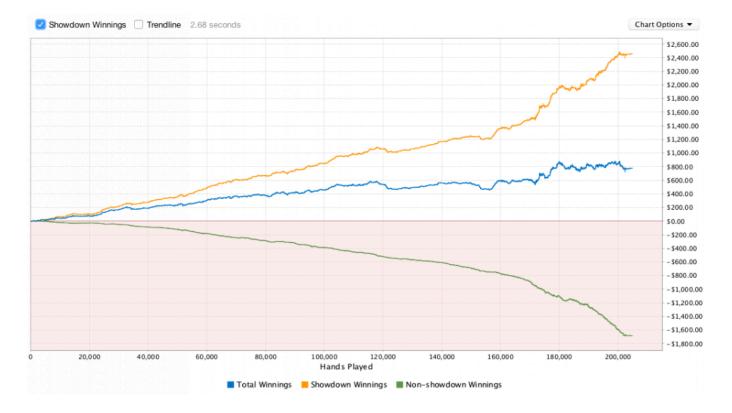

**Trendline**: Use the **Trendline** checkbox to add a trendline for your total winnings. The trendline is a best fit straight line showing the direction your winnings line is trending. A linear regression calculation is used to generate this line.

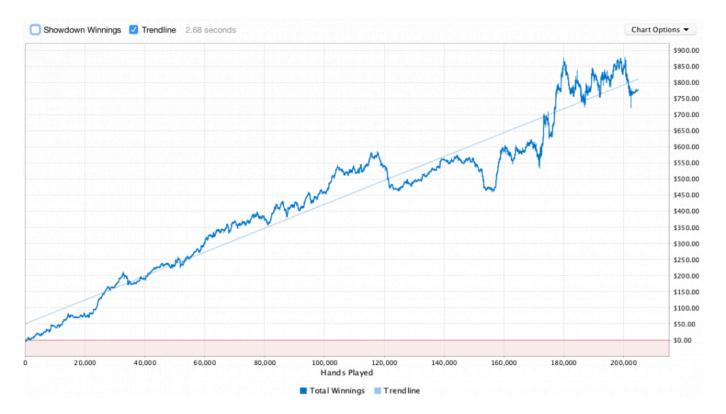

### **All-in Equity**

To use the all-in equity chart you first need to understand the concept of "equity value."

#### What is "Equity Value"?

To help explain what equity value is, imagine the following scenario:

You are playing a hand of No Limit Texas Hold'em. You have AhQh and your opponent has KsKc. Your opponent raises to \$10 and is all-in. You call the bet, making the pot \$20.

Assume for this example that you and your opponent posted the blinds, all other players folded, and that there is no rake.

According to a product such as Poker Stove, the probability you will win this is hand is 32.1%. If you replayed this hand thousands of times, over the long run you would win 32.1% of the time. Your equity value is how much you would be likely to win per hand if you replayed this hand thousands of times, each time from a random deck. Therefore your equity value is 32.1% \* \$20 = \$6.42

The formula for equity value (also known as pot equity) is:

Equity value = the probability you'll win \* (the total pot after the rake is removed)

#### What is "Equity Value Difference"?

If you win the hand, you'll win \$20. You'll have exceeded your equity in the pot by \$20 – \$6.42 = \$13.58. Your Equity Value Difference is -\$13.58. If you lose the hand, you'll be \$6.42 below your equity in the pot. Your Equity Value Difference is \$6.42. The formula for Equity Value Difference is:

"Equity Value Difference" = your "equity value" – what you won = (the probability you'll win \* (total pot – rake)) – what you won

Remember this: when you lose an all-in hand, you'll have a positive equity value difference. When you win an all-in hand and exceed pot equity, you'll have a negative equity value difference. The exceptions are when you had 0% equity or 100% equity, in which case your equity value difference will be zero.

#### Why is Equity Value only shown for all-in situations?

To properly calculate your "equity value" and "equity value difference" for a hand, we need to know your cards and your opponent's cards. We can only be sure that this information is available in showdown hands. An all-in hand that gets called always goes to showdown, and so we can be sure we have enough information to calculate equity value. In other hands, we usually can't determine enough information to make accurate calculations. **Hence we talk of "All-in Equity" as a short way of saying "Equity Value" on hands in which you called an all-in bet, or in which your all-in bet was called.** 

#### How do I read the All-in Equity chart?

In the short run, the **All-in Equity** chart is a crude measure of luck. Did you have some bad luck in the current session? Then your "Total Winnings" will be below your "All-in Equity Value" line. Did you get some lucky breaks? Then the "Total Winnings" line will be above the "All-in Equity Value" line.

In the long run (that is, over thousands of hands), the luck factor in the **All-in Equity** chart ceases to be relevant. Your "Total Winnings" line will converge to your "All-in Equity Value" line. If your expected EV graph is sloping up from left to right, you are making good reads. If your expected EV graph is sloping down from left to right, you are making bad reads.

You can change whether the All-In Equity chart shows in currency or big blinds by clicking the **Show in \$** button and **Show in BB** button.

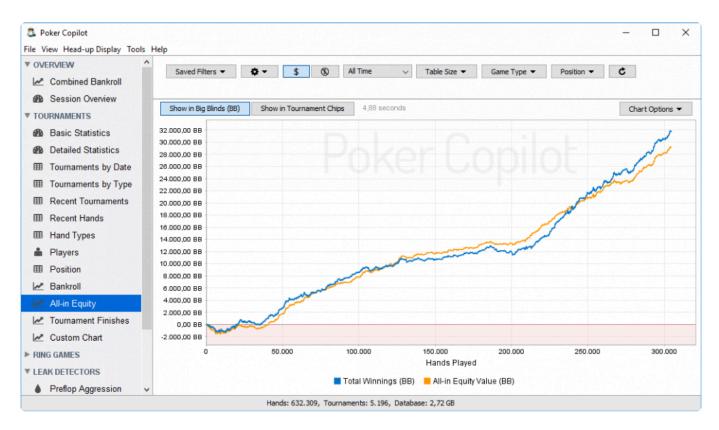

### **Tournament Finishes**

**Tournament Finishes** is a bar chart that explores your tournaments results by analysing and plotting your different rankings. Each bar of the graph represents the number of times you have reached a certain percentage in the tournament rankings. If you almost always finish in the top places then your percentage will be close to 100%. On the contrary when you're way down in the ranking you tend to be close to 0%.

If your bar chart has several high bars on the right hand side it's a good sign whereas several high bars on the left hand side should lead you to question your tournament activity.

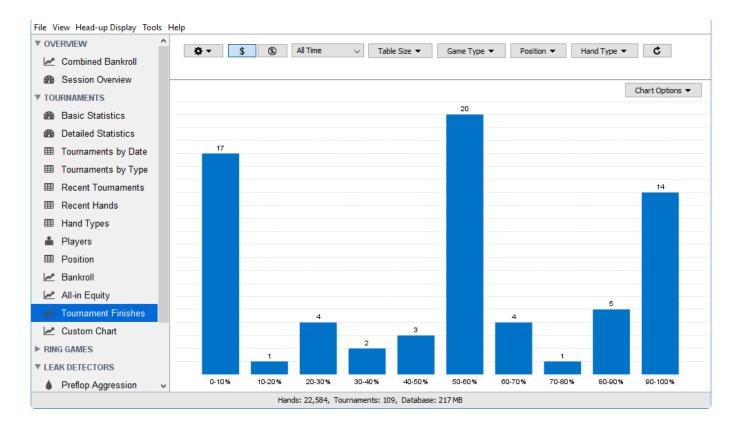

#### **Custom Chart**

The **Custom Chart** screen allows you to create and save custom charts. A custom chart can show any of the supported statistics and their change through time. With **Custom Chart** you can even plot two variables on the same chart.

In the upper part of the main window you select the data for the X-axis (**Hands**, **Day**, **Week**, or **Month**) and the statistics to be plotted. For example, you can choose **Hands** (number of hands in fact), **Total winnings** as the first variable and **Rake paid** as the second. Here is the corresponding chart:

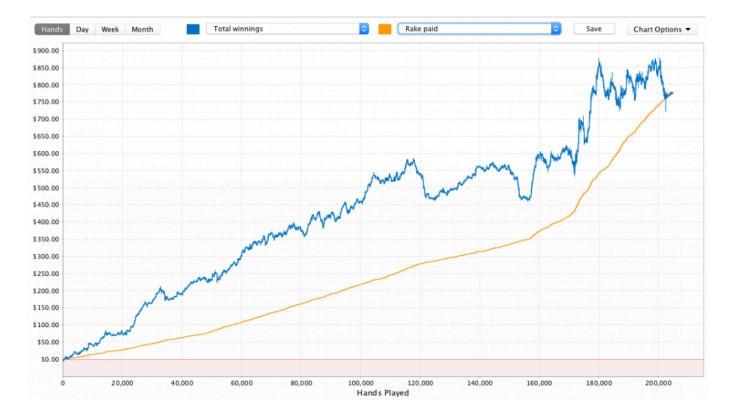

Comparing the evolution of 2 statistics lets you corner down potential leaks in your game. For example, analysing the combined evolution of PFR (preflop raise) and CBET (continuation bet on the flop) on the same chart or PFR and 3B (three bet preflop) may lead to interesting conclusions.

Note that total winnings is expressed in number of chips won for tournaments and in your poker room's currency for ring games.

You can save a custom chart with the **Save** button on the right side of the bar. Saved charts will be listed in the sidebar, with a name automatically generated based on the chart's contents.

Saved charts appear in the sidebar. Here is our example chart added to the sidebar:

Custom Chart

- Kale Showdown winnings, Flops seen by Month
- Total winnings by Hands

You can delete a saved chart. Choose the chart in the sidebar and right-click to see the context menu:

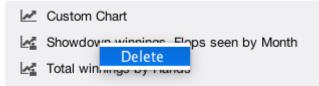

#### **Chart Options**

All charts have a **Charts Options** menu. This is always located immediately above the chart, on the right-hand side.

The Charts Options menu offers two choices.

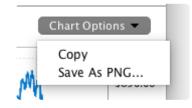

#### Сору

This will put a copy of the current chart into your computer's clipboard. The clipboard will now contain the chart as an image. You can switch to another application and paste it. For example, if you are using macOS, you can open the **Preview** app, and from **Preview**'s File menu, select **New from Clipboard**.

#### Save as PNG...

You'll be prompted to choose a location to save the chart image, and a filename to give it. A PNG file will be created that contains the chart exactly as you see it on screen. This includes optional lines you've activated.

#### **Leak Detectors**

The leak detectors are an advisory service to help improve your game. It is important to note that your results may vary depending on your overall strategy and skill level. The leak detectors work best with full table No-Limit Hold'em. The leak detectors work best with at least 10,000 hands.

To use the leak detectors, click on the **Start** button, and Poker Copilot will analyse your hands based on the current filter, and will make suggestions based on the analysis.

- Pre-flop Aggression
- Positional Awareness
- Blind Stealing
- Pocket Pairs
- Suited Connectors

# **Pre-flop Aggression**

This leak detector checks to make sure you have the necessary pre-flop aggression from each position. Ideally, you should raise at least half the hands you play from every position on the table.

Your Pre-flop Aggression rate is calculated as your pre-flop raise rate divided by your VPiP rate.

|                      |                                |                    | Poker Copilot                                    |                             |               |            |
|----------------------|--------------------------------|--------------------|--------------------------------------------------|-----------------------------|---------------|------------|
| HandsWinVPIP         | \$ \$                          | All Time           | All Table Sizes     *                            | All Game Types 🗧            | All Positions | ♦ More ▼ C |
| RING GAMES           | THE HEAK DELED                 | nors are an au     | איזעראין איז איז איז איז איז איז איז איז איז איז | e your game. Tour           |               |            |
| Basic Statistics     |                                |                    | your overall strategy and sl                     |                             |               |            |
| Advanced Statistics  | detectors worl<br>microstakes. | k best with full-t | able No Limit Texas Hold'en                      | n, especially               |               |            |
| Hands by Date        | Preflop Aggre                  | assion             |                                                  |                             |               |            |
| I Recent Hands       |                                |                    | at you have the necessary p                      | reflop aggression from      |               |            |
| Hand Types           |                                |                    | se at least half the hands yo                    | 1 / /                       |               |            |
| A Players            | your vpip rate.                |                    | aggression is your pre-flop r                    | aise rate divided by        |               |            |
| Stake Level          |                                |                    |                                                  |                             |               |            |
| Position             | Start for Ri                   |                    |                                                  |                             |               |            |
| Custom Chart         | Start for To                   | ournaments         |                                                  |                             |               |            |
|                      | Running leak f                 | inder on 134,12    | 22 hands.                                        |                             |               |            |
|                      |                                |                    |                                                  |                             |               |            |
| Detailed Bankroll    | Button                         | 83%                | Good pre-flop a                                  | ggression in this position. |               |            |
| All-in Equity        | Cut-off                        | 87%                | Good pre-flop a                                  | ggression in this position. |               |            |
| HandsWinVPIP         | Cut-off - 1                    | 90%                | Good pre-flop a                                  | ggression in this position. |               |            |
| LEAK DETECTORS       | Cut-off - 2                    | 95%                | Good pre-flop a                                  | ggression in this position. |               |            |
| Preflop Aggression   | Cut-off - 3                    | 85%                | Good pre-flop a                                  | ggression in this position. |               |            |
| Positional Awareness | Cut-off - 4                    | 87%                | Good pre-flop a                                  | ggression in this position. |               |            |
|                      | Cut-off - 5                    | 92%                | Good pre-flop a                                  | ggression in this position. |               |            |
| Blind Stealing       | Big Blind                      | 29%                | Too passive. Ra                                  | ise more, call less.        |               |            |
| Pocket Pairs         | Small Blind                    | 47%                | Too passive. Ra                                  | ise more, call less.        |               |            |
| Suited Connectors    |                                |                    |                                                  |                             |               |            |

### **Positional Awareness**

As a general rule, the further you are from the button, the tighter you should play. This leak detector compares your VPiP rate for each position, and lets you know if you are playing too loosely compared to the other positions.

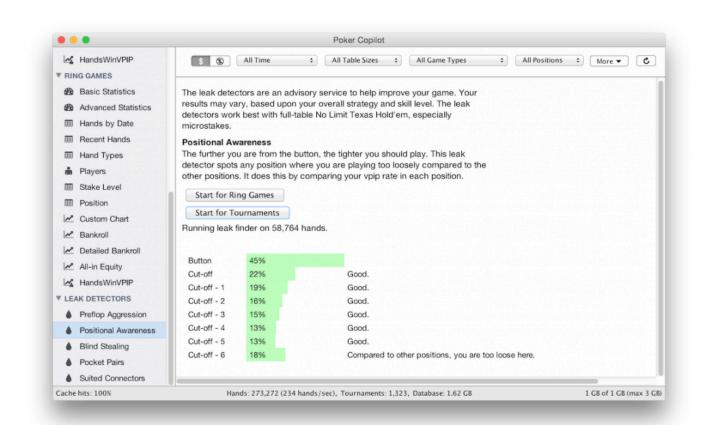

#### **Blind Stealing**

This leak detector ensures your blind stealing attempts are profitable. You should be trying to steal the blinds at least 20% of the time; otherwise, you are giving up plenty of easy money. In addition, you should be winning at a high rate from blind-stealing. If not, then you may be trying to steal too often, or you are trying to seal with weak hands.

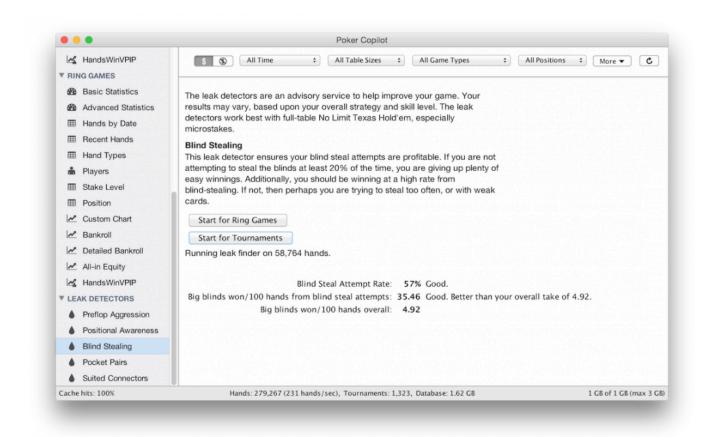

#### **Pocket Pairs**

You should have a VPiP of at least 85% for pocket pairs from AA to 88. Each pocket pair should have a positive return in the long run. In addition, your total pre-flop raise (PFR) divided by your VPiP for pocket pairs should be at least 1/3.

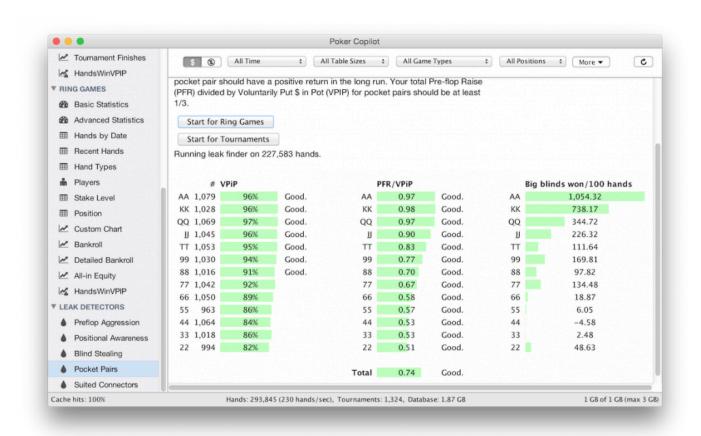

### **Suited Connectors**

This leak detector ensures your attempts to play suited connectors have a positive return in the long run. This leak detector can show you which suited connectors are profitable for you – and which ones aren't.

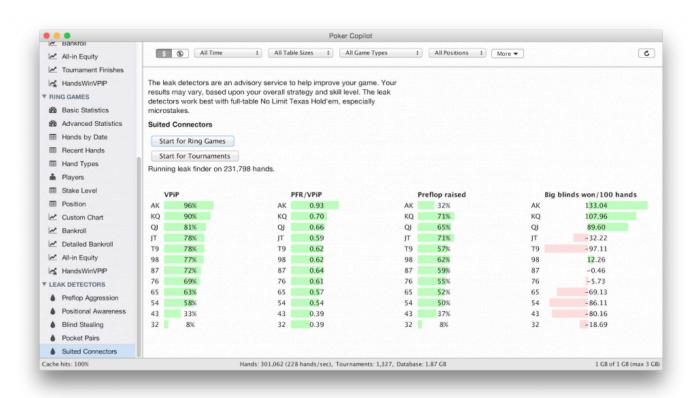

## **Advanced Features**

- Exporting Data
- Resetting your database
- Backing up your database
- Database Console
- Adding PokerStars tournament rebuys and add-ons
- Player Notes
- Record multiple hands as a video

### **Exporting Data**

You can export data by choosing **File** -> **Export**... from the menu.

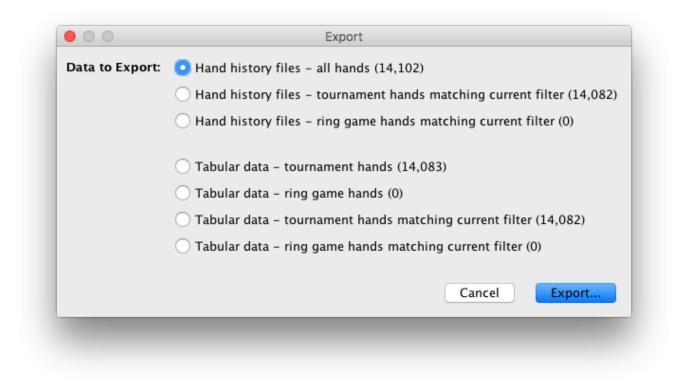

When you click on the **Export...** button, you will be prompted to choose a location and filename for your exported data.

### Hand history files

If you choose to export as hand history files, the export will create text files with your hands, mostly identical to the hand history files created by your poker room. Select this option if you wish to import your hands into another poker tracking application.

### Tabular data

If you choose to export as tabular data, the export will create files in CSV format. These can be read by Excel, a text editor, or a statistical computing environment such as the R programming language. Select this option if you wish to perform your own statistical analysis beyond that offered by Poker Copilot.

### References

#### GAMETYPEID

- 1. Limit Texas Hold'em
- 2. Pot Limit Texas Hold'em
- 3. No Limit Texas Hold'em

- 4. Cap No Limit Texas Hold'em
- 5. Pot Limit Omaha
- 6. No Limit Omaha
- 7. Cap Pot Limit Omaha
- 8. Limit Omaha

## **Resetting your database**

Resetting the database is intimately linked with the **Ignore hand history file before** settings, which is found in Tools -> Preferences -> General.

Why would you want to reset the Poker Copilot database? Let's try to answer the question with an example. Suppose that you have started playing online Jan 1st 2015 and Poker Copilot has monitored your poker activity since then. You consider that your learning period has lasted three months and that your real online poker life started April 1st 2015. How do you neutralise those first three months that will lower your overall performance?

Go to the **Ignore hand history file before** field of the **General** panel of the preferences and enter the date April 1st, 2015 using the popup calendar.

Now choose Reset Database from the File menu.

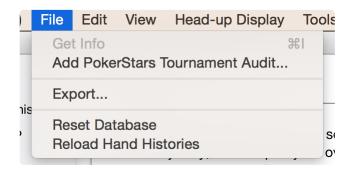

A confirmation dialog appears. Note that the date April 1st 2015 date is included in the message.

| 3 | Really reset your database? This will delete all your data.    |
|---|----------------------------------------------------------------|
|   | After resetting, your hand history files will be loaded again. |
|   | Cancel Reset Database                                          |

Note that the ignored files are not deleted. They stay in their respective folders but are not imported. You can even revive those files with a subsequent database reset.

If you click on **Reset Database**, you will be asked to quit and restart the program to end the reset process. Upon restarting, your database will be rebuilt. This process can take a certain amount of time.

|--|

## Backing up your database

- Moving Poker Copilot to a new Mac
- Moving Poker Copilot to a new Windows computer
- Moving Poker Copilot from Mac to Windows
- Moving Poker Copilot from Windows to Mac

## **Moving Poker Copilot to a new Mac**

You can manually backup and restore your Poker Copilot database as follows:

**Important note:** We will move the Poker Copilot database so it doesn't need to be built again. However, it is highly recommended that you move all of your hand history files too. If there is a problem with your local database in the future, Poker Copilot will rebuild it by parsing all the hand history files anew. It is always a good idea to keep a backup of all your hand history files so you don't run the risk of losing your data.

### Exporting data on your old Mac

- 1. Make sure Poker Copilot is not running
- 2. In Finder, from the Go menu, select "Go to Folder..."
- 3. In the window that opens, copy and paste the following:
- ~/Library/Application Support/com.barbarysoftware.pokercopilot/

and press enter

4. You should now see a new window open in Finder that shows Poker Copilot's internal settings

5. The "database" folder you see here is the folder you need to copy somewhere safe. Copy it to an external hard drive, or a USB stick.

### Exporting settings on your old Mac

- 1) On your old Mac, run Poker Copilot and go to "Preferences > General"
- 2) Click on "Export preferences" and save that json file to your backup medium

### Importing data to your new Mac

- 1. Make sure Poker Copilot is not running
- 2. In Finder, from the Go menu, select "Go to Folder..."
- 3. In the window that opens, copy and paste the following:
- ~/Library/Application Support/com.barbarysoftware.pokercopilot/ and press enter
- 4. Replace the "database" folder with the backed up version
- 5. Start Poker Copilot

### Importing settings to your new Mac

- 1) On your new Mac, run Poker Copilot and go to "Preferences > General"
- 2) Click on "Import preferences", find the json file on your backup medium and double click it
- 3) Confirm the preferences change by clicking "Import"

Finally, restart Poker Copilot. You should find that all of your settings and your entire database is exactly as it was on your old computer.

## Moving Poker Copilot to a new Windows computer

This article describes how to move your Poker Copilot **database and settings** from one Windows computer to another.

**Important note:** We will move the Poker Copilot database so it doesn't need to be built again. However, it is highly recommended that you move all of your hand history files too. If there is a problem with your local database in the future, Poker Copilot will rebuild it by parsing all the hand history files anew. It is always a good idea to keep a backup of all your hand history files so you don't run the risk of losing your data.

### **Preparation**

Make sure that you have installed the **same version of Poker Copilot on both computers**. To check your version number, select *Help -> About Poker Copilot* from the top menu. This guide assumes that on your new computer, you have a new installation of Poker Copilot. Any existing data or settings on your new computer will be overwritten.

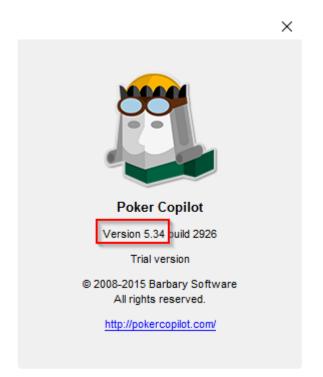

### Exporting data on your old computer

- 1) On your old computer, make sure Poker Copilot is not running.
- 2) Open the Windows Explorer (Windows XP, Windows 7) or File Explorer (Windows 8, Windows 10)
- 3) Copy and paste the following line into the address bar of the Explorer and press enter

%UserProfile%\AppData\Local\Barbary Software

Note: If you're using Windows XP use this path instead %HOMEPATH%\Application Data\Barbary Software

4) In the folder that now opens, there will be a folder called "Poker Copilot". Copy this entire folder to a backup medium of your choice, for example an USB stick. Depending on the number of hands you have stored, the folder might be very large and copying could take a while. Make sure your destination medium has enough free space.

### Exporting settings on your old computer

- 1) On your old computer, run Poker Copilot and go to "Preferences > General"
- 2) Click on "Export preferences" and save that json file to your backup medium.

### Importing data to your new computer

- 1) On your new computer, exit Poker Copilot, if it is running
- 2) Open the Windows Explorer (Windows XP, Windows 7) or File Explorer (Windows 8, Windows 10)
- 3) Copy and paste the following line into the address bar of the Explorer and press enter

%UserProfile%\AppData\Local\Barbary Software

Note: If you're using Windows XP use this path instead %HOMEPATH%\Application Data\Barbary Software

4) In the folder that now opens, delete the folder called "Poker Copilot".

5) Copy the folder called "Poker Copilot" from your backup medium into the open folder, effectively replacing the folder you deleted in step 4.

### Importing settings to your new computer

- 1) On your new computer, run Poker Copilot and go to "Preferences > General"
- 2) Click on "Import preferences", find the json file on your backup medium and double click it
- 3) Confirm the preferences change by clicking "Import"

Finally, restart Poker Copilot. You should find that all of your settings and your entire database is exactly as it was on your old computer.

## **Moving Poker Copilot from Mac to Windows**

This article describes how to move your Poker Copilot **database and preferences** from Mac to a Windows computer.

**Important note:** We will move the Poker Copilot database so it doesn't need to be built again. However, it is highly recommended that you move all of your hand history files too. If there is a problem with your local database in the future, Poker Copilot will rebuild it by parsing all the hand history files anew. It is always a good idea to keep a backup of all your hand history files so you don't run the risk of losing your data.

### Preparation

Make sure that you have installed the **same version of Poker Copilot on both computers**. To check your version number, select *Help -> About Poker Copilot* from the top menu. This guide assumes that on your new Windows computer, you have a new installation of Poker Copilot. Any existing data or preferences on your new computer will be overwritten.

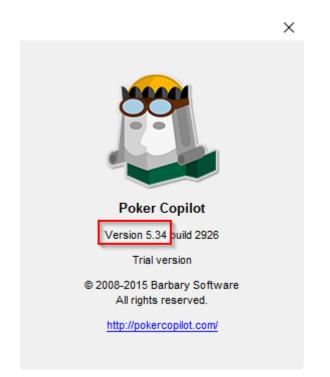

### Exporting data on your old Mac

- 1. Make sure Poker Copilot is not running
- 2. In Finder, from the Go menu, select "Go to Folder..."
- 3. In the window that opens, copy and paste the following:
- ~/Library/Application Support/com.barbarysoftware.pokercopilot/

and press enter

- 4. You should now see a new window open in Finder that shows Poker Copilot's internal settings
- 5. The "database" folder you see here is the folder you need to copy somewhere safe. Copy it to an

external hard drive, or a USB stick.

### Exporting preferences on your old Mac

- 1) On your old Mac, run Poker Copilot and go to "Preferences > General"
- 2) Click on "Export preferences" and save that json file to your backup medium

### Importing data to your new Windows computer

- 1) On your new computer, exit Poker Copilot, if it is running
- 2) Open the Windows Explorer (Windows 7) or File Explorer (Windows 8, Windows 10)
- 3) Copy and paste the following line into the address bar of the Explorer and press enter

```
%UserProfile%\AppData\Local\Barbary Software\Poker Copilot
```

4) In the folder that now opens, delete the folder called "database".

5) Copy the folder called "database" from your backup medium into the open folder, effectively replacing the folder you deleted in step 4.

### Importing preferences to your new Windows computer

- 1) On your new computer, run Poker Copilot and go to "Preferences > General"
- 2) Click on "Import preferences", find the json file on your backup medium and double click it
- 3) Confirm the preferences change by clicking "Import"

Finally, restart Poker Copilot. You should find that all of your preferences and your entire database is exactly as it was on your old Mac.

## Moving Poker Copilot from Windows to Mac

This article describes how to move your Poker Copilot **database and preferences** from a Windows computer to a Mac.

**Important note:** We will move the Poker Copilot database so it doesn't need to be built again. However, it is highly recommended that you move all of your hand history files too. If there is a problem with your local database in the future, Poker Copilot will rebuild it by parsing all the hand history files anew. It is always a good idea to keep a backup of all your hand history files so you don't run the risk of losing your data.

### Preparation

Make sure that you have installed the **same version of Poker Copilot on both computers**. To check your version number, select *Help -> About Poker Copilot* from the top menu. This guide assumes that on your new computer, you have a new installation of Poker Copilot. Any existing data or preferences on your new computer will be overwritten.

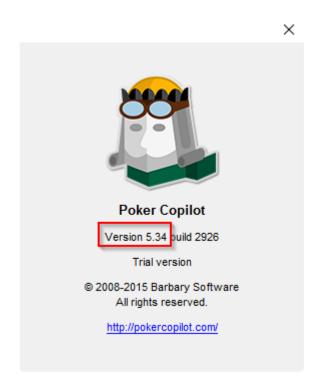

### Exporting data on your old Windows computer

- 1) On your old computer, make sure Poker Copilot is not running.
- 2) Open the Windows Explorer (Windows 7) or File Explorer (Windows 8, Windows 10)
- 3) Copy and paste the following line into the address bar of the Explorer and press enter

%UserProfile%\AppData\Local\Barbary Software\Poker Copilot

4) In the folder that now opens, there will be a folder called "database". Copy this entire folder to a

backup medium of your choice, for example an USB stick. Depending on the number of hands you have stored, the folder might be very large and copying could take a while. Make sure your destination medium has enough free space.

### Exporting preferences on your old Windows computer

- 1) On your old computer, run Poker Copilot and go to "Preferences > General"
- 2) Click on "Export preferences" and save that json file to your backup medium.

### Importing data to your new Mac

- 1. Make sure Poker Copilot is not running
- 2. In Finder, from the Go menu, select "Go to Folder..."
- 3. In the window that opens, copy and paste the following:
- ~/Library/Application Support/com.barbarysoftware.pokercopilot/ and press enter
- 4. Replace the "database" folder with the backed up version
- 5. Start Poker Copilot

### Importing preferences to your new Mac

- 1) On your new Mac, run Poker Copilot and go to "Preferences > General"
- 2) Click on "Import preferences", find the json file on your backup medium and double click it
- 3) Confirm the preferences change by clicking "Import"

Finally, restart Poker Copilot. You should find that all of your preferences and your entire database is exactly as it was on your old Windows computer.

### Database Console

The database console is found in the **Tools** menu.

You can use the database console to directly access your hand history database. This database stores all your played hands, all data on opponents and tournament results.

You should only perform **SELECT** queries. If you perform updates, inserts, or deletes, you'll most likely make Poker Copilot unstable.

You must be fluent in the SQL language to use the database console.

Poker Copilot uses the H2 embedded database engine. You can find more information on using H2 at these links:

- H2 SQL Grammar.
- H2 built-in functions

## Adding PokerStars tournament rebuys and add-ons

PokerStars does not automatically save detailed information on rebuys and add-ons you've made in tournaments. To import this data:

#### 1. In PokerStars choose Tools -> History & Stats -> Playing History Audit.

2. Make sure to select Text (CSV) as the report format.

| 🗶 Tools                                           | History & Stats - Playing History Audit                                                                                       |  |  |  |  |
|---------------------------------------------------|----------------------------------------------------------------------------------------------------|--|--|--|--|
| Overview<br>• History & Stats                     | Start Date: November 🔹 10 🔹 2014 👻                                                                                            |  |  |  |  |
| Instant Hand History Ctrl+I 🖙<br>Get Hand History | End Date: November 🔹 16 👻 2014 👻                                                                                              |  |  |  |  |
| Get Tournament History                            | View my report as soon as it's ready                                                                                          |  |  |  |  |
| Get Casino Game History<br>Get Statistics         | A link will be emailed to your validated PokerStars email address where you can download your playing history audit file.     |  |  |  |  |
| Playing History Audit                             | Please provide a password that will allow you access to the file (please                                                      |  |  |  |  |
| Play Money Chips                                  | remember this password as you will need it to access your report file. If                                                     |  |  |  |  |
| My Games & Tickets                                | you don't have this password, you will have to return to this screen and                                                      |  |  |  |  |
| Find                                              | request a new file):                                                                                                    |  |  |  |  |
| Responsible Gaming                                | Password:                                                                                                    |  |  |  |  |
| Star Code                                         | Confirm Password:                                                                                                    |  |  |  |  |
| Player Notes Editor 🔄 🖙 Restore Info Messages     | This password is for the ZIP file only, and must<br>not be the same as the password that protects<br>your PokerStars account. |  |  |  |  |
|                                                   | Include FPP/VPP columns in my report                                                                                          |  |  |  |  |
|                                                   | Report Format                                                                                                    |  |  |  |  |
|                                                   | Please select the file format you would like your report to be in:                                                            |  |  |  |  |
|                                                   |                                                                                                    |  |  |  |  |
|                                                   | Submit Cancel                                                                                                    |  |  |  |  |

PokerStars will send an email with a zip file attachment. Save the attachment and unzip the file. From Poker Copilot choose **File** -> **Add PokerStars Tournament Audit...** Click Browse and select the extracted CSV file. Click Process and the rebuy and add-on details will be added to your tournament database.

### Troubleshooting

If Poker Copilot won't accept the CSV file, it could be because PokerStars is not using the date and currency format we expect. Here's how to solve this:

- 1. Temporarily change PokerStars to send you emails in English
- 2. Generate another CSV audit file
- 3. Change PokerStars email language back to your preference.

|                                              | À Poker 🧐 Casino 💽 Sports | PokerStars Lobby | y - Last Login: 2019/09, | /02 11:15:10 CET |
|----------------------------------------------|---------------------------|------------------|--------------------------|------------------|
| uick Seat All Games Favorites New            | s (B)                     | MAN              |                          |                  |
| 🔅 Settings                                   | Global - Language         |                  |                          |                  |
| Overview<br>Account Details                  | 🕼 Play in:                | E-MAIL IN:       |                          |                  |
| <ul> <li>Global</li> <li>Language</li> </ul> | English                   | Language 1:      | English                  | •                |
| Time Zone<br>Inactivity Timeout              |                           | Language 2:      | None                     | -                |
| Sounds<br>Privacy                            |                           | Language 3:      | None                     |                  |
| Communication Preferences                    |                           |                  |                          |                  |
| Lobby                                        |                           |                  |                          |                  |
| Table Appearance                             |                           |                  |                          |                  |
| Gameplay                                     |                           |                  |                          |                  |
| Buy-In / Rebuy                               |                           |                  |                          |                  |
| <ul> <li>Playing History</li> </ul>          |                           |                  |                          |                  |

You can check if the CSV file is correct by looking at it in a text editor, and making sure:

- each row with data starts with the date in a format like this: "2018/10/09 9:23 AM"
- currency amounts don't use commas as the decimal point. You should see amounts like "100.00" and not "100,00"

### **Player Notes**

You can take notes on players. There are three ways to access the note taking window:

1. In the **Players** summary, click the button "Notes" in the top right corner.

| elp     |          |       |                              |       |         |     |       |        |         |                  | _   | -     |     | ×          |
|---------|----------|-------|------------------------------|-------|---------|-----|-------|--------|---------|------------------|-----|-------|-----|------------|
| \$      | 8        | All T | īme 🗸 All Table Sizes 🗸      | All C | Game Ty | pes | ~     | All Po | sitions | ✓ More ·         | •   |       |     | ¢          |
|         |          |       |                              |       |         |     |       |        |         |                  | Su  | mmary | N   | lotes      |
| Summa   | iry      |       |                              |       |         |     |       |        |         |                  |     |       | 1   | <b>(</b> ^ |
| #       |          | 2.7K  | Hands played                 |       |         |     |       |        |         |                  |     |       |     |            |
| TBB     |          | -23.4 | Big blinds won/100 hands     |       |         |     |       |        |         |                  |     |       |     |            |
| Preflop |          |       |                              | BB    |         | SB  |       | BTN    |         | со               | MP  |       | EP  |            |
| VPiP    | 711/2728 | 26%   | Voluntarily put money in pot | 17%   | (720)   | 26% | (493) | 41%    | (708)   | <b>23%</b> (342) | 20% | (327) | 17% | (13)       |
| PFR     | 572/2728 | 21%   | Preflop raised               | 13%   | (720)   | 19% | (493) | 37%    | (708)   | <b>18%</b> (342) | 14% | (327) | 13% | (13)       |
| FS      | 811/2728 | 30%   | Flops seen                   |       |         |     |       |        |         |                  |     |       |     |            |
| CPFR    | 118/628  | 19%   | Called preflop raise         |       |         |     |       |        |         |                  |     |       |     |            |
| UOPFR   | 390/1272 | 31%   | Unopened preflop raised      |       | (0)     | 27% | (189) | 46%    | (523)   | <b>22%</b> (204) | 17% | (223) | 14% | (13: 🗸     |
| <       |          |       |                              |       |         |     |       |        |         |                  |     |       |     | >          |

You can then edit your notes on that player by clicking in the white space titled "Add notes for player"

| lelp                |              |                       |         |     |             |                    | -      |       | ×        |
|---------------------|--------------|-----------------------|---------|-----|-------------|--------------------|--------|-------|----------|
| All Time 🗸          | All Table Si | izes 🗸 🛛 All Game Typ | es 🗸    | All | Positions 🗸 | More 🔻             |        |       | Ċ        |
|                     |              |                       |         |     |             |                    | Summa  | ary   | Notes    |
| Hello world!        |              |                       |         |     |             |                    |        |       |          |
|                     |              |                       |         |     |             |                    |        |       |          |
|                     |              |                       |         |     |             |                    |        |       |          |
|                     |              |                       |         |     |             |                    |        |       |          |
|                     |              |                       |         |     |             |                    |        |       |          |
|                     |              |                       |         |     |             |                    |        |       |          |
| ▲ Player            |              | Avg Win (BB/100 Ha    | # Hands |     | Flop Seen   | Voluntarily Played | Paised | Aggre | ession % |
| Baloo4000 (PokerSta | rs) 🕜 🥒      | -83.33                |         | 9   | 56%         | 44%                |        |       | 75%      |

2. In the HUD by right-clicking on a player's HUD panel and selecting "Player Notes..."

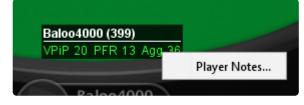

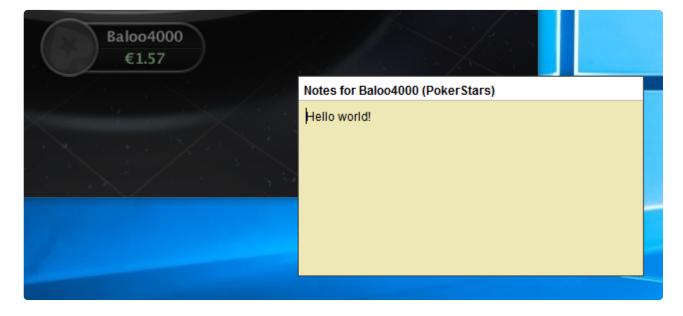

You can close the floating note window by hitting Escape or by clicking anywhere outside of the notes window.

3. In the hand replayer by right-clicking on a player and selecting "Player Notes..."

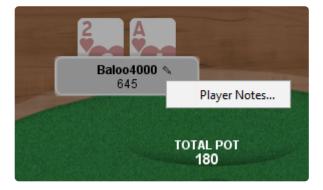

All notes are saved automatically while you're editing. There is no need for you to confirm or save changes explicitly.

If you have notes for a player, a pencil icon appears next to that player's name:

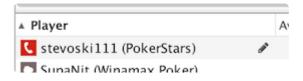

## **Record multiple hands as a video**

You can record multiple hands into one video. You can even record a whole tournament at once, to share with your poker coach.

Here's how it works:

Either:

- View a table of hands in Poker Copilot. For example, **Recent Hands**, or drill down into a **Recent Tournament**
- If desired, adjust the sorting of the table. Typically when recording a tournament you would sort the table ascending by date, so the played hands are recorded in the same order they were played.
- In the table, select the hands you want to record. Hold down the shift key while selecting hands so that you can select multiple hands. Or press Cmd+A (Ctrl+A on Windows) to select ALL the hands in the table.
- Right-click anywhere in the selection. A drop-down menu appears. Select **Record Selected** Hands to Video

Or:

• In **Recent Tournaments** (or any other screen showing a list of tournaments), right-click on the tournament and select **Record Tournament to Video**. This will automatically record all the hands in the tournament, in order from first-played hand to last-played hand.

| <b>OVERV</b> | /IEW               | \$ 8                  | All Time 🗘                     | All Tabl   | e Sizes    | All G     | ame Types | \$             | All Posi | tions ᅌ   | More -     | c        |
|--------------|--------------------|-----------------------|--------------------------------|------------|------------|-----------|-----------|----------------|----------|-----------|------------|----------|
| 🛃 Co         | mbined Bankroll    | V V                   |                                |            |            |           |           |                |          |           | More       |          |
| 🚯 Se         | ssion Overview     | All Tournan           | nents                          |            |            | 130       | 9173239   | )              |          |           |            | + +      |
| TOURN        | AMENTS             | Down Cards            | Community Cards                | Hand       | Winning    | Winnin    | A Date    | Position       | All-In   | Equity %  | EV \$ Diff | Bake n   |
| 🚯 Ba         | sic Statistics     | > 9¥ 8¥               | J + 34 K + 0 + 8 +             | Pair of    | TO         |           | 04 Sep    | Button         |          | Equity 70 | Evębin     | Tiake p. |
| 🚯 Ad         | Ivanced Statistics | 7 4 4                 | 34 A4 J¥ 04 64                 | Ace-Hi     | то         |           | 04 Sep    | Cut-off        |          |           |            |          |
| III Tou      | urnaments by Date  | Q <b>4</b> Q <b>4</b> | 2 <b>≜</b> 3 <b>≜</b> 4♦ T♦ 8♥ | Pair of    | T450       |           | 04 Sep    | Cut-off        | Preflop  | 75.9%     | -T323      |          |
| III Tou      | urnaments by Type  | 7 * 5 *               | K <b>≜ 7≜ 8♥</b> 8≜ 3≜         | King       | то         | 0.00      | 04 Sep    | Cut-of         |          |           |            |          |
| I Re         | cent Tournaments   | 🖢 K♥ 4♦               |                                |            | то         | 0.00      | 04 Sep    | Cut-of         |          |           |            |          |
| III Re       | ecent Hands        | ₹ 7♥ 4♥               | Vi                             | iew Hand I | History Te | -1.00     | 04 Sep    | жт <sup></sup> |          |           |            |          |
|              | and Types          | <b>2</b> 9♦ 5♥        | 54 AA 64 71                    | iew In Han |            |           |           | ₩R "           |          |           |            |          |
| -            |                    | <b>∀</b> 0♥ 3♦        |                                | opy Raw H  | land Histo | ry Text   |           | ûЖС            |          |           |            |          |
| 💼 Pla        | ayers              | ₹ 4≛ 3♦               | 6♠ 3♥ Q♥ T∮ 🛛 Re               | ecord Sele | cted Hanc  | ls to Vid | eo (Hand  |                |          |           |            |          |
| III Po:      | sition             | 7* 4*                 | A♦ 5♦ 7♦ 5♥ 3♥                 | Seven      | TO         | 0.00      | 04 Sep    | Cut-of         |          |           |            |          |
| 🜌 Ba         | ankroll            | 👆 Q+ 8+               | 6+ 7 <b>4</b> K+ 3+ 9+         | King       | -T30       | -1.00     | 04 Sep    | Big Bl         |          |           |            |          |
| 🜌 All-       | -in Equity         | 🔭 A+ 5+               | 2 <b>♦ 8♥</b> 8♦ Q♥ 9♦         | Pair of    | -T20       | -0.50     | 04 Sep    | Small          |          |           |            |          |
| M To         | urnament Finishes  | 7 3≛ 2♥               | 9≛ 2≛ Q♦ J♥ J♠                 | Jacks      |            |           | 04 Sep    | Button         |          |           |            |          |
|              | Istom Chart        | Y A♥ 7♣               | 8 <b>≛ T♥ 2♥</b> 9 <b>≛</b>    |            | -T40       |           | 04 Sep    | Cut-off        |          |           |            |          |
|              | ·····              | J ▲ 8♥                | K♦ J♥ 6♠ T♦ 9♣                 | Pair of    | T0         |           | 04 Sep    | Cut-of         |          |           |            |          |
| RING G       | SAMES 7            | Q♥ 7 ▲                | 3♦ 9♣ 9♦ 9♥ 8♦                 | Three      | T0         | 0.00      | 04 Sep    | Cut-of         |          |           |            |          |
| 🚯 Ba         | sic Statistics     | 7♥ 4♦                 | 9♥ A♥ 8♦ J♥ 9♠                 | Pair of    | то         | 0.00      | 04 Sep    | Cut-of         |          |           |            |          |
| 🚯 Ad         | Ivanced Statistics | Y K+ 5+               | Q♦ <b>2♦ K♥ Q♥</b> 9♦          | Kings      | то         |           | 04 Sep    | Cut-of         |          |           |            |          |
| ⊞ Ha         | ands by Date       | 👉 6+ 4+               | Q♦ <b>Q♥</b> 3♣ 7♦             |            | то         | 0.00      | 04 Sep    | Cut-of         |          |           |            |          |
|              | and by bato        | 🚩 A¥ 8¥               | K <b>≜ Q≜ 3≜ 4≜</b> 7♦         | Ace-Hi     | -T100      | -2.00     | 04 Sep    | Big Bl         |          |           |            | 1        |

|                      |               | -\$0.02 | -1.00   | 12:12 PM |
|----------------------|---------------|---------|---------|----------|
| 5♦ 4 <b>ቆ J</b> ♦ 8♦ | Pair of F     | -\$0.02 | -1.00   | 12:11 PM |
|                      |               | Save As |         |          |
|                      |               |         |         |          |
| Save As: m           | iy_replay.mov |         |         |          |
| Tags:                |               |         |         | 1        |
| Tags:                |               |         |         |          |
| Where:               | Documents     |         | \$      |          |
|                      |               |         |         |          |
|                      |               |         | Cancel  | Save     |
|                      |               |         | Caricer | Jave     |
|                      |               | \$0.00  | 0.00    |          |
|                      |               | \$0.00  | 0.00    |          |

• Choose a name for the video, click "Save", wait a moment

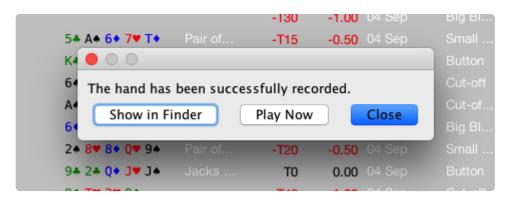

Now you have a video! You can open it in QuickTime, Windows Media Player or with another video player, such as VLC. You can upload it to YouTube.

Tip: Player names are anonymised if the setting is set inside the hand replayer. If you wish to change this setting for your recording, open the hand replayer for a single hand and change the setting there.

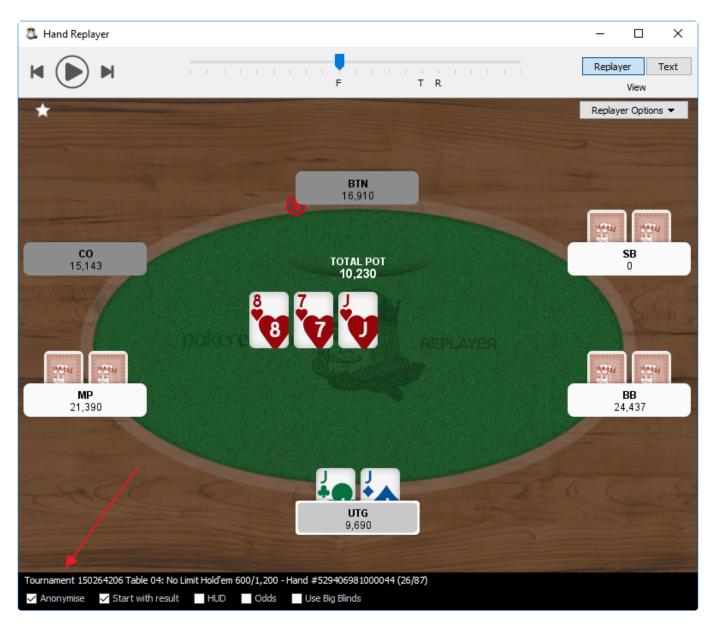

## FAQ (Frequently Asked Questions)

- List of compatible software
- Requesting and saving hand histories from PokerStars
- Requesting and saving tournament summaries from PokerStars
- Can I use one license key on two computers?
- Does Poker Copilot work with Zoom Poker?
- How can I keep Poker Copilot in sync on both my computers?
- How can I manually enter tournament results if I'm missing the tournament summary file?
- How can I stop the HUD lagging?
- Why do tournaments have no results?
- When I add my SharkScope account, why do I see "Access to this application is not authorised"?
- Why no Bovada support?
- How to make the HUD work properly on iPoker MTTs?
- Why are some tournaments missing from my charts?
- What do BB, SB, BTN, CO, MP, EP mean?
- Why does Poker Copilot refer to Cut-off, Cut-off-1, etc instead of Middle Position, Under the Gun, etc?
- Why is the text so small?
- <u>Which Omaha variants does Poker Copilot support?</u>
- Why do some iPoker hands show the wrong winnings?
- Poker Copilot crashes when I click on HUD panels. How do I fix this?
- Do you support play money?
- Do you support PokerStars Home Games?
- Why is BB wrong?
- How do I delete a specific hand from the database?

## List of compatible software

Some of our users like to use multiple programs that enhance their online poker experience at once. Poker Copilot can be run alongside of the following tools.

### Windows

- Hold'em Manager 2
- Poker Tracker 4
- TableNinja 2
- Table Optimizer
- SessionLord
- Xeester
- Jivaro
- Table Tamer
- TableScan Turbo
- SiQnotes
- SuperHUD

### OS X

• Poker Tracker 4

### Requesting and saving hand histories from PokerStars

PokerStars offers the possibility to request hand history data for recent hands per email. This can be useful if you did not save the hand history, for example because you were playing on a mobile device or because you are new to Poker Copilot and have not had the *Save My Hand History* option enabled before.

Poker Copilot offers a tool that lets you save the contents of your PokerStars hand history email as a hand history file on your hard drive. This article outlines how you go about requesting hand history data and saving it on your hard drive.

### **Requesting hand histories from PokerStars**

To request missing hand histories from PokerStars, follow these steps:

1) Open the PokerStars application and log into your account. Then select "Tools" from the main menu on the right-hand side.

- 2) On left-hand side, select History & Stats -> Get Hand History
- 3) Choose which hand histories you want to receive, you can either:
  - Request your last X hands
  - Request all hands for the last X hours/days
  - Request a specific hand #
  - Request all hands for a specific tournament #

4) After choosing which hands you'd like to request, **make sure the language option is set to English**. This is the only language that can be read by Poker Copilot.

5) Click submit

| Overview   History & Stats   Instant Hand History   CttHand History   Get Tournament History   Get Casino Game History   Get Statistics   Playing History Audit   P Play Money   My Games & Tickets   Find   Responsible Gaming   Star Code   Player Notes Editor   Player Notes Editor   Restore Info Messages | 🗶 Tools                                                                                                    | History & Stats - Get Hand History                                                                                                    |
|----------------------------------------------------------------------------------------------------|----------------------------------------------------------------------------------------------------|----------------------------------------------------------------------------------------------------|
| 5 Submit Cancel                                                                                                    | <ul> <li>Overview</li> <li>History &amp; Stats         <ul> <li>Instant Hand History Ctrl+I</li> <li>Get Hand History</li> <li>Get Tournament History</li> <li>Get Casino Game History</li> <li>Get Statistics</li> <li>Playing History Audit</li> </ul> </li> <li>Play Money</li> <li>My Games &amp; Tickets</li> <li>Find</li> <li>Responsible Gaming</li> <li>Star Code</li> <li>Player Notes Editor</li> </ul> <li>Get Manual Annual Provides Context Provided History</li> | You can review your hand history by requesting a text copy, which will be sent to your email address. You can request either the last 100 hands you played, your hand histories for a period of time, all the hands you played in a tournament, or any specific single hand. Unfortunately, play money and freeroll hands are not archived and cannot be retrieved through this tool. |

You should then receive your selected hand history data in the email account you've used to register for PokerStars.

### Creating hand history files from the PokerStars email

Once you have received the email from PokerStars containing your hand history data, you can proceed to use Poker Copilot to create a file on your hard drive.

1) In the Poker Copilot main menu, select Tools -> Create PokerStars Hand History File

2) In the dialogue, choose the location where you want to save your hand history file. If you want to change the default path, click **Browse** and select a new one.

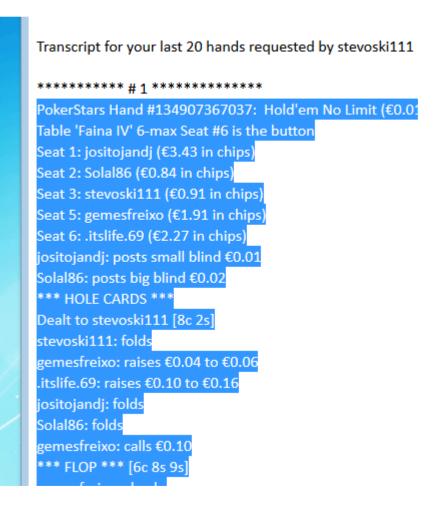

4) Copy the text you selected in step 3. To copy text, you can usually right click the marked area and select *Copy* from the context menu

5) Switch back to Poker Copilot and paste the text into the main text field. You can right click into the field and select *Paste* from the context menu

6) Finally, click the **Create** button

CJM Solutions, LLC

Х 🚨 PokerStars Hand History File Creator Edit Create a hand history file from the contents of a PokerStars email. Destination Folder C:\Users\Rub\AppData\Local\PokerStars.ES\HandHistory  $\sim$ \_\_\_\_\_ - -----~ \*\*\* HOLE CARDS \*\*\* Dealt to RubenCopilot [5c Qh] jannker: folds RubenCopilot: folds sentencer: folds menburn: folds Iluminaty21: folds ed joker 23: folds kuki5556: folds nano2326: raises 600 to 1200 astrodj: folds Uncalled bet (600) returned to nano2326 nano2326 collected 1830 from pot nano2326: doesn't show hand \*\*\* SUMMARY \*\*\* Total pot 1830 | Rake 0 Seat 1: jannker folded before Flop (didn't bet) Seat 2: RubenCopilot folded before Flop (didn't bet) Seat 3: sentencer folded before Flop (didn't bet) Seat 4: menburn folded before Flop (didn't bet) Seat 5: Iluminaty21 folded before Flop (didn't bet) Seat 6: ed joker 23 folded before Flop (didn't bet) Seat 7: kuki5556 (button) folded before Flop (didn't bet) Seat 8: nano2326 (small blind) collected (1830) Seat 9: astrodj (big blind) folded before Flop If you have any questions, please contact us at "PokerStars Support" <support@ > < > Create

You should see a message box that confirms that the hand history file has been created successfully. If you receive an error saying that this doesn't seem to be valid hand history file, make sure you've copied your hand history starting from the correct line, as seen on the screenshot below step 3. The hand history text must start with the line that states the hand #.

## Requesting and saving tournament summaries from PokerStars

PokerStars offers the possibility to request tournaments per email.

Poker Copilot has a tool that lets you save the contents of the email PokerStars sends you as a tournament summary file on your hard drive. Here's how:

### **Requesting tournament summaries from PokerStars**

To request missing tournaments from PokerStars, follow these steps:

1) Open the PokerStars application and log into your account. Then select "Tools" from the main menu on the right-hand side.

- 2) On left-hand side, select History & Stats -> Get Tournament History
- 3) Enter how many tournaments you want, and press Submit

You should then receive your selected tournaments in the email account you've used to register for PokerStars.

## Creating tournament summary files from the PokerStars email

Once you have received the email from PokerStars containing your tournaments, you can proceed to use Poker Copilot to create a file on your hard drive.

1) In the Poker Copilot main menu, select **Tools -> Create PokerStars Hand History File** 

2) In the dialogue, choose the location where you want to save your hand history file. If you want to change the default path, click **Browse** and select a new one.

3) Switch to your email reader, open the email you received from PokerStars and **select the text starting from PokerStars Tournament #,** as seen on the screenshot below

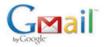

#### PokerStars Tournament History Request - Last 100 tournaments

### 'okerStars Support <support@pokerstars.es> 'o: s

Tournament History for your last 100 tournaments requested by

PokerStars Tournament #1289640486, No Limit Hold'em Buy-In: €0.23/€0.02 EUR 3 players Total Prize Pool: €0.50 EUR Tournament started 2015/08/03 16:15:24 CET [2015/08/03 10:15:24 ET] Tournament finished 2015/08/03 16:20:29 CET [2015/08/03 10:20:29 ET] 1: 3IPuma1965 (Spain), €0.50 (100%) 2: chele13666 (Spain), 3: stevoski111 (Spain), You finished in 3rd place. PokerStars Tournament #1288238680, No Limit Hold'em Buy-In: €0.23/€0.02 EUR 3 players Total Prize Pool: €1.50 EUR Tournament started 2015/08/01 16:51:27 CET [2015/08/01 10:51:27 ET] Tournament finished 2015/08/01 17:02:47 CET [2015/08/01 11:02:47 ET] 1: yonky27 (Spain), €1.50 (100%) 2: stevoski111 (Spain), 3: payos\_4 (Spain), You finished in 2nd place. PokerStars Tournament #1288226440, No Limit Hold'em Buy-In: €0.23/€0.02 EUR 3 players Total Prize Pool: €1.00 EUR Tournament started 2015/08/01 16:31:22 CET [2015/08/01 10:31:22 ET] Tournament finished 2015/08/01 16:37:58 CET [2015/08/01 10:37:58 ET] 1: Nino66125 (Spain), €1.00 (100%)

4) Copy the text you selected in step 3. To copy text, you can usually right click the marked area and select *Copy* from the context menu

5) Switch back to Poker Copilot and paste the text into the main text field. You can right click into the field and select *Paste* from the context menu

6) Finally, click the Create button

CJM Solutions, LLC

Х 🚨 PokerStars Hand History File Creator Edit Create a hand history file from the contents of a PokerStars email. Destination Folder C:\Users\Rub\AppData\Local\PokerStars.ES\HandHistory  $\sim$ \_\_\_\_\_ ..... - -----~ \*\*\* HOLE CARDS \*\*\* Dealt to RubenCopilot [5c Qh] jannker: folds RubenCopilot: folds sentencer: folds menburn: folds Iluminaty21: folds ed joker 23: folds kuki5556: folds nano2326: raises 600 to 1200 astrodj: folds Uncalled bet (600) returned to nano2326 nano2326 collected 1830 from pot nano2326: doesn't show hand \*\*\* SUMMARY \*\*\* Total pot 1830 | Rake 0 Seat 1: jannker folded before Flop (didn't bet) Seat 2: RubenCopilot folded before Flop (didn't bet) Seat 3: sentencer folded before Flop (didn't bet) Seat 4: menburn folded before Flop (didn't bet) Seat 5: Iluminaty21 folded before Flop (didn't bet) Seat 6: ed joker 23 folded before Flop (didn't bet) Seat 7: kuki5556 (button) folded before Flop (didn't bet) Seat 8: nano2326 (small blind) collected (1830) Seat 9: astrodj (big blind) folded before Flop If you have any questions, please contact us at "PokerStars Support" <support@ > < > Create

You should see a message box that confirms that the tournament summary file has been created successfully. If you receive an error saying that this doesn't seem to be valid hand history file, make sure you've copied your tournament summary starting from the correct line, as seen on the screenshot below step 3. The text must start with the line that states the tournament #.

## Can I use one license key on two computers?

You can use one Poker Copilot license on two computers, as long as you are the main user of Poker Copilot on both systems.

## **Does Poker Copilot work with Zoom Poker?**

Yes. As of Poker Copilot 6.13 (released April 2018), Zoom tables have a fully working HUD.

You'll need to make sure you've followed Poker Copilot's prompts to configure PokerStars for the Zoom HUD.

We don't currently support "Fast Fold" tables on any other poker rooms.

## Why do I get a Zoom configuration error?

If going through the Zoom configuration steps you get this error message

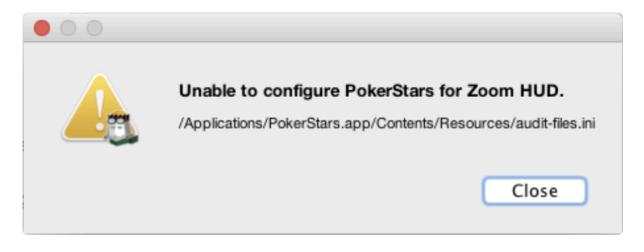

please drag PokerStars to the Trash, empty the Trash and restart your computer.

Redownload and install PokerStars.

Finally, open Poker Copilot and try setting the Zoom HUD again.

## How can I keep Poker Copilot in sync on both my computers?

Some Poker Copilot users use DropBox to store their hand history folders and share them between multiple computers. Get yourself a free DropBox account, make a "poker" folder in your DropBox, set PokerStars, etc to save your hand histories to the DropBox and your full hand histories will automatically be on both computers.

You can get DropBox here for free.

# How can I manually enter tournament results if I'm missing the tournament summary file?

- 1. Go to Poker Copilot's "Recent Tournaments" summary
- 2. Select the tournament for which you want to manually enter results
- Right-click and select "Get Info". Alternatively, press #+i on OS X, Ctrl+i on Windows, or select "File" -> "Get Info"
- 4. A window appears in which you manually enter and edit information for the tournament:

| 000           |                      |                              |
|---------------|----------------------|------------------------------|
| Tournament #: | Merge Network 626253 | 54                           |
| Description:  | Bumblebee Room – Su  | per Turbo                    |
| Buy-in:       | \$0.00               | including rebuys and add-ons |
| Amount Won:   | \$0.00               |                              |
| You Placed:   | 0 of 0               |                              |
| Previous      | Next                 | Cancel                       |

## How can I stop the HUD lagging?

If your database is very large, you may find that the HUD sometimes "lags", that is, it takes a long time to update with new data after a hand.

The problem is caused by having the main window open to a screen that takes a long time to update. Whenever Poker Copilot has completed reading an updated hand history file, it auto-refreshes the current screen in the main window. This makes the database unavailable to the HUD until the refresh has finished.

There are several ways to get rid of this lag. Before you start a playing session, do one of the following:

- in the main window, set the date filter to "Current Session", or
- in the main window select the "Session Overview", or another screen that updates quickly even with a lot of data, or
- from the menu, make sure "View" -> "Auto-refresh" is not enabled, or
- minimize the main window. When minimized, the main window doesn't refresh when new hand histories are read.

Now when you are using the HUD, you should find that it updates immediately after each hand.

Another helpful trick is to make Poker Copilot scan for less files:

- open the Poker Copilot Preferences.
- Select the **General** panel.
- Find the **Ignore hand history files before** setting, and set it to a recent date. eg. One month ago.
- Restart Poker Copilot

If you have a lot of old hand history files, doing this will vastly reduce the amount of scanning that is done for updated hand history files.

### Why do tournaments have no results?

Poker Copilot will show tournament results for PokerStars, Winamax, Full Tilt Poker, Winning poker Network, and 888poker. This should happen automatically.

#### PokerStars

If you are using PokerStars and your tournament results are not showing, you need to:

- 1. choose from PokerStars menu, "Settings" -> "Playing History" -> "Tournament Summaries".
- 2. change "Keep Tournament Summaries for ... Days" to 9999
- 3. check the checkbox labelled "Save My Tournament Summaries"
- 4. ensure "Language" is set to English
- 5. make sure that the same folder path is showing in Poker Copilot's "Hand History Folders section", or add it using the "+" button

#### WPN

If you are using ACR, or any other WPN client, and your tournament results are not showing, you need to:

- 1. go to "Game Info" -> "My Tournaments" -> "Settings"
- 2. make sure the box for "Save Tournament summary" is checked
- 3. make sure that the same folder path is showing in Poker Copilot's "Hand History Folders section", or add it using the "+" button.

#### Merge Network, bwin, PartyPoker, iPoker

Unfortunately, these networks don't save the tournament results to your computer. So Poker Copilot has no way of automatically knowing the tournament results.

You can manually input this information by right-clicking on a tournament in Poker Copilot and selecting "Get Info". See <u>this topic</u> for more information.

If you have a Silver (or better) subscription, using a search per tournament, you can right-click on the tournament and select "Fetch Tournament Results from SharkScope".

#### When I add my SharkScope account, why do I see "Access to this application is not authorised"?

In order to link a SharkScope account, you need a paid SharkScope subscription.

For more information about SharkScope's plans you can visit <u>http://www.sharkscope.com/#Pricing.html</u>.

### Why no Bovada support?

Poker Copilot doesn't work with Bovada. We'd love to change this but Bovada doesn't allow a poker tracker to keep statistics of any players.

On Bovada, tables are anonymous. Your opponents can't have a unique screen name, and so we can't track them.

Unfortunately it seems that Bovada is not going to change this policy. That makes it impossible for us to show reliable statistics.

# How to make the HUD work properly on iPoker MTTs?

Poker Copilot can't always correctly detect when you've been moved to a new table in an iPoker MTT. This is due to an error in iPoker hand history files. Until iPoker can fix this, we've added a work-around:

1. After moving to a new table in the same MTT, play and complete at least one hand.

2. Poker Copilot has a HUD control panel on the top right corner of your iPoker table. Look for the icon that resembles a poker table:

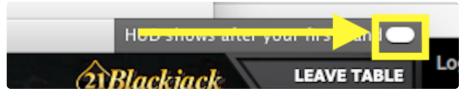

3. Click on it to see all the recent iPoker tables that Poker Copilot has found in your hand history files:

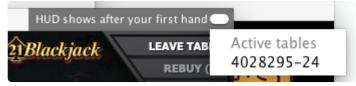

4. Select a table. Do the correct player HUD panels now appear? If not, keep trying different tables from the drop-down menu, until the right players are showing.

## Why are some tournaments missing from my charts?

You might notice that you have, say, 1000 tournaments in Poker Copilot, but only 800 are showing in your tournament **Bankroll** chart or your **Tournament Finishes** chart.

This is most likely because some of your tournaments have no result in Poker Copilot. Only tournaments with results recorded are show in the various tournament charts.

The results will be missing either:

- because they are unavailable for some poker rooms. eg PartyPoker
- your poker room didn't save the result.
- Poker Copilot didn't find it.

You can add the missing tournament information manually.

### What do BB, SB, BTN, CO, MP, EP mean?

Poker Copilot tracks some statistics by position. For example, you can see "VPIP" by position:

| Voluntarily put \$ in pot     | 43% | (627/1,472) |
|-------------------------------|-----|-------------|
| Voluntarily put \$ in pot BB  | 17% | (79/452)    |
| Voluntarily put \$ in pot SB  | 61% | (167/273)   |
| Voluntarily put \$ in pot BTN | 63% | (284/448)   |
| Voluntarily put \$ in pot CO  | 35% | (55/157)    |
| Voluntarily put \$ in pot MP  | 26% | (23/90)     |
| Voluntarily put \$ in pot EP  | 37% | (19/52)     |

The positions are defined as follows for 10-player tables:

- BB big blind
- SB small blind
- BTN button
- CO cut-off (the seat to the right of the button)
- MP "middle position": the three seats to the right of the cut-off.
- EP "early position", the three seats to the right of middle position. These are the first players to act pre-flop. On 9-max tables, there are only two seats in early position.

Here's a diagram showing the positions on a 10-max table:

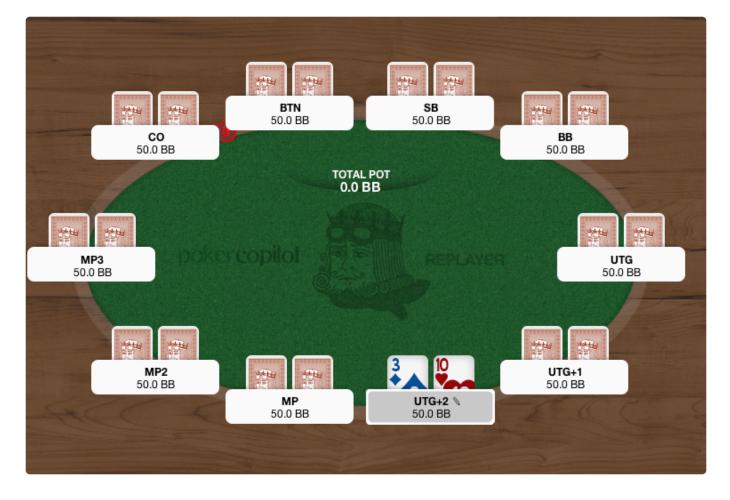

Here are the positions on a 9-max table:

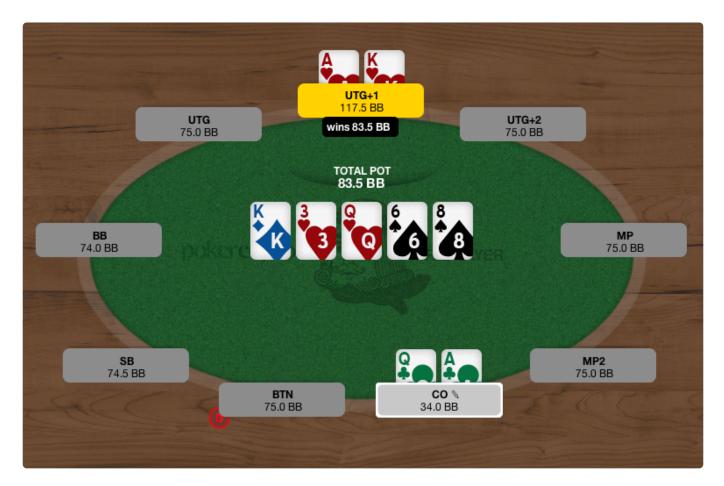

For 6-max tables, the definitions are:

- BB big blind
- SB small blind
- BTN button
- CO cut-off (the seat to the right of the button)
- MP "middle position": the seat to the right of the cut-off.
- EP "early position", also known as UTG ("under the gun"). The first player to act, pre-flop.

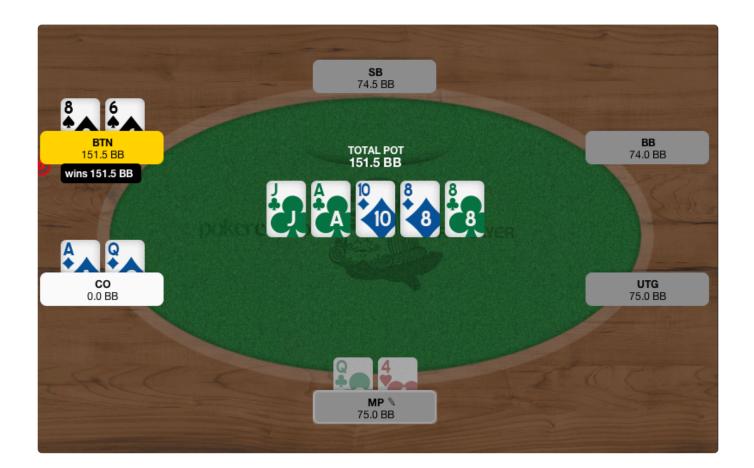

#### Why you should care about the positional stats.

Poker is a game of limited information. The later you have to act, the more information you get, and therefore you have an advantage over early position.

In early position players have to decide whether to call, fold, or raise without having any idea about what cards other players have. By the time the action gets to the button, several players have had to make actions already, giving the button more information.

This positional advantage continues on the flop, the turn, and the river. The button is always the last to act (excepting the blinds pre-flop), and therefore always gets to see how the other players act.

A good poker player knows about this positional advantage, and uses it wisely.

### Why does Poker Copilot refer to Cut-off, Cut-off-1, etc instead of Middle Position, Under the Gun, etc?

To make things clear, we've chosen to refer to seats relative to the Cut-off.

| 10  | URNAMENTS                  | Button                       |                        |         |           |                    |         |            |
|-----|----------------------------|------------------------------|------------------------|---------|-----------|--------------------|---------|------------|
| •   | Basic Statistics           | Summary                      |                        |         |           |                    |         |            |
| •   | <b>Detailed Statistics</b> | Hands played                 | 12                     |         |           |                    |         |            |
| ▦   | Tournaments by Date        | Hands sat in                 | # 12                   |         |           |                    |         |            |
| ▦   | Tournaments by Type        | Preflop                      |                        |         |           |                    |         |            |
| ▦   | Recent Tournaments         | 1. comp                      |                        | BB      | SB BT     | ги со мі           | EP      |            |
| ▦   | Recent Hands               | Voluntarily put money in pot | VPiP 33% 4             | /12 (0) | (0) 33%   | (12) (0)           | (0) (0) |            |
| ▦   | Hand Types                 | • Fast (uses sampling) O Pr  | ecise (uses all hands) |         |           |                    |         |            |
| ŵ   | Players                    | ▲ Position                   | Avg Win (BB/100 Ha     | # Hands | Flop Seen | Voluntarily Played | Raised  | Aggression |
| ▦   | Position                   | Button                       | -791.67                | 12      | 33%       | 33%                | 0%      | 0          |
| ~   | Bankroll                   | Cut-off                      | -368.18                | 11      | 18%       | 27%                | 0%      | 50         |
| ~   | All-in Equity              | Cut-off - 1                  | -97.18                 | 11      | 36%       | 55%                | 18%     | 33         |
| ~   | Tournament Finishes        | Cut-off - 2                  | 1,425.00               | 6       | 50%       | 50%                | 0%      | 33         |
| -   | Custom Chart               | Cut-off - 3                  | 0.00                   | 2       | 0%        | 0%                 | 0%      |            |
|     |                            | Cut-off - 4                  | -635.33                | 6       | 17%       | 33%                | 17%     |            |
| RIN | IG GAMES                   | Cut-off - 5                  | -50.00                 | 2       | 0%        | 50%                | 0%      |            |
| 8   | Basic Statistics           | Big Blind                    | -247.82                | 11      | 64%       | 18%                | 18%     | 75         |
| 8   | Detailed Statistics        | Small Blind                  | 153.55                 | 11      | 55%       | 55%                | 9%      | 33         |
| -   |                            |                              |                        |         |           |                    |         |            |

MP (middle position) refers to a different seat in 6-max than it does in full ring. Your database could have data from different table sizes, so it would be confusing data from different seats under the same category.

### Why is the text so small?

Some of our users on Windows find that Poker Copilot uses very small text in the main window.

| OVERVIEW                              | ^ | A Not running lates | st update How to fix  |            |             |         |             |       |           |         |        |          |          |              |           |        |
|---------------------------------------|---|---------------------|-----------------------|------------|-------------|---------|-------------|-------|-----------|---------|--------|----------|----------|--------------|-----------|--------|
| Combined Bankroll<br>Session Overview |   | \$ ®                | All Time              | All Tab    | le Sizes    | ~       | All Game    | Туре  | es        | ~       | All Po | ositions | ; ~      | More *       |           | c      |
| TOURNAMENTS                           |   | Hands: 421          |                       |            |             |         |             |       |           |         |        |          |          |              |           |        |
| Basic Statistics                      |   | Down Cards          | Community Cards       | Hand       | Winnings \$ |         | Winnings BB | 16112 | * Date    | Positio | n A    | ul-In    | Equity % | 6 EV \$ Diff | Rake paid |        |
| Advanced Statist                      |   | ∰ J♦ 8♦             | K4 04 54 67 94        | King-High  |             | -\$0.15 |             | -3.00 | Dec 2, 20 | Big Bl  | lind   |          |          |              |           | \$0.00 |
| Tournaments by                        |   | ☆ J♣ 7♠             |                       |            |             | -\$0.05 |             | -1.00 | Dec 2, 20 | Big Bl  | lind   |          |          |              |           | \$0.00 |
| Tournaments by                        |   | 1 Té 94             |                       |            |             | \$0.00  |             | 0.00  | Dec 2, 20 | Buttor  | 1      |          |          |              |           | \$0.00 |
| Recent Tournam                        |   | ☆ K♥ 8♠             | 5+ Q+ 8+ 9+           |            |             | -\$0.02 |             | -0.40 | Dec 2, 20 | Small   | Blind  |          |          |              |           | \$0.00 |
| Recent Hands                          |   | ☆ ♀● 7♥             | T♠ T♣ K♠              |            |             | \$0.00  |             | 0.00  | Dec 2, 20 | Cut-of  | Ŧ-2    |          |          |              |           | \$0.00 |
|                                       |   | 1 TA 54             |                       |            |             | \$0.00  |             | 0.00  | Dec 2, 20 | Cut-of  | f - 1  |          |          |              |           | \$0.00 |
| Hand Types                            |   | ☆ 8◆ 7♥             | 94 74 84 54 K+        | Eights an  |             | \$0.00  |             | 0.00  | Dec 2, 20 | Cut-of  | Ŧ-1    |          |          |              |           | \$0.00 |
| Players                               |   | ☆ K♥ T♥             | A♣ A♠ 6♥ 2♥ J♣        | Pair of A  |             | -\$0.27 |             | -5.40 | Dec 2, 20 | Buttor  | 1      |          |          |              |           | \$0.00 |
| Position                              |   | ☆ 6♥ 3♣             |                       |            |             | \$0.00  |             | 0.00  | Dec 2, 20 | Cut-of  | Ŧ      |          |          |              |           | \$0.00 |
| Bankroll                              |   | ☆ K♦ 2♣             | 6+ 8+ A+ 2+           |            |             | \$0.00  |             | 0.00  | Dec 2, 20 | Cut-of  | f - 1  |          |          |              |           | \$0.00 |
| All-in Equity                         |   | ☆ K♥ Q♠             |                       |            |             | -\$0.02 |             | -0.40 | Dec 2, 20 | Small   | Blind  |          |          |              |           | \$0.00 |
| Tournament Finis                      |   | ☆ A♣ J♦             |                       |            |             | \$0.07  |             | 1.40  | Dec 2, 20 | Cut-of  | f-2    |          |          |              |           | \$0.00 |
|                                       |   | ☆ A◆ 3♥             |                       |            |             | \$0.02  |             |       | Dec 2, 20 |         |        |          |          |              |           | \$0.00 |
| Custom Chart                          |   | ☆ A♦ K♦             |                       |            |             | \$0.07  |             |       | Dec 2, 20 |         |        |          |          |              |           | \$0.00 |
| NG GAMES                              |   | ☆ J♣ J♥             | Q♠ 3♥ A♠              |            |             | \$0.41  |             |       | Dec 2, 20 | -       |        |          |          |              |           | \$0.06 |
| Basic Statistics                      |   | ☆ T♥ 3♥             |                       |            |             | -\$0.02 |             | -0.40 | Dec 2, 20 | Small   | Blind  |          |          |              |           | \$0.00 |
| Advanced Statist                      |   | ☆ J+ J+             | <b>T♥</b> 7♠ K♠ A◆ 5♠ | Pair of Ja |             | -\$1.70 |             |       | Dec 2, 20 |         |        |          |          |              |           | \$0.00 |
| Hands by Date                         |   | ☆ 7♠ 2♠             |                       |            |             | \$0.00  |             |       | Dec 2, 20 |         |        |          |          |              |           | \$0.00 |
| Recent Hands                          |   | ☆ 5♠ 4♥             |                       |            |             | -\$0.05 |             |       | Dec 2, 20 |         |        |          |          |              |           | \$0.00 |
|                                       |   | ☆ 9♠ 7♥             |                       |            |             | \$0.00  |             |       | Dec 2, 20 |         |        |          |          |              |           | \$0.00 |
| Hand Types                            |   | ☆ K♦ 4♦             | T♠ 9♠ Q♣              |            |             | \$0.00  |             |       | Dec 2, 20 |         |        |          |          |              |           | \$0.00 |
| Players                               |   | ☆ 6♥ 4♣             |                       |            |             | \$0.00  |             |       | Dec 2, 20 |         |        |          |          |              |           | \$0.00 |
| B Stake Level                         |   | ₩ 3+ 6+             |                       |            |             | \$0.00  |             |       | Dec 2, 20 |         |        |          |          |              |           | \$0.00 |
| Position                              |   | ☆ Q◆ 6♣             | 3 5 5 9 9             |            |             | \$0.00  |             |       | Dec 2, 20 |         |        |          |          |              |           | \$0.00 |
| Bankroll                              |   | ☆ A+ T+             |                       |            |             | \$0.05  |             |       | Dec 2, 20 |         |        |          |          |              |           | \$0.00 |
| Detailed Bankroll                     |   | ₩ K♦ J♥             |                       |            |             | \$0.05  |             |       | Dec 2, 20 |         |        |          |          |              |           | \$0.00 |
|                                       |   | ☆ K♦ 4♠             |                       |            |             | -\$0.05 |             |       | Dec 2, 20 |         |        |          |          |              |           | \$0.00 |
| All-in Equity                         |   | ☆ ♀ 2♥              |                       |            |             | \$0.00  |             |       | Dec 2, 20 |         |        |          |          |              |           | \$0.00 |
| Custom Chart                          | 4 | ☆ 8♥ 5♥             | 3 🌢 Q 🏶 6 🖤           |            |             | \$0.00  |             | 0.00  | Dec 2, 20 | Buttor  | 1      |          |          |              |           | \$0.00 |

File View Head-up Display Tools Help

This happens if you are using a "High DPI" display. The problem is caused by a third-party component we rely upon. The producer of the component, Oracle, indicates that they'll have a fix for this problem in a future version, due in late 2016 or early 2017. As soon as we can, we'll use the fixed component so that with your "High DPI" display, you can use Poker Copilot with ease.

# Which Omaha variants does Poker Copilot support?

Poker Copilot DOES support:

• Omaha Hi

Poker Copilot does NOT support:

- 5 cards Omaha
- Mixed NLH/PLO Omaha
- Omaha Hi/Lo
- PLO 8

You can add a suggestion for adding support for other Omaha variants to our <u>feedback page</u>. This allows other users the chance to comment on it and vote it up.

## Why do some iPoker hands show the wrong winnings?

Hand history files created by iPoker poker rooms sometimes have errors in them. We've reported this to iPoker and hope that they'll eventually fix this.

For now, we try to detect these errors and automatically correct them. Sometimes these problems are hard to auto-correct. In these cases, you'll see the wrong winnings.

If you do find a large error in the winnings we show for an iPoker hand, feel free to report it to us. To do:

- 1. Right-click on the hand in our Recent Hands screen,
- 2. Select Copy Raw Hand History Text.

| Cards         | Hand               | Winnings \$ |      | Winn | iings BB |
|---------------|--------------------|-------------|------|------|----------|
| <b>Q</b> ♠ Q♦ | Acces and O        | đ           | 0.01 |      | -0       |
|               | View Hand History  | Text        | H    | Т    | -1       |
|               | View In Hand Repla | ayer        | Ħ    | 0    | - 1      |
|               | Copy Raw Hand Hi   | story Text  |      | С    |          |
|               | Record Hand to Vid | leo         |      |      |          |
|               | Unstar selection   |             |      |      |          |
|               |                    |             |      |      |          |
|               |                    |             |      |      |          |

1. Paste the hand into an email and send it to us. Make sure to tell us what you expected your winnings to be.

As problems like this get reported to us, our developer adds them to our test hands and tries to find a workaround. As you can imagine, this is not always easy and is not always possible. Here is **an example of a hand history for which we are not able to add a workaround**:

the hand history doesn't state that the hero's all-in bet wasn't called, and returned to the hero.

We've tried to auto-correct for this in the past, but the problem is too fundamental. iPoker hand histories are simply broken in this situation.

Until iPoker fixes this, there's nothing we can do and **we recommend you contact iPoker directly to report the issue**.

# Poker Copilot crashes when I click on HUD panels. How do I fix this?

Since updating to macOS High Sierra (10.13), a few Mac users have reported that Poker Copilot's HUD crashes sometimes when they click on HUD panels.

Unfortunately, we don't have a solution that works for everybody and ultimately the best solution would be to upgrade to the latest OS version.

Here are some actions to take that have fixed this for some users:

- Open the App Store, and install all the recommended updates from Apple
- Download and install Apple's "Legacy Java" from <u>https://support.apple.com/kb/dl1572</u>. Apple has recommended this to solve similar problems experienced by other High Sierra users.
- If Poker Copilot prompts you to upgrade to a newer version, do so.

If the problem still occurs after doing this, then please do the following:

- 1. Completely remove Poker Copilot from your computer by moving the app to the trash and emptying the trash
- 2. Restart your computer
- 3. Download and install Poker Copilot again

If after doing all of this the problem persists, please contact us at support@pokercopilot.com.

#### Why is this crash happening?

Poker Copilot uses a programming language called Java. There's a known Java bug on macOS that is affecting us. It is hard to reproduce, sporadic, and only affects a small subset of Macs. Other products that also use Java on Mac are currently reporting similar problems.

We need to wait for Oracle, who owns Java, to fix this. Oracle is aware of this problem and has an open bug report where they are tracking their progress on this. In the meantime, we're trying to find a workaround.

### Do you support play money?

Play money is supported for the following poker rooms:

- PokerStars (except for PokerStars.net)
- Winamax
- Americas Cardroom (and Winning Poker Network)
- 888
- iPoker
- Revolution
- Merge Network

Play money is not supported on PartyPoker. That's because PartyPoker doesn't save your hand history files for play money.

### **Do you support PokerStars Home Games?**

PokerStars Home Games are supported (except for PokerStars.net because PokerStars.net doesn't save your hand history files).

### Why is BB wrong?

Since we get the blind info from hand history files, we only know about a blind increase after the first hand with the increase. This means that for the first hand after a blind increase, we'll show BB remaining calculation using the blind levels in the previous hand.

## How do I delete a specific hand from the database?

At the moment, the only way to delete a specific hand is to find it in your hand history folder, completely delete it and then reset your database (in Poker Copilot's menu -> File -> Reset Database).

**WARNING**: resetting the database means that Poker Copilot will empty your database and repopulate it using the hand history files that are still on your computer. So it might happen sometimes that after resetting your database you see fewer hands than what you had initially. That is because some poker rooms (such as ACR) periodically delete some of those files from your computer without notifying you. For this reason, we highly recommend that you regularly keep a backup copy of your hand history folders.

## Are play money play home tournaments supported?

We do support play money home tournaments.

However, we are not able to support PokerStars.NET as they don't make hand history files available.

### **Known Problems**

- Hands not imported if your Windows username is in Greek, Hebrew, etc
- Hero filter shows too many options
- macOS Catalina and Poker Copilot

# Hands not imported if your Windows username is in Greek, Hebrew, etc

If your Windows username contains characters that are not in the Roman alphabet, our automatic hand history detection might not work. For example, if your username uses the Greek or Hebrew alphabet.

#### Work-around

The best solution is to change your username to only use the Roman alphabet.

If that is too disruptive, you can try manually adding your hand history folders to Poker Copilot. <u>See our</u> guide for adding hand history folders.

### Hero filter shows too many options

If you play on PokerStars, you might see additional players in the "Hero" filter.

This happens due to an anomaly in the tournament summaries created by PokerStars.

Sometimes there are mistakes in the tournament results file produced by PokerStars, which causes Poker Copilot to detect the wrong hero name.

We do our best to work around this, but it is not always possible.

#### Work-around

None, at the moment.

### macOS Catalina and Poker Copilot

- <u>Configuring Catalina</u>
- Older Versions of Poker Copilot
- <u>Troubleshooting</u>

#### **Configuring Catalina**

Catalina is fussier than earlier versions of macOS. It wants you to explicitly grant permission to apps to do some things they could do by default in earlier versions of macOS.

The first time you run Poker Copilot with Catalina you'll be prompted to give Poker Copilot permission to:

- access your Downloads and Documents folders. This is necessary for Poker Copilot's autodetection of hand history folders. It scans these folders because some poker rooms store your hand histories there by default.
- **record your screen**. This sounds more ominous than it is. Giving Poker Copilot permission to record your screen is necessary for our HUD to be able to track poker room windows. Without this permission, Poker Copilot can't tell if your poker room has any windows open.

If you don't grant these permissions, Poker Copilot can't function properly.

Note that Poker Copilot does not actually record your screen. Poker Copilot tracks the title and location of windows on your screen. Catalina only allows apps to do this if you give them permission to record your screen.

You can change these settings in macOS's System Preferences -> Security & Privacy -> Privacy.

#### **Older Versions of Poker Copilot**

Older versions of Poker Copilot do not work on Catalina.

If you want to use Poker Copilot on Catalina you **need** to run a version released in October 2019 or later.

This is due to changes made by Apple, and is outside of our control.

#### **Troubleshooting on Catalina**

Things not working? Follow these steps:

- 1. Go to your Mac's System Preferences -> Security & Privacy -> Privacy.
- 2. Select Files & Folders
- 3. Make sure Poker Copilot has permission to access both **Downloads** and **Documents**
- 4. Select Screen Recording

5. Make sure Poker Copilot is enabled.

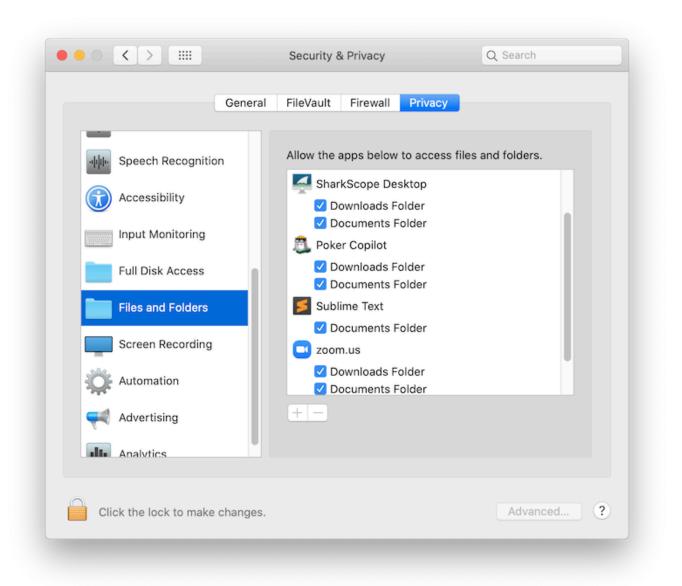

| <ul> <li>Speech Recognition</li> <li>Accessibility</li> <li>Input Monitoring</li> <li>Full Disk Access</li> <li>Files and Folders</li> <li>Screen Recording</li> <li>Automation</li> <li>Advertising</li> <li>Analytics</li> </ul> | General                         | FileVault Firewall Privacy |
|----------------------------------------------------------------------------------------------------|---------------------------------|----------------------------|
| <ul> <li>Input Monitoring</li> <li>Full Disk Access</li> <li>Files and Folders</li> <li>Screen Recording</li> <li>Automation</li> <li>Advertising</li> </ul>                                                                       | տիլի- Speech Recognition        |                            |
| <ul> <li>Full Disk Access</li> <li>Files and Folders</li> <li>Screen Recording</li> <li>Automation</li> <li>Advertising</li> </ul>                                                                                                 | Accessibility                   | 🗸 🏹 SharkScope Desktop     |
| <ul> <li>Files and Folders</li> <li>Screen Recording</li> <li>Automation</li> <li>Advertising</li> </ul>                                                                                                    | Input Monitoring                | Poker Copilot              |
| Screen Recording  Automation  Advertising                                                                                                    | Full Disk Access                |                            |
| Automation                                                                                                    | Files and Folders               |                            |
| Advertising                                                                                                    | Screen Recording                |                            |
|                                                                                                    | Automation                      |                            |
| Analytics                                                                                                    | Advertising                     |                            |
| AUTOCICS.                                                                                                    | Analytics                       |                            |
|                                                                                                    | Click the lock to make changes. | Advanced                   |

If you are still having trouble on Catalina, please contact us at support@pokercopilot.com.

### Installation problem: Java <sup>™</sup> VM error

If you get a Java  $^{\text{TM}}$  VM error message, please completely uninstall Poker Copilot, restart your computer and try again installing <u>this version</u>.

### Error while reporting an Issue

If you get this message "java.net.UnknownHostException: bonobo.barbarysoftware.com" while trying to send an issue report, you are using an obsolete version of Poker Copilot. Please make sure you download the most recent update from our webpage.